# { LUIS JOSÉ SÁNCHEZ }

# APRENDE CON EJERCICIOS

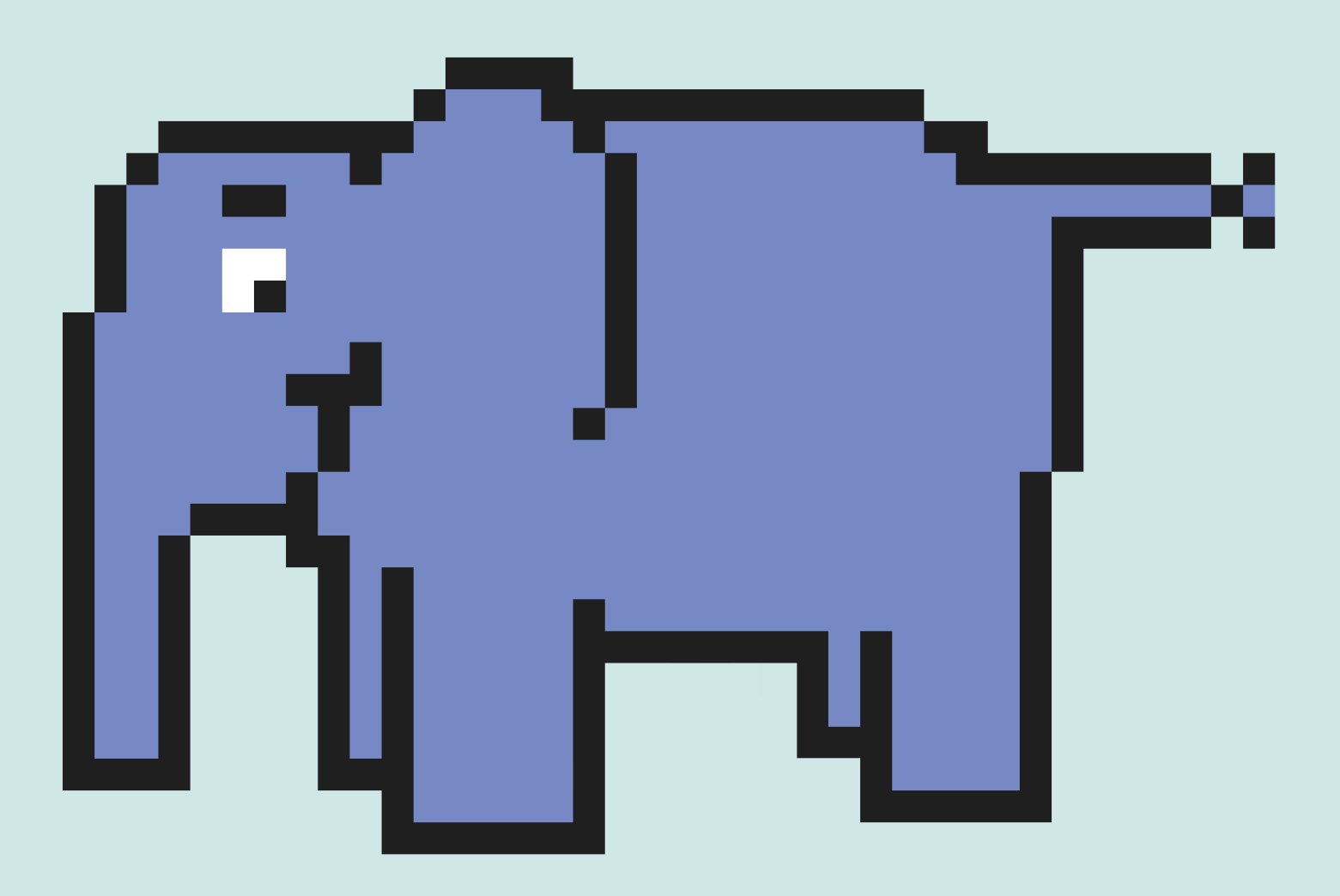

[ INCLUYE MAS DE 100 EJERCICIOS RESUELTOS ]

# **Aprende PHP con Ejercicios**

Luis José Sánchez González

Este libro está a la venta en <http://leanpub.com/aprendephpconejercicios>

Esta versión se publicó en 2016-10-08

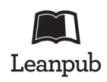

This is a [Leanpub](http://leanpub.com/) book. Leanpub empowers authors and publishers with the Lean Publishing process. [Lean](http://leanpub.com/manifesto) [Publishing](http://leanpub.com/manifesto) is the act of publishing an in-progress ebook using lightweight tools and many iterations to get reader feedback, pivot until you have the right book and build traction once you do.

© 2014 - 2016 Luis José Sánchez González

# **Índice general**

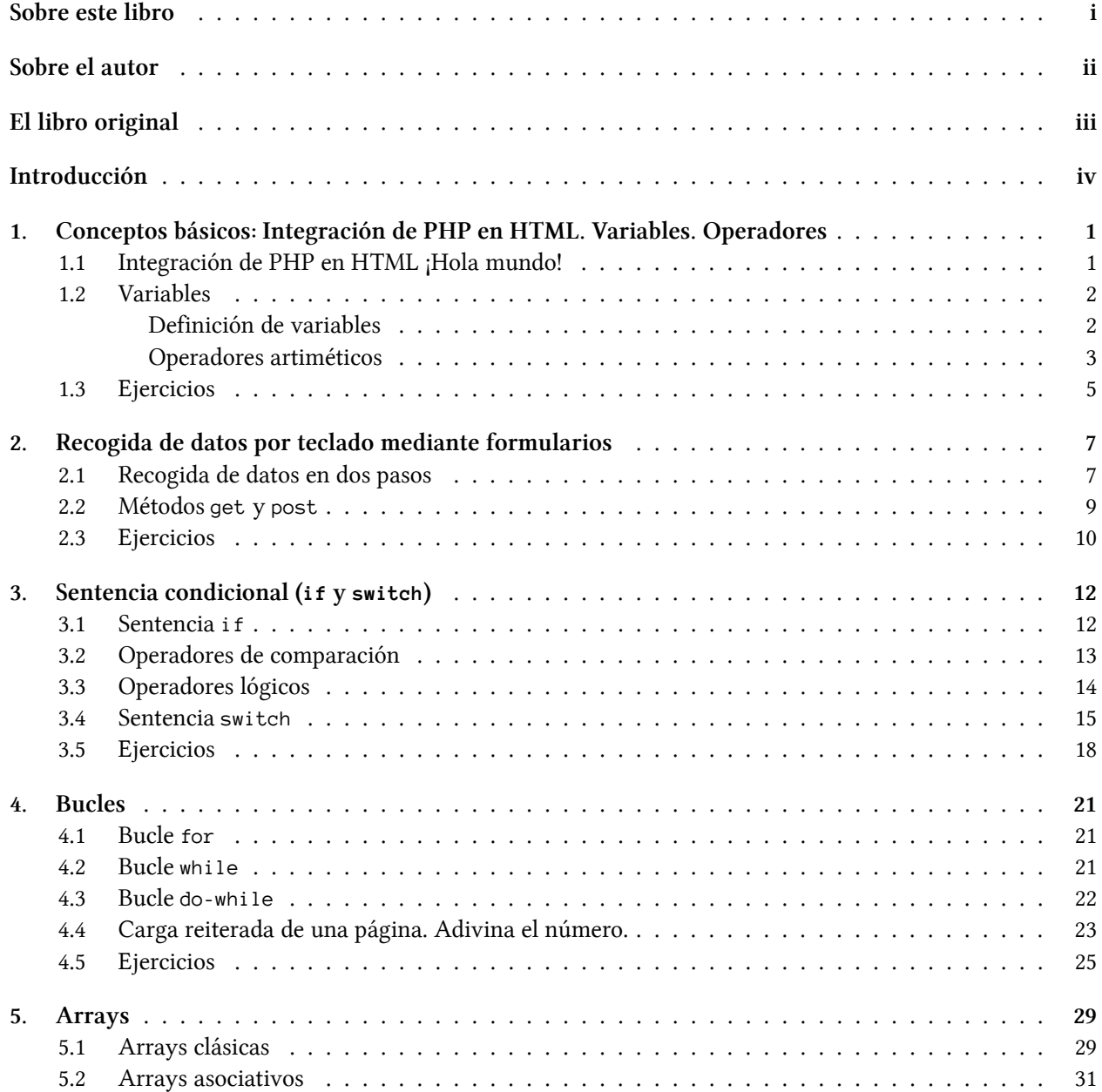

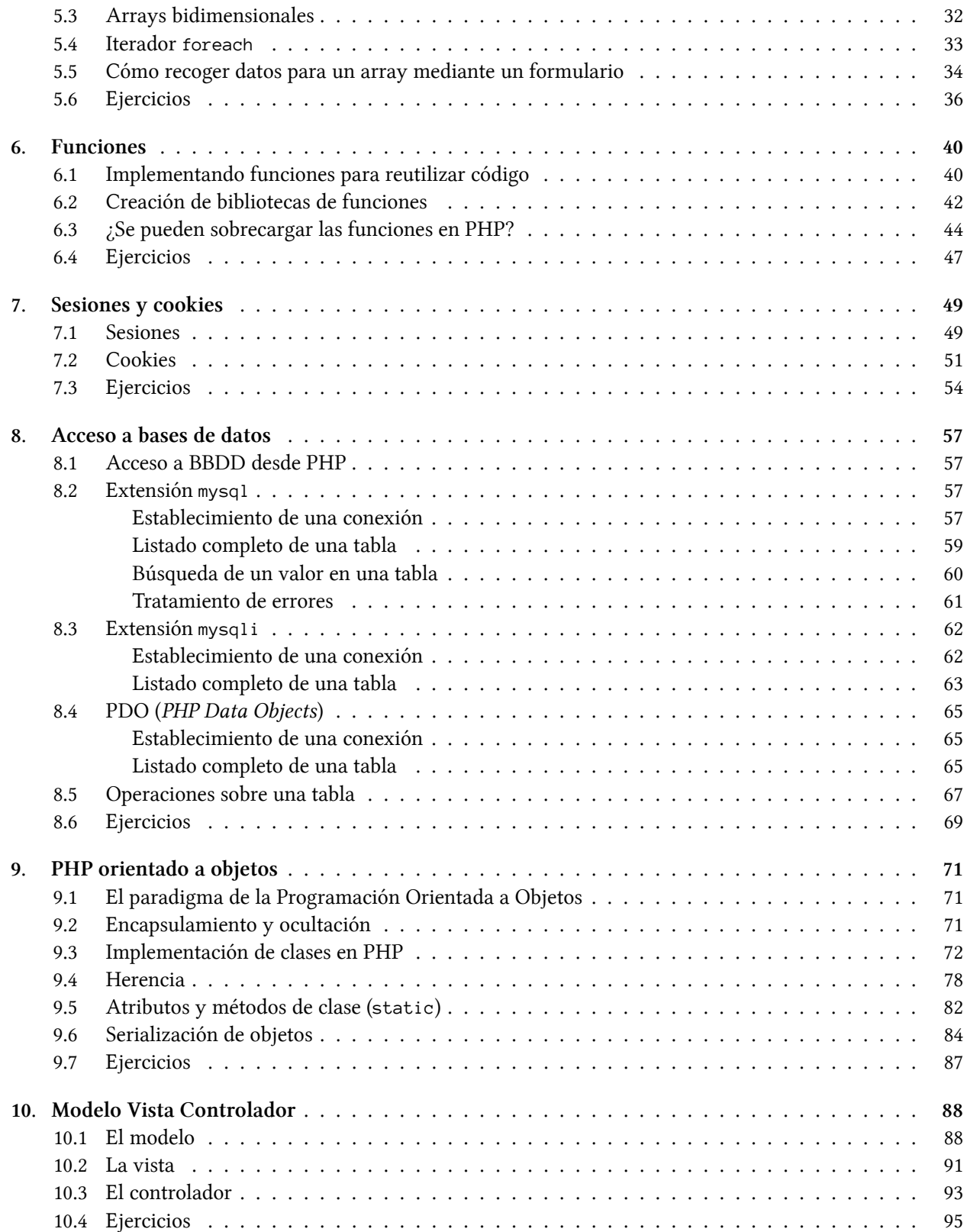

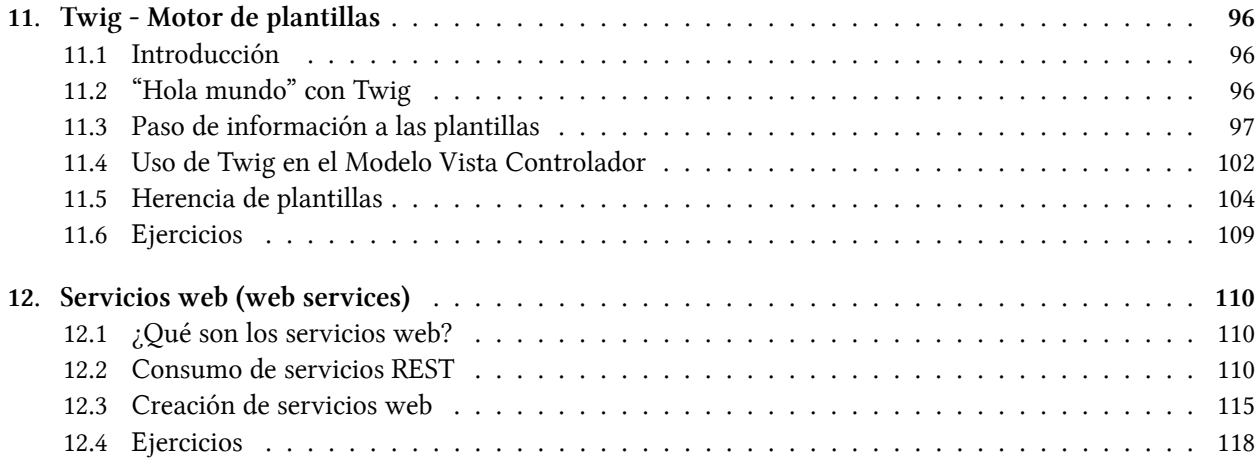

# <span id="page-5-0"></span>**Sobre este libro**

*"Aprende PHP con Ejercicios"* es un manual práctico para aprender a programar en lenguaje PHP desde cero.

No es necesario tener conocimientos previos aunque el lector que ya conozca algún lenguaje de programación avanzará más rápido en la asimilación de los contenidos. La dificultad del libro es gradual, empieza con conceptos muy básicos y ejercicios muy sencillos y va aumentando en complejidad y dificultad a medida que avanzan los capítulos.

Este libro contiene más de 100 ejercicios. Tanto las soluciones a los ejercicios como los ejemplos están disponibles en GitHub: [https://github.com/LuisJoseSanchez/aprende-php-con-ejercicios.](https://github.com/LuisJoseSanchez/aprende-php-con-ejercicios)

*"Aprende PHP con Ejercicios"* es un libro hecho casi a medida de la asignatura *"Desarrollo Web en Entorno Servidor"* que forma parte del currículo del segundo curso del ciclo formativo DAW (Desarrollo de Aplicaciones Web) pero igualmente puede ser utilizado por estudiantes de cualquier curso relacionado con el desarrollo web en el que se utilice PHP.

# <span id="page-6-0"></span>**Sobre el autor**

Luis José Sánchez González es Ingeniero Técnico en Informática de Gestión por la Universidad de Málaga (España) y funcionario de carrera de la Junta de Andalucía desde 1998. En su trabajo de profesor de Informática combina sus dos pasiones: la enseñanza y la programación.

En el momento de publicar este libro, es profesor del **I.E.S. Campanillas (Málaga)** e imparte clases en el **Ciclo Superior de Desarrollo de Aplicaciones Web**.

Puedes ponerte en contacto con el autor mediante la dirección de correo electrónico [luisjoseprofe@gmail.com](mailto:luisjoseprofe@gmail.com) o mediante LinkedIn [\(https://es.linkedin.com/pub/luis-josé-sánchez/86/b08/34](�� h t t p s : / / e s . l i n k e d i n . c o m / p u b / l u i s - j o s � - s � n c h e z / 8 6 / b 0 8 / 3 4)).

# <span id="page-7-0"></span>**El libro original**

Este libro está a la venta en <https://leanpub.com/aprendephpconejercicios>. Cada vez que se publica una nueva versión actualizada, el lector recibe una notificación para poder descargarla.

Si has descargado o copiado este libro de otra fuente, puede que no tengas la última versión y, por tanto, puede que contenga errores o le falte contenido. Descarga el libro desde la página oficial indicada arriba para disfrutar siempre de la versión más moderna.

# <span id="page-8-0"></span>**Introducción**

PHP (Personal Home Page) es, según el [índice PYPL](https://sites.google.com/site/pydatalog/pypl/PyPL-PopularitY-of-Programming-Language)<sup>1</sup> (PopularitY of Programming Language index), el segundo lenguaje de programación más utilizado en el mundo, únicamente superado por Jav[a²](#page-8-2).

PHP es un lenguaje de programación estructurado y, como tal, hace uso de variables, sentencias condicionales, bucles, funciones… PHP es también un lenguaje de programación orientado a objetos y, por consiguiente, permite definir clases con sus métodos correspondientes y crear instancias de esas clases.

Es muy frecuente combinar PHP con HTML y Javascript por lo que, para sacar provecho del libro, es recomendable tener unos conocimientos básicos sobre estas materias. Una web excelente para aprender HTML y Javascript es [W3Schools.com](http://w3schools.com/)<sup>3</sup>

A diferencia de JavaScript o HTML que se ejecutan en el navegador, PHP se ejecuta en el servidor, por eso nos permite acceder a los recursos que tiene el servidor, por ejemplo a una base de datos. Los programas escritos en PHP se ejecutan en el servidor y el resultado se envía al navegador. El resultado es normalmente una página HTML.

Al ser PHP un lenguaje que se ejecuta en el servidor no es necesario que el navegador lo soporte, es independiente del navegador, pero sin embargo para que las páginas PHP funcionen, el servidor donde están alojadas debe soportar PHP. Hoy en día la práctica totalidad de servidores que ofrecen servicios de *hosting* soportan PHP por defecto.

Los programas necesarios para probar los ejemplos de este libro y para realizar los ejercicios son los siguientes:

- 1. Un navegador web
- 2. Un editor de texto
- 3. El lenguaje PHP
- 4. Un servidor web (p. ej. Apache)
- 5. El módulo de PHP para el servidor
- 6. Un gestor de bases de datos como por ejemplo MySQL.

Afortunadamente hay paquetes que ya incluyen un entorno con editor de texto, el lenguaje PHP y un servidor web; todo ello convenientemente configurado y preparado para empezar a programar sin tener que preocuparnos de nada que no sea nuestro programa PHP.

Para la realización de los programas de este libro se ha utilizado el entorno NetBeans. Para las plataformas Windows y Mac OS X, se puede descargar la última versión de forma gratuita desde [la página oficial de](http://netbeans.org/) [Netbeans](http://netbeans.org/)<sup>4</sup>. En Ubuntu Linux, podemos instalar PHP y Netbeans mediante los siguientes comandos:

<span id="page-8-3"></span>³[http://w3schools.com](http://w3schools.com/)

<span id="page-8-1"></span><sup>&</sup>lt;sup>1</sup><https://sites.google.com/site/pydatalog/pypl/PyPL-PopularitY-of-Programming-Language>

<span id="page-8-2"></span>²Para aprender a programar en Java recomendamos el libro "Aprende Java con Ejercicios" de Luis José Sánchez.

<span id="page-8-4"></span>⁴[http://netbeans.org](http://netbeans.org/)

#### Introducción

sudo apt install php sudo apt install netbeans

# <span id="page-10-1"></span><span id="page-10-0"></span>**1.1 Integración de PHP en HTML ¡Hola mundo!**

Abre el entorno NetBeans y selecciona **Archivo → Proyecto Nuevo…** A continuación selecciona **PHP** en el apartado **Categorías** y **Aplicación PHP** en el apartado **Proyectos**. Dale un nombre al proyecto, por ejemplo **Saludo**. Haz clic en **Siguiente** hasta que salga la ventana del editor. Por defecto, se crea un archivo con el nombre index.php. Edítalo y escribe el siguiente código:

```
<!DOCTYPE html>
<html>
  <head>
    <meta charset="UTF-8">
  </head>
  <body>
    <?php
      echo "¡Hola mundo!";
    ?>
  </body>
</html>
```
Por último, dale a la tecla **F6** para ejecutar el proyecto.

Como habrás observado, el programa contiene código en HTML mezclado con una sentencia en PHP. Cada vez que quieras insertar código en PHP, deberás encerrarlo entre las etiquetas <?php y ?>. En caso de que todo el código del fichero sea PHP y no haya nada de HTML, se indica únicamente la etiqueta de inicio <?php.

La instrucción echo sirve para volcar texto en la página HTML. No es necesariamente el texto que se quiere mostrar. Veamos otro ejemplo:

```
<!DOCTYPE html>
<html>
  <head>
    <meta charset="UTF-8">
  </head>
  <body>
    <!-- Utilizo PHP para poner en negrita una palabra -->
    Hola
    <?php echo "<b><u>"; ?>
    mundo
```

```
<?php echo "</u></b>"; ?>
  </body>
</html>
```
Observa que esta vez, echo ha servido para volcar en HTML las etiquetas  $\langle b \rangle$  y  $\langle u \rangle$  que hacen que una cadena de caracteres se muestre en negrita y en cursiva respectivamente. Fíjate que después de una sentencia en PHP se escribe un punto y coma.

Aquí tienes otro ejemplo, en este caso mostramos una línea utilizando HTML y otra utilizando PHP:

```
<!DOCTYPE html>
<html>
  <head>
    <meta charset="UTF-8">
  </head>
  <body>
   <!-- Muestra una frase con HTML -->
   Hola mundo<br>
    <!-- Muestra una frase con PHP -->
    <?php echo "Es muy fácil programar en PHP."; ?>
  </body>
</html>
```
# <span id="page-11-0"></span>**1.2 Variables**

#### <span id="page-11-1"></span>**Definición de variables**

Una variable es un contenedor de información, es algo así como una cajita que tiene un nombre y en la que podemos meter un valor. Las variables pueden almacenar números enteros, números decimales, caracteres, cadenas de caracteres (palabras o frases), etc. El contenido de las variables se puede mostrar y se puede cambiar durante la ejecución de una página PHP (por eso se llaman variables).

Los nombres de las variables comienzan con el símbolo del dólar (\$) y no es necesario definirlas como se hace en otros lenguajes de programación como C, Java, Pascal, etc. La misma variable puede contener un número y luego el nombre de una ciudad, no existe restricción en cuanto al tipo como en la mayoría de los lenguajes.

```
<!DOCTYPE html>
<html>
  <head>
    <meta charset="UTF-8">
  </head>
  <body>
    <?php
     x = 24;$pi = 3.1416;
```

```
$animal = "conejo";$saludo = "hola caracola";
     echo $x, "<br>", $pi, "<br>", $animal, "<br>", $saludo;
    ?>
  </body>
</html>
```
En este ejemplo se han definido las variables \$x, \$pi, \$animal y \$saludo. Con la instrucción echo se ha mostrado el valor que contienen, insertando un salto de línea entre ellas. Fíjate que la coma sirve para unir trozos de una cadena de caracteres.

#### <span id="page-12-0"></span>**Operadores artiméticos**

Los operadores de PHP son similares a los de cualquier otro lenguaje de programación. Estos son los operadores que se pueden aplicar tanto a las variables como a las constantes numéricas:

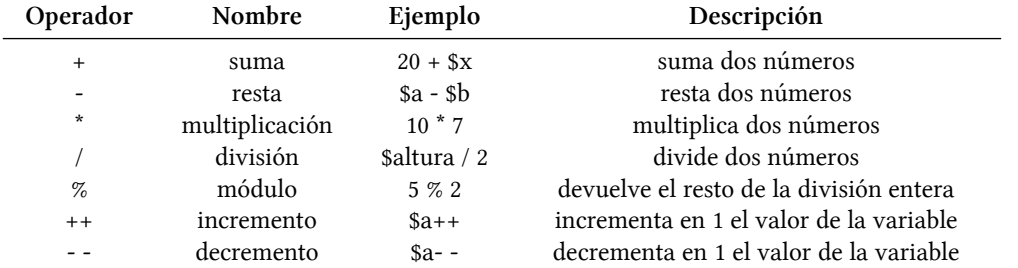

A continuación se muestra un programa que ilustra el uso de estos operadores:

```
<!DOCTYPE html>
<html>
  <head>
    <meta charset="UTF-8">
  </head>
  <body>
    <?php
     a = 8;$b = 3;echo a + b, " \br > ";
     echo $a - $b,"<br>";
      echo a * ib, "b';
     echo a / 2b, " \cdots";
     $a++;echo $a,"<br>";
     $b--;echo $b,"<br>";
    ?>
```

```
</body>
</html>
```
Mientras depuramos un programa, con frecuencia necesitamos ver el valor de las variables. Puedes hacer echo sobre cada una de ellas como hemos visto en los ejemplos anteriores pero es muy cómodo usar

```
print_r(get_defined_vars());
```
que muestra el valor de todas y cada una de las variables que se han definido.

```
<!DOCTYPE html>
<html>
 <head>
    <meta charset="UTF-8">
 </head>
 <body>
   <?php
     $numero = 20;$paldbra = "hola";print_r(get_defined_vars());
    ?>
 </body>
</html>
```
# <span id="page-14-0"></span>**1.3 Ejercicios**

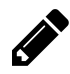

#### **Ejercicio 1**

Escribe un programa que muestre tu nombre por pantalla. Utiliza código PHP.

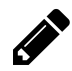

#### **Ejercicio 2**

Modifica el programa anterior para que muestre tu dirección y tu número de teléfono. Cada dato se debe mostrar en una línea diferente. Mezcla de alguna forma las salidas por pantalla, utilizando tanto HTML como PHP.

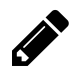

#### **Ejercicio 3**

Escribe un programa que muestre por pantalla 10 palabras en inglés junto a su correspondiente traducción al castellano. Las palabras deben estar distribuidas en dos columnas. Utiliza la etiqueta <table> de HTML.

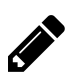

#### **Ejercicio 4**

Escribe un programa que muestre tu horario de clase mediante una tabla. Aunque se puede hacer íntegramente en HTML (igual que los ejercicios anteriores), ve intercalando código HTML y PHP para familiarizarte con éste último.

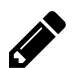

#### **Ejercicio 5**

Escribe un programa que utilice las variables \$x y \$y. Asignales los valores 144 y 999 respectivamente. A continuación, muestra por pantalla el valor de cada variable, la suma, la resta, la división y la multiplicación.

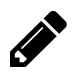

# **Ejercicio 6**

Crea la variable \$nombre y asígnale tu nombre completo. Muestra su valor por pantalla de tal forma que el resultado sea el mismo que el del ejercicio 1.

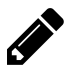

#### **Ejercicio 7**

Crea las variables \$nombre, \$direccion y \$telefono y asígnales los valores adecuados. Muestra los valores por pantalla de tal forma que el resultado sea el mismo que el del ejercicio 2.

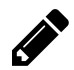

# **Ejercicio 8**

Realiza un conversor de euros a pesetas. La cantidad en euros que se quiere convertir deberá estar almacenada en una variable.

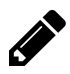

# **Ejercicio 9**

Realiza un conversor de pesetas a euros. La cantidad en pesetas que se quiere convertir deberá estar almacenada en una variable.

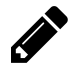

# **Ejercicio 10**

Escribe un programa que pinte por pantalla una pirámide rellena a base de asteriscos. La base de la pirámide debe estar formada por 9 asteriscos.

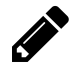

## **Ejercicio 11**

Igual que el programa anterior, pero esta vez la pirámide estará hueca (se debe ver únicamente el contorno hecho con asteriscos).

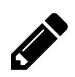

# **Ejercicio 12**

Igual que el programa anterior, pero esta vez la pirámide debe aparecer invertida, con el vértice hacia abajo.

# <span id="page-16-0"></span>**2. Recogida de datos por teclado mediante formularios**

# <span id="page-16-1"></span>**2.1 Recogida de datos en dos pasos**

En una página web, los datos se introducen mediante formularios. En la mayoría de las ocasiones tendremos dos páginas: una página con un formulario que recoge los datos y otra página que los procesa.

A continuación tenemos una página con nombre index.php (se podría llamar también index.html ya que no contiene código PHP):

```
<!DOCTYPE html>
<html>
  <head>
    <meta charset="UTF-8">
  </head>
  <body>
    Introduce tu nombre:
    <form action="saluda.php" method="get">
    <input type="text" name="nombre"><br>
    <input type="submit" value="Enviar">
    </form>
  </body>
</html>
```
Al pulsar el botón **Enviar**, el contenido del formulario se envía a la página que indicamos en el atributo action. La página saluda.php tendría el siguiente código:

```
<!DOCTYPE html>
<html>
  <head>
    <meta charset="UTF-8">
  </head>
  <body>
   Hola <?php echo $_GET['nombre'] ?>,
    que tengas un buen día.
  </body>
</html>
```
Observa que la información que se quiere enviar se introduce en un cuadro de texto dentro del formulario (página index.php). A esa información la llamamos en este caso nombre. Para recoger esa información se utiliza \$\_GET['nombre'].

Cuando los datos que se recogen y se manipulan son números en lugar de cadenas de caracteres, el procedimiento es el mismo.

En el siguiente ejemplo tenemos una aplicación que suma dos números. El programa index.php recoge los datos y el programa suma.php suma los dos números que recibe y muestra el resultado.

```
<!DOCTYPE html>
<html>
  <head>
    <meta charset="UTF-8">
  </head>
  <body>
    <h3>Calcula la suma de dos números</h3>
    <form action="suma.php" method="get">
   Primer número: <input type="number" name="a"><br>
    Segundo número: <input type="number" name="b"><br>
    <input type="submit" value="Sumar">
    </form>
  </body>
</html>
```
Fíjate que los campos input del formulario son de tipo number. Se podrían declarar de tipo text y el programa funcionaría sin problemas pero se declaran number para que el formulario no deje pasar los datos si se introduce algo que no sea un número. Imagínate que el usuario introduce la palabra hola en un campo en lugar de un número. Si el input es de tipo text, la palabra hola llegaria a suma. php y se intentaría sumar, lo que provocaría un error. Sin embargo, si el input es de tipo number, el formulario no envía hola sino que muestra un mensaje diciendole al usuario que introduzca un número.

En la medida de lo posible, intenta utilizar siempre el tipo adecuado en los campos input; por ejemplo number, color, date, email, url, etc. de tal forma que los datos que envía el formulario tengan el formato correcto.

A continuación se muestra el fichero suma.php.

```
<!DOCTYPE html>
<html>
  <head>
    <meta charset="UTF-8">
  </head>
  <body>
    <?php
      \$a = $\_GET['a'];
      $b = $CET['b'];
      echo "La suma de $a mas $b es ", $a + $b;
    ?>
  </body>
</html>
```
Como hemos visto anteriormente, en PHP no hace falta declarar las variables especificando el tipo. Una misma variable puede contener incluso valores de distintos tipos durante su vida útil. Esto hace que no necesitemos ninguna conversión como habría que hacer utilizando otros lenguajes.

# <span id="page-18-0"></span>**2.2 Métodos get y post**

Mediante el atributo method de la etiqueta form se debe especificar un método de envío; los dos métodos posibles son get y post. El resultado final es el mismo, la única diferencia radica en que con el método get se pueden ver los parámetros que envía el formulario en la barra de direcciones del navegador.

# <span id="page-19-0"></span>**2.3 Ejercicios**

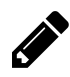

#### **Ejercicio 1**

Realiza un programa que pida dos números y luego muestre el resultado de su multiplicación.

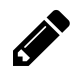

#### **Ejercicio 2**

Realiza un conversor de euros a pesetas. Ahora la cantidad en euros que se quiere convertir se deberá introducir por teclado.

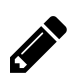

#### **Ejercicio 3**

Realiza un conversor de pesetas a euros. La cantidad en pesetas que se quiere convertir se deberá introducir por teclado.

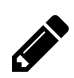

# **Ejercicio 4**

Escribe un programa que sume, reste, multiplique y divida dos números introducidos por teclado.

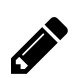

# **Ejercicio 5**

Escribe un programa que calcule el área de un rectángulo.

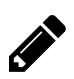

## **Ejercicio 6**

Escribe un programa que calcule el área de un triángulo.

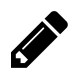

# **Ejercicio 7**

Escribe un programa que calcule el total de una factura a partir de la base imponible.

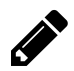

## **Ejercicio 8**

Escribe un programa que calcule el salario semanal de un trabajador en base a las horas trabajadas. Se pagarán 12 euros por hora.

Recogida de datos por teclado mediante formularios **11** 

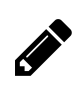

# **Ejercicio 9**

Escribe un programa que calcule el volumen de un cono mediante la fórmula  $V = \frac{1}{3}\pi r^2 h$ .

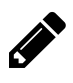

# **Ejercicio 10**

Realiza un conversor de Mb a Kb.

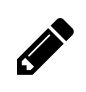

# **Ejercicio 11**

Realiza un conversor de Kb a Mb.

# <span id="page-21-0"></span>**3. Sentencia condicional (if y switch)**

Las sentencias condicionales permiten bifurcar el flujo del programa en función del cumplimiento o no de una o varias condiciones.

# <span id="page-21-1"></span>**3.1 Sentencia if**

La sentencia if permite la ejecución de una serie de instrucciones dependiendo del resultado de evaluar una expresión lógica<sup>1</sup>. Se podría traducir al español como "si se cumple esta condición haz esto y si no, haz esto otro".

#### El formato del if es el siguiente:

```
if (condición) {
```
sentencias a ejecutar cuando la condición es cierta

} else {

Sentecias a ejecutar cuando la condición es falsa.

#### }

A continuación se muestra un ejemplo completo en PHP:

```
<!DOCTYPE html>
<html>
  <head>
    <meta charset="UTF-8">
  </head>
  <body>
    <?php
     a = 8;$b = 3;if ($a < $b) {
        echo "a es menor que b";
      } else {
        echo "a no es menor que b";
      }
```
<span id="page-21-2"></span><sup>&</sup>lt;sup>1</sup>El resultado de evaluar una expresión lógica siempre es verdadero o falso.

Sentencia condicional (if y switch) 13

```
?>
  </body>
</html>
```
En este ejemplo, la condición no es verdadera por lo que se ejecuta la parte de código correspondiente al else.

En PHP también existe la posibilidad de utilizar una condición con la pareja de símbolor ? y : al estilo de C. El formato es el siguiente:

(condición) ? expresión1 : expresión2

El funcionamiento es el siguiente: se evalúa la condición; si la condición es verdadera, el resultado que se devuelve es expresión1 y si la condición es falsa, se devuelve expresión2.

A continuación se muestra un programa que ilustra este tipo de sentencia.

```
<!DOCTYPE html>
<html>
  <head>
    <meta charset="UTF-8">
    <title></title>
  </head>
  <body>
    <?php
      $x = (20 \cdot 6) ? 11 : 22;echo $x;
    ?>
  </body>
</html>
```
La expresión (20 > 6) es verdadera, por tanto en la variable \$x se almacena el número 11 que es lo que se muestra por pantalla. Prueba a cambiar la condición para que sea falsa para comprobar que, esta vez, se muestra el 22.

# <span id="page-22-0"></span>**3.2 Operadores de comparación**

En el ejemplo de la sección anterior se utiliza el operador  $\langle$  en la comparación if (\$a  $\langle$  \$b) para saber si el valor de la variable \$a es menor que el de la variable \$b. Existen más operadores de comparación, a continuación se muestran todos ellos en una tabla:

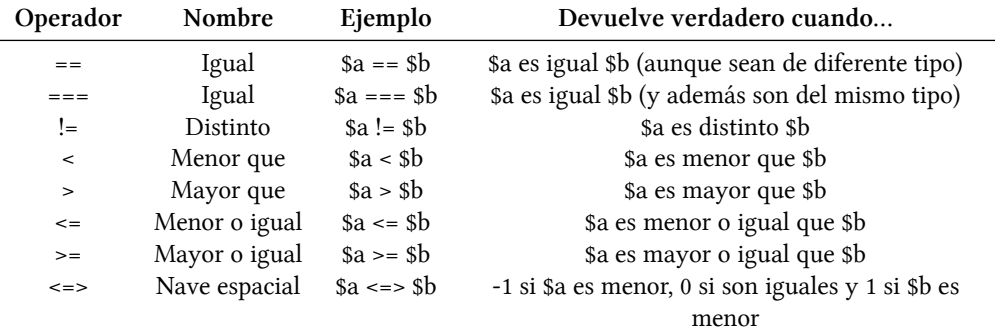

En el siguiente programa se muestra claramente la diferencia entre == y ===.

```
<!DOCTYPE html>
<html>
  <head>
    <meta charset="UTF-8">
    <title></title>
  </head>
  <body>
   <?php
     a = 5;$b = "5";echo ($a == 5)?"verdadero":"falso", "<br>";
     echo ($a === 5)?"verdadero":"falso", "<br>";
      echo ($b == 5)?"verdadero":"falso", "`br";
      echo ($b === 5)?"verdadero":"falso", "<br>";
    ?>
 </body>
</html>
```
El resultado del programa sería el siguiente:

verdadero verdadero verdadero falso

# <span id="page-23-0"></span>**3.3 Operadores lógicos**

Las comparaciones se pueden combinar mediante los operadores lógicos. Por ejemplo, si queremos saber si la variable \$a es mayor que b\$ y además menor que \$c, escribiríamos if ((\$a > \$b) && (\$a < \$c)). La siguiente tabla muestra los operadores lógicos de PHP:

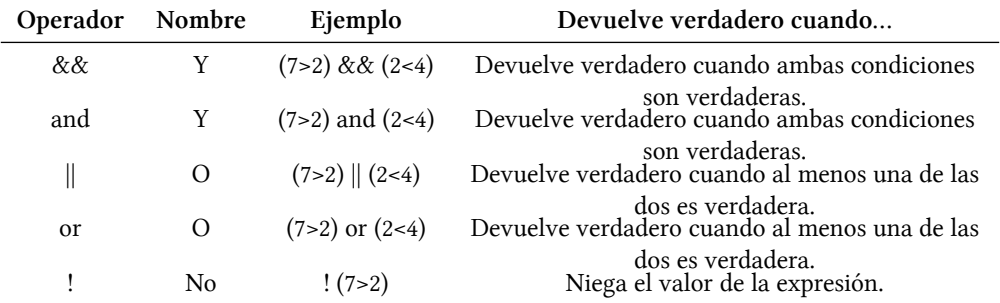

A continuación se muestra el uso de estos operadores lógicos en un programa PHP:

```
<!DOCTYPE html>
<html>
  <head>
    <meta charset="UTF-8">
  </head>
  <body>
    <?php
     a = 8;$b = 3;c = 3;echo ($a == $b) && ($c > $b), "<br>";
      echo ($a == $b) || ($b == $c)," \cdot r';
      echo !( $b \leq $c), "\leq *r>";
    ?>
  </body>
</html>
```
Observa que cuando el resultado de evaluar la expresión lógica es verdadero, se muestra un 1 por pantalla.

# <span id="page-24-0"></span>**3.4 Sentencia switch**

En ocasiones es necesario comparar el valor de una variable con una serie de valores concretos. Es algo parecido (aunque no exactamente igual) a utilizar varios if consecutivos.

El formato del switch es el siguiente:

#### Sentencia condicional (if y switch) 16

```
switch(variable) {
 case valor1:
   sentencias
   break;
 case valor2:
   sentencias
   break;
   .
    .
    .
 default:
   sentencias
}
```
A continuación se muestra un ejemplo completo en PHP:

```
<!DOCTYPE html>
<html>
 <head>
   <meta charset="UTF-8">
    <title></title>
 </head>
 <body>
    <?php
     $posicion = "arriba";
     switch($posicion) {
       case "arriba": // Bloque 1
         echo "La variable contiene";
         echo " el valor arriba";
         break;
        case "abajo": // Bloque 2
         echo "La variable contiene";
         echo " el valor abajo";
         break;
       default: // Bloque 3
         echo "La variable contiene otro valor";
          echo " distinto de arriba y abajo";
     }
    ?>
  </body>
</html>
```
Prueba a cambiar el valor de la variable \$posicion del ejemplo anterior y observa cómo se ejecuta el bloque de sentencias correspondiente.

# <span id="page-27-0"></span>**3.5 Ejercicios**

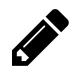

#### **Ejercicio 1**

Escribe un programa que pida por teclado un día de la semana y que diga qué asignatura toca a primera hora ese día.

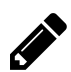

#### **Ejercicio 2**

Realiza un programa que pida una hora por teclado y que muestre luego buenos días, buenas tardes o buenas noches según la hora. Se utilizarán los tramos de 6 a 12, de 13 a 20 y de 21 a 5. respectivamente. Sólo se tienen en cuenta las horas, los minutos no se deben introducir por teclado.

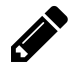

#### **Ejercicio 3**

Escribe un programa en que dado un número del 1 a 7 escriba el correspondiente nombre del día de la semana.

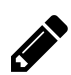

# **Ejercicio 4**

Vamos a ampliar uno de los ejercicios de la relación anterior para considerar las horas extras. Escribe un programa que calcule el salario semanal de un trabajador teniendo en cuenta que las horas ordinarias (40 primeras horas de trabajo) se pagan a 12 euros la hora. A partir de la hora 41, se pagan a 16 euros la hora.

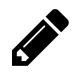

#### **Ejercicio 5**

Realiza un programa que resuelva una ecuación de primer grado (del tipo  $ax + b = 0$ ).

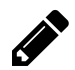

#### **Ejercicio 6**

Realiza un programa que calcule el tiempo que tardará en caer un objeto desde una altura h. Aplica la fórmula  $t = \sqrt{\frac{2h}{g}}$  siendo  $g = 9.81 m/s^2$ 

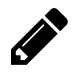

#### **Ejercicio 7**

Realiza un programa que calcule la media de tres notas.

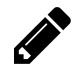

#### **Ejercicio 8**

Amplía el programa anterior para que diga la nota del boletín (insuficiente, suficiente, bien, notable o sobresaliente).

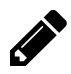

#### **Ejercicio 9**

Realiza un programa que resuelva una ecuación de segundo grado (del tipo  $ax^2 + bx + c = 0$ ).

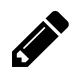

#### **Ejercicio 10**

Escribe un programa que nos diga el horóscopo a partir del día y el mes de nacimiento.

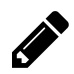

# **Ejercicio 11**

Escribe un programa que dada una hora determinada (horas y minutos), calcule los segundos que faltan para llegar a la medianoche.

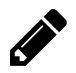

#### **Ejercicio 12**

Realiza un minicuestionario con 10 preguntas tipo test sobre las asignaturas que se imparten en el curso. Cada pregunta acertada sumará un punto. El programa mostrará al final la calificación obtenida. Pásale el minicuestionario a tus compañeros y pídeles que lo hagan para ver qué tal andan de conocimientos en las diferentes asignaturas del curso.

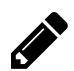

## **Ejercicio 13**

Escribe un programa que ordene tres números enteros introducidos por teclado.

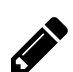

#### **Ejercicio 14**

Realiza un programa que diga si un número introducido por teclado es par y/o divisible entre 5.

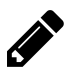

# **Ejercicio 15**

Realiza un programa que nos diga si hay probabilidad de que nuestra pareja nos está siendo infiel. El programa irá haciendo preguntas que el usuario contestará con verdadero o falso. Puedes utilizar radio buttons. Cada pregunta contestada como verdadero sumará 3 puntos. Las preguntas contestadas con falso no suman puntos. Utiliza el fichero [test\\_infidelidad.txt](https://github.com/LuisJoseSanchez/aprende-php-con-ejercicios/blob/master/soluciones/03_SentenciaCondicional/test_infidelidad.txt)[²](#page-28-0) para obtener las preguntas y las conclusiones del programa.

<span id="page-28-0"></span>²[https://github.com/LuisJoseSanchez/aprende-php-con-ejercicios/blob/master/soluciones/03\\_SentenciaCondicional/test\\_infidelidad.txt](https://github.com/LuisJoseSanchez/aprende-php-con-ejercicios/blob/master/soluciones/03_SentenciaCondicional/test_infidelidad.txt)

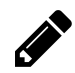

#### **Ejercicio 16**

Escribe un programa que diga cuál es la última cifra de un número entero introducido por teclado.

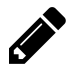

# **Ejercicio 17**

Escribe un programa que diga cuál es la primera cifra de un número entero introducido por teclado. Se permiten números de hasta 5 cifras.

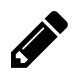

# **Ejercicio 18**

Realiza un programa que nos diga cuántos dígitos tiene un número entero que puede ser positivo o negativo. Se permiten números de hasta 5 dígitos.

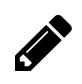

# **Ejercicio 19**

Realiza un programa que diga si un número entero positivo introducido por teclado es capicúa. Se permiten números de hasta 5 cifras.

# <span id="page-30-0"></span>**4. Bucles**

Los bucles se utilizan para repetir un conjunto de sentencias.

# <span id="page-30-1"></span>**4.1 Bucle for**

Se suele utilizar cuando se conoce previamente el número exacto de iteraciones que se van a realizar. La sintaxis es la siguiente:

```
for (expresion1 ; expresion2 ; expresion3) {
 sentencias
}
```
Justo al principio se ejecuta expresion1, normalmente se usa para inicializar una variable. El bucle se repite mientras se cumpla expresion2. En cada iteracción del bucle se ejecuta expresion3, que suele ser el incremento o decremento de una variable. A continuación se muestra un ejemplo:

```
<!DOCTYPE html>
<html>
  <head>
    <meta charset="UTF-8">
  </head>
  <body>
    <?php
      for(i = 0; i \times 10; i \times 10}
        echo "El valor de i es ", $i, "<br>";
      }
    ?>
  </body>
</html>
```
# <span id="page-30-2"></span>**4.2 Bucle while**

El bucle while se utiliza para repetir un conjunto de sentencias siempre que se cumpla una determinada condición. Es importante reseñar que la condición se comprueba al comienzo del bucle, por lo que se podría dar el caso de que dicho bucle no se ejecutase nunca. La sintaxis es la siguiente:

```
while (expresion) {
  sentencias
}
```
Las sentencias se ejecutan una y otra vez mientras expresion sea verdadera. El siguiente ejemplo produce la misma salida que el ejemplo anterior, muestra cómo cambian los valores de \$i del 0 al 9.

```
<!DOCTYPE html>
<html>
  <head>
    <meta charset="UTF-8">
  </head>
  <body>
    <?php
      $i = \emptyset;while( $i < 10 ) {
        echo "El valor de i es ", $i, "<br>"; $i++;
      }
    ?>
  </body>
</html>
```
# <span id="page-31-0"></span>**4.3 Bucle do-while**

El bucle do-while funciona de la misma manera que el bucle while, con la salvedad de que expresion se evalúa al final de la iteracción. Las sentencias que encierran el bucle do-while, por tanto, se ejecutan como mínimo una vez. La sintaxis es la siguiente:

```
do {
  sentencias
} while (expresion)
```
El siguiente ejemplo es el equivalente do-while a los dos ejemplos anteriores.

```
<!DOCTYPE html>
<html>
  <head>
    <meta charset="UTF-8">
  </head>
  <body>
    <?php
    $i = \emptyset;do {
      echo "El valor de i es ", $i, "<br>"; $i++;
    } while( $i < 10 )
    ?>
  </body>
</html>
```
# <span id="page-32-0"></span>**4.4 Carga reiterada de una página. Adivina el número.**

Los bucles for, while y do-while permiten repetir un bloque de sentencias en una carga de página. No obstante, cada vez que un programa necesita pedir información al usuario, es necesario presentar un formulario por pantalla, el usuario rellena ese formulario y los datos son enviados a una página que los procesa que puede ser la misma página que envía los datos. Si se vuelven a necesitar datos del usuario, se repite el proceso. Podemos tener así un bucle, es decir, una repetición de sentencias, que se produce por la carga sucesiva de la misma página y no por la utilización de for, while o do-while

Lo entenderemos mejor con un ejemplo. Vamos a realizar un pequeño juego al que llamaremos "Adivina el número". El usuario debe adivinar un número entre 0 y 100; el programa irá guiando al usuario diciendo si el número introducido es mayor o menor que el que está pensando el ordenador. Tendremos en primer lugar una página llamada index.php que se utiliza únicamente para inicializar las variables:

```
<!DOCTYPE html>
<html>
  <head>
    <meta charset="UTF-8">
  </head>
  <body>
    Adivina el número que estoy pensando.
    <form action="adivina.php" method="post">
      <input type="hidden" name="numeroIntroducido" value="555">
      <input type="hidden" name="oportunidades" value="5">
      <input type="submit" value="Continuar">
    </form>
  </body>
</html>
```
Fíjate que se inicializa oportunidades a 5; ese será el número de oportunidades que tendrá el usuario para adivinar el número. La variable numeroIntroducido se inicializa de forma arbitraria a 555 simplemente para

indicarle a la página principal del juego cuándo se ejecuta por primera vez. Este número se puede cambiar pero debe quedar siempre fuera del intervalo [0 - 100] para que no se confunda con alguno de los números introducidos por el usuario.

A continuación se muestra la página adivina.php que constituye el cuerpo principal del programa:

```
<!DOCTYPE html>
<html>
  <head>
    <meta charset="UTF-8">
  </head>
  <body>
    <?php
      $oportunidades = $_POST['oportunidades'];
      $numeroIntroducido = $_POST['numeroIntroducido'];
      $numeroSecreto = 24;
      if ($numeroIntroducido == $numeroSecreto) {
        echo "Enhorabuena, has acertado el número.";
      } else {
        if ($oportunidades == \emptyset) {
          echo "Lo siento, has agotado todas tus oportunidades. Has perdido";
        } else {
          if ($numeroIntroducido!=555) {
            if ($numeroSecreto > $numeroIntroducido)
              echo "El número que estoy pensando es mayor que el número que has introducid\
o. \langle br \rangle";
            else
              echo "El número que estoy pensando es menor que el número que has introducid\
o. \langle br \rangle":
          }
        ?>
        Te quedan <?= $oportunidades-- ?> oportunidades para adivinar el número.<br>
        Introduce un número del 0 al 100
        <form action="adivina.php" method="post">
          <input type="text" name="numeroIntroducido">
          <input type="hidden" name="oportunidades" value="<?= $oportunidades ?>">
          <input type="submit" value="Continuar">
        </form>
        <?php
        }
      }
    ?>
  </body>
</html>
```
# <span id="page-34-0"></span>**4.5 Ejercicios**

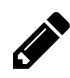

## **Ejercicio 1**

Muestra los números múltiplos de 5 de 0 a 100 utilizando un bucle for.

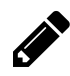

# **Ejercicio 2**

Muestra los números múltiplos de 5 de 0 a 100 utilizando un bucle while.

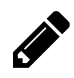

# **Ejercicio 3**

Muestra los números múltiplos de 5 de 0 a 100 utilizando un bucle do-while.

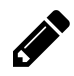

# **Ejercicio 4**

Muestra los números del 320 al 160, contando de 20 en 20 utilizando un bucle for.

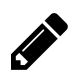

# **Ejercicio 5**

Muestra los números del 320 al 160, contando de 20 en 20 utilizando un bucle while.

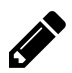

#### **Ejercicio 6**

Muestra los números del 320 al 160, contando de 20 en 20 utilizando un bucle do-while.

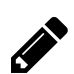

# **Ejercicio 7**

Realiza el control de acceso a una caja fuerte. La combinación será un número de 4 cifras. El programa nos pedirá la combinación para abrirla. Si no acertamos, se nos mostrará el mensaje "Lo siento, esa no es la combinación" y si acertamos se nos dirá "La caja fuerte se ha abierto satisfactoriamente". Tendremos cuatro oportunidades para abrir la caja fuerte.

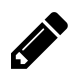

#### **Ejercicio 8**

Muestra la tabla de multiplicar de un número introducido por teclado. El resultado se debe mostrar en una tabla (<table> en HTML).

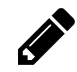

#### **Ejercicio 9**

Realiza un programa que nos diga cuántos dígitos tiene un número introducido por teclado.

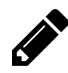

# **Ejercicio 10**

Escribe un programa que calcule la media de un conjunto de números positivos introducidos por teclado. A priori, el programa no sabe cuántos números se introducirán. El usuario indicará que ha terminado de introducir los datos cuando meta un número negativo.

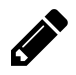

#### **Ejercicio 11**

Escribe un programa que muestre en tres columnas, el cuadrado y el cubo de los 5 primeros números enteros a partir de uno que se introduce por teclado.

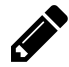

# **Ejercicio 12**

Escribe un programa que muestre los n primeros términos de la serie de Fibonacci. El primer término de la serie de Fibonacci es 0, el segundo es 1 y el resto se calcula sumando los dos anteriores, por lo que tendríamos que los términos son 0, 1, 1, 2, 3, 5, 8, 13, 21, 34, 55, 89, 144… El número n se debe introducir por teclado.

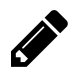

# **Ejercicio 13**

Escribe un programa que lea una lista de diez números y determine cuántos son positivos, y cuántos son negativos.

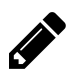

# **Ejercicio 14**

Escribe un programa que pida una base y un exponente (entero positivo) y que calcule la potencia.

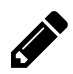

# **Ejercicio 15**

Escribe un programa que dados dos números, uno real (base) y un entero positivo (exponente), saque por pantalla todas las potencias con base el numero dado y exponentes entre uno y el exponente introducido. No se deben utilizar funciones de exponenciación. Por ejemplo, si introducimos el 2 y el 5, se deberán mostrar  $2^1$ ,  $2^2$ ,  $2^3$ ,  $2^4$ ,  $2^5$ .

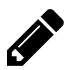

#### **Ejercicio 16**

Escribe un programa que diga si un número introducido por teclado es o no primo. Un número primo es aquel que sólo es divisible entre él mismo y la unidad.
#### Bucles 27

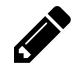

# **Ejercicio 17**

Realiza un programa que sume los 100 números siguientes a un número entero y positivo introducido por teclado. Se debe comprobar que el dato introducido es correcto (que es un número positivo).

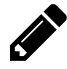

### **Ejercicio 18**

Escribe un programa que obtenga los números enteros comprendidos entre dos números introducidos por teclado y validados como distintos, el programa debe empezar por el menor de los enteros introducidos e ir incrementando de 7 en 7.

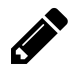

### **Ejercicio 19**

Realiza un programa que pinte una pirámide por pantalla. La altura se debe pedir por teclado mediante un formulario. La pirámide estará hecha de bolitas, ladrillos o cualquier otra imagen de las 5 que se deben dar a elegir mediante un formulario.

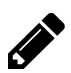

## **Ejercicio 20**

Igual que el ejercicio anterior pero esta vez se debe pintar una pirámide hueca.

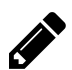

### **Ejercicio 21**

Realiza un programa que vaya pidiendo números hasta que se introduzca un numero negativo y nos diga cuantos números se han introducido, la media de los impares y el mayor de los pares . El número negativo sólo se utiliza para indicar el final de la introducción de datos pero no se incluye en el cómputo.

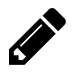

### **Ejercicio 22**

Muestra por pantalla todos los números primos entre 2 y 100, ambos incluidos.

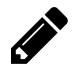

### **Ejercicio 23**

Escribe un programa que permita ir introduciendo una serie indeterminada de números hasta que la suma de ellos supere el valor 10000. Cuando esto último ocurra, se debe mostrar el total acumulado, el contador de los números introducidos y la media.

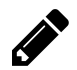

# **Ejercicio 24**

Escribe un programa que lea un número N e imprima una pirámide de números con N filas como en la siguiente figura. Recuerda utilizar un tipo de letra de ancho fijo como por ejemplo Courier para que los espacios tengan la misma anchura que los números. 1

#### Bucles 28

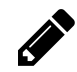

# **Ejercicio 25**

Realiza un programa que pida un número por teclado y que luego muestre ese número al revés.

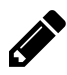

# **Ejercicio 26**

Realiza un programa que pida primero un número y a continuación un dígito. El programa nos debe dar la posición (o posiciones) contando de izquierda a derecha que ocupa ese dígito en el número introducido.

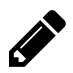

# **Ejercicio 27**

Escribe un programa que muestre, cuente y sume los múltiplos de 3 que hay entre 1 y un número leído por teclado.

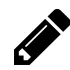

# **Ejercicio 28**

Escribe un programa que calcule el factorial de un número entero leído por teclado.

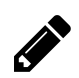

# **Ejercicio 29**

Escribe un programa que muestre por pantalla todos los números enteros positivos menores a uno leído por teclado que no sean divisibles entre otro también leído de igual forma.

# **5. Arrays**

# **5.1 Arrays clásicas**

Un array es un tipo de dato capaz de almacenar múltiples valores. Se utiliza cuando tenemos muchos datos parecidos, por ejemplo, para almacenar la temperatura media diaria en Málaga durante el último año podríamos utilizar las variables \$temp0, \$temp1, \$temp2, \$temp3, \$temp4, … y así hasta 365 variables distintas pero sería poco práctico; es mejor utilizar un array de nombre \$temp y usar un índice para referirnos a una temperatura concreta.

```
<!DOCTYPE html>
<html>
  <head>
    <meta charset="UTF-8">
  </head>
  <body>
    <?php
     $temp[0] = 16;$temp[1] = 15;$temp[2] = 17;$temp[3] = 15;$temp[4] = 16;echo "La temperatura en Málaga el cuarto día del año fue de ";
      echo $temp[3], "ºC";
    ?>
 </body>
</html>
```
Los valores de un array se pueden asignar directamente en una línea. El índice comienza en 0.

```
<!DOCTYPE html>
<html>
  <head>
    <meta charset="UTF-8">
  </head>
  <body>
    <?php
      $temp = array(16, 15, 17, 15, 16);echo "La temperatura en Málaga el cuarto día del año fue de ";
     echo $temp[3], "ºC";
    ?>
```
</**body**> </**html**>

En este otro ejemplo, asignamos valores aleatorios a los elementos de un array.

```
<!DOCTYPE html>
<html>
  <head>
    <meta charset="UTF-8">
  </head>
  <body>
    <?php
      echo "<br/>b>Notas:</b><br/>shipsing
      for (\$i = 0; \$i \ \leq 10; \$i++) {
         // números aleatorios entre 0 y 10 (ambos incluidos)
         \ln[\$i] = \text{rand}(0, 10);}
      foreach ($n as $elemento) {
         echo $elemento, "<br>";
      }
    ?>
  </body>
</html>
```
A partir de PHP 5.4 se puede utilizar la sintaxis abreviada (utilizando corchetes) para definir un array.

```
<!DOCTYPE html>
<html>
  <head>
    <meta charset="UTF-8">
  </head>
  <body>
    <?php
      $color = ["verde", "amarillo", "rojo", "azul", "blanco", "gris"];
      echo "Mañana me pongo una camiseta de color ", $color[rand(0, 5)], ".";
    ?>
  </body>
</html>
```
Como puedes ver en los ejemplos anteriores, no es necesario definir previamente un array antes de utilizarlo. Tampoco hay límite en cuanto al número de elementos que se pueden añadir al mismo. No obstante, se pueden crear arrays de tamaño fijo con SplFixedArray que son más eficientes en cuanto a uso de la memoria y más rápidas en las operaciones de lectura y escritura.

La función var\_dump() se utiliza para mostrar el tipo y el valor de un dato, en este caso muestra los tipos y valores de cada uno de los elementos del array.

```
<!DOCTYPE html>
<html>
  <head>
    <meta charset="UTF-8">
 </head>
  <body>
    <?php
     $a = new SplFixedArray(10);
     $a[0] = 843;$a[2] = 11;$a[6] = 1372;// Los valores del array que no se han inicializado son NULL
      foreach ($a as $elemento) {
       var_dump($elemento);
       echo "<br>";
     }
    ?>
 </body>
</html>
```
# **5.2 Arrays asociativos**

En un array asociativo se pueden utilizar índices que no son numéricos, a modo de claves. Veamos un ejemplo de un array asociativo que almacena alturas (en centímetros) y que como índice o clave utiliza nombres.

```
<!DOCTYPE html>
<html>
  <head>
    <meta charset="UTF-8">
  </head>
  <body>
    <?php
      $estatura = array("Rosa" => 168, "Ignacio" => 175, "Daniel" => 172, "Rubén" => 182);
      echo "La estatura de Daniel es ", $estatura['Daniel'] , " cm";
    ?>
  </body>
</html>
```
También se pueden asignar los valores de forma individual:

```
<!DOCTYPE html>
<html>
  <head>
    <meta charset="UTF-8">
  </head>
  <body>
    <?php
      $estatura['Rosa'] = 168;
      $estatura['Ignacio'] = 175;
      $estatura['Daniel'] = 172;
      $estatura['Rubén'] = 182;
      echo "La estatura de Daniel es ", $estatura['Daniel'] , " cm";
    ?>
  </body>
</html>
```
Si el lector es suficientemente perspicaz ya se habrá dado cuenta de que \$\_GET y \$\_POST son arrays asociativos. Con los arrays asociativos se puede usar también la sintaxis abreviada que emplea corchetes.

```
<!DOCTYPE html>
<html>
  <head>
    <meta charset="UTF-8">
  </head>
  <body>
    <?php
      $estatura = ["Rosa" \Rightarrow 168,"Ignacio" \Rightarrow 175,
        "Daniel" \Rightarrow 172,
        "Rubén" => 182,
      ];
      echo "La estatura de Daniel es ", $estatura['Daniel'] , " cm";
    ?>
  </body>
</html>
```
# **5.3 Arrays bidimensionales**

Un array bidimensional utiliza dos índices para localizar cada elemento. Podemos ver este tipo de datos como un array que, a su vez, contiene otros arrays. En el siguiente ejemplo se define un array con 4 elementos que, a su vez, son un array asociativo cada uno de ellos.

```
<!DOCTYPE html>
<html>
  <head>
    <meta http-equiv="Content-Type" content="text/html; charset=UTF-8">
  </head>
  <body>
    <?php
      $persona = array (
         array( "nombre" => "Rosa", "estatura" => 168, "sexo" => "F"),
         array( "nombre" => "Ignacio", "estatura" => 175, "sexo" => "M"),
         array( "nombre" => "Daniel", "estatura" => 172, "sexo" => "M"),
         array( "nombre" => "Rubén", "estatura" => 182, "sexo" => "M")
      );
      echo "<b>DATOS SOBRE EL PERSONAL<b><br><hr>";
      $numPersonas = count($persona);
      for (\$i = 0; \$i < $numPersons; \$i++) {
         echo "Nombre: <b>", $persona[$i]['nombre'], "</b><br>";
         echo "Estatura: \langle b \rangle", $persona[$i]['estatura'], " cm\langle b \rangle \langle b r \rangle";
         echo "Sexo: \langle b \rangle", $persona[$i]['sexo'], "\langle/b \rangle \langle b r \rangle \langle h r \rangle";
      }
    ?>
  </body>
</html>
```
Observa que la función count() permite saber el número de elementos de un array.

# **5.4 Iterador foreach**

El iterador foreach se utiliza para recorrer todos los elementos de un array sin que tengamos que preocuparnos por los índices ni por el tamaño del array.

Es común cometer errores al utilizar arrays por no establecer bien el valor inicial o el valor final en el bucle que la recorre, o por no determinar bien el tamaño. Con foreach nos podemos despreocupar de todo eso, simplemente recorremos todo el array de principio a fin. Veamos un ejemplo.

```
<!DOCTYPE html>
<html>
   <head>
       <meta charset="UTF-8">
   </head>
   <body>
       <?php
           \frac{1}{2} \frac{1}{2} \frac{1}{2} \frac{1}{2} \frac{1}{2} \frac{1}{2} \frac{1}{2} \frac{1}{2} \frac{1}{2} \frac{1}{2} \frac{1}{2} \frac{1}{2} \frac{1}{2} \frac{1}{2} \frac{1}{2} \frac{1}{2} \frac{1}{2} \frac{1}{2} \frac{1}{2} \frac{1}{2} \frac{1}{2} \frac{1}{2} foreach ($cajonDeSastre as $cosa) {
                echo "$cosa<br>";
           }
       ?>
   </body>
</html>
```
# **5.5 Cómo recoger datos para un array mediante un formulario**

Imagina que quieres pedir diez números por teclado y quieres guardar esos números en un array. Se puede pedir un número mediante un formulario, a continuación el siguiente, luego el siguiente, etc. pero ¿cómo enviarlos? Hay un truco muy sencillo. Se pueden ir concatenando valores en una cadena de caracteres y el resultado de esa concatenación se puede reenviar una y otra vez en un formulario como campo oculto. Por último, se puede utilizar la función explode() para convertir la cadena de caracteres en un array.

Es importante señalar que los valores que se van concatenando deben tener algún tipo de separación dentro de la cadena, por ejemplo un espacio en blanco.

A continuación se muestra un ejemplo completo:

```
<!DOCTYPE html>
<html>
 <head>
   <meta charset="UTF-8">
 </head>
 <body>
   <?php
     $n = $GET['n'];
     $contadorNumeros = $_GET['contadorNumeros'];
     $numeroTexto = $_GET['numeroTexto'];
     if (!isset($n)) {
        $contadorNumeros = 0;
       $numeroTexto = "";
     }
     // Muestra los números introducidos
```

```
if ($contadorNumeros == 6) {
        $numeroTexto = $numeroTexto . " " . $n; // añade el último número leído
        $numeroTexto = substr($numeroTexto, 2); // quita los dos primeros
                                                // espacios de la cadena
       $numero = explode(" ", $numeroTexto);
        echo "Los números introducidos son: ";
        foreach ($numero as $n) {
         echo $n, " ";
       }
      }
     // Pide número y añade el actual a la cadena
     if (($contadorNumeros < 6) || (!isset($n))) {
        ?>
        <form action="#" method="get">
         Introduzca un número:
          <input type="number" name ="n" autofocus>
          <input type="hidden" name="contadorNumeros" value="<?= ++$contadorNumeros ?>">
         <input type="hidden" name="numeroTexto" value="<?= $numeroTexto . " " . $n ?>">
         <input type="submit" value="OK">
        </form>
        <?php
     }
    ?>
  </body>
</html>
```
# **5.6 Ejercicios**

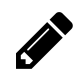

### **Ejercicio 1**

Define tres arrays de 20 números enteros cada una, con nombres "numero", "cuadrado" y "cubo". Carga el array "numero" con valores aleatorios entre 0 y 100. En el array "cuadrado" se deben almacenar los cuadrados de los valores que hay en el array "numero". En el array "cubo" se deben almacenar los cubos de los valores que hay en "numero". A continuación, muestra el contenido de los tres arrays dispuesto en tres columnas.

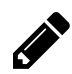

### **Ejercicio 2**

Escribe un programa que pida 10 números por teclado y que luego muestre los números introducidos junto con las palabras "máximo" y "mínimo" al lado del máximo y del mínimo respectivamente.

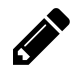

### **Ejercicio 3**

Escribe un programa que lea 15 números por teclado y que los almacene en un array. Rota los elementos de ese array, es decir, el elemento de la posición 0 debe pasar a la posición 1, el de la 1 a la 2, etc. El número que se encuentra en la última posición debe pasar a la posición 0. Finalmente, muestra el contenido del array.

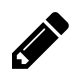

### **Ejercicio 4**

Escribe un programa que genere 100 números aleatorios del 0 al 20 y que los muestre por pantalla separados por espacios. El programa pedirá entonces por teclado dos valores y a continuación cambiará todas las ocurrencias del primer valor por el segundo en la lista generada anteriormente. Los números que se han cambiado deben aparecer resaltados de un color diferente.

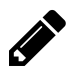

### **Ejercicio 5**

Realiza un programa que pida la temperatura media que ha hecho en cada mes de un determinado año y que muestre a continuación un diagrama de barras horizontales con esos datos. Las barras del diagrama se pueden dibujar a base de la concatenación de una imagen.

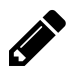

### **Ejercicio 6**

Realiza un programa que pida 8 números enteros y que luego muestre esos números de colores, los pares de un color y los impares de otro.

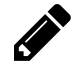

# **Ejercicio 7**

Escribe un programa que genere 20 números enteros aleatorios entre 0 y 100 y que los almacene en un array. El programa debe ser capaz de pasar todos los números pares a las primeras posiciones del array (del 0 en adelante) y todos los números impares a las celdas restantes. Utiliza arrays auxiliares si es necesario.

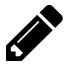

### **Ejercicio 8**

Realiza un programa que pida 10 números por teclado y que los almacene en un array. A continuación se mostrará el contenido de ese array junto al índice  $(0 - 9)$  utilizando para ello una tabla. Seguidamente el programa pasará los primos a las primeras posiciones, desplazando el resto de números (los que no son primos) de tal forma que no se pierda ninguno. Al final se debe mostrar el array resultante.

Por ejemplo:

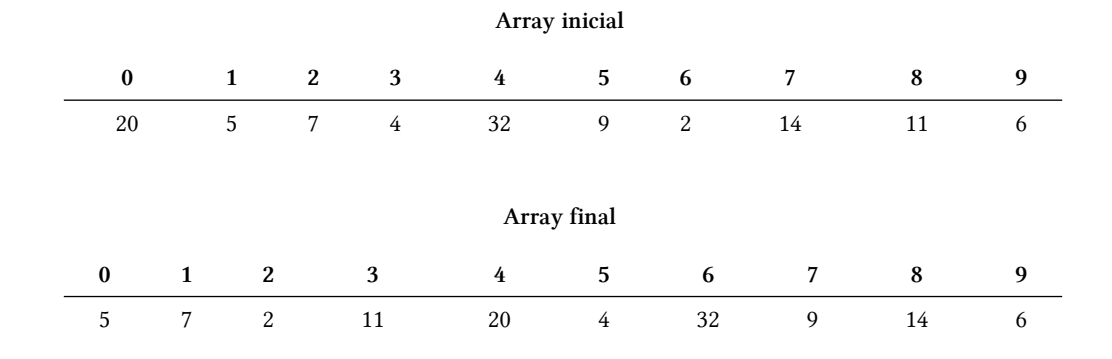

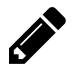

# **Ejercicio 9**

Realiza un programa que pida 10 números por teclado y que los almacene en un array. A continuación se mostrará el contenido de ese array junto al índice (0 – 9). Seguidamente el programa pedirá dos posiciones a las que llamaremos "inicial" y "final". Se debe comprobar que inicial es menor que final y que ambos números están entre 0 y 9. El programa deberá colocar el número de la posición inicial en la posición final, rotando el resto de números para que no se pierda ninguno. Al final se debe mostrar el array resultante.

Por ejemplo:

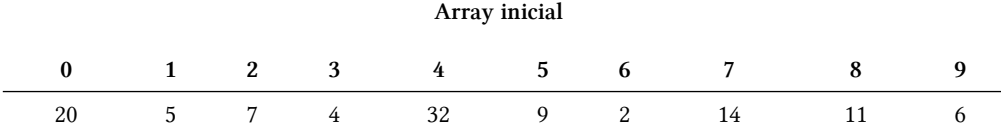

```
Posición inicial: 3
Posición final: 7
                  Array final
   0 1 2 3 4 5 6 7 8 9
   6 20 5 7 32 9 2 4 14 11
```
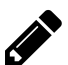

# **Ejercicio 10**

Realiza un programa que escoja al azar 10 cartas de la baraja española y que diga cuántos puntos suman según el juego de la brisca. Emplea un array asociativo para obtener los puntos a partir del nombre de la figura de la carta. Asegúrate de que no se repite ninguna carta, igual que si las hubieras cogido de una baraja de verdad.

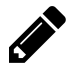

### **Ejercicio 11**

Crea un mini-diccionario español-inglés que contenga, al menos, 20 palabras (con su traducción). Utiliza un array asociativo para almacenar las parejas de palabras. El programa pedirá una palabra en español y dará la correspondiente traducción en inglés.

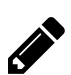

### **Ejercicio 12**

Realiza un programa que escoja al azar 5 palabras en español del mini-diccionario del ejercicio anterior. El programa pedirá que el usuario teclee la traducción al inglés de cada una de las palabras y comprobará si son correctas. Al final, el programa deberá mostrar cuántas respuestas son válidas y cuántas erróneas.

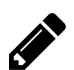

## **Ejercicio 13**

Rellena un array bidimensional de 6 filas por 9 columnas con números enteros positivos comprendidos entre 100 y 999 (ambos incluidos). Todos los números deben ser distintos, es decir, no se puede repetir ninguno. Muestra a continuación por pantalla el contenido del array de tal forma que se cumplan los siguientes requisitos:

- Los números de las dos diagonales donde está el mínimo deben aparecer en color verde.
- El mínimo debe aparecer en color azul.
- El resto de números debe aparecer en color negro.

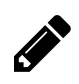

# **Ejercicio 14**

Escribe un programa que, dada una posición en un tablero de ajedrez, nos diga a qué casillas podría saltar un alfil que se encuentra en esa posición. Indícalo de forma gráfica sobre el tablero con un color diferente para estas casillas donde puede saltar la figura. El alfil se mueve siempre en diagonal. El tablero cuenta con 64 casillas. Las columnas se indican con las letras de la "a" a la "h" y las filas se indican del 1 al 8.

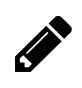

# **Ejercicio 15**

Realiza un programa que sea capaz de rotar todos los elementos de una matriz cuadrada una posición en el sentido de las agujas del reloj. La matriz debe tener 12 filas por 12 columnas y debe contener números generados al azar entre 0 y 100. Se debe mostrar tanto la matriz original como la matriz resultado, ambas con los números convenientemente alineados.

# **6. Funciones**

# **6.1 Implementando funciones para reutilizar código**

En programación es muy frecuente reutilizar código, es decir, usar código ya existente. Cuando una parte de un programa requiere una funcionalidad que ya está implementada en otro programa no tiene mucho sentido emplear tiempo y energía en implementarla otra vez.

Una función es un trozo de código que realiza una tarea muy concreta y que se puede incluir en cualquier programa cuando hace falta resolver esa tarea. Opcionalmente, las funciones aceptan una entrada (parámetros de entrada) y devuelven una salida.

Observa el siguiente ejemplo. Se trata de un programa que pide un número mediante un formulario y luego dice si el número introducido es o no es primo.

```
<!DOCTYPE html>
<html>
  <head>
    <meta charset="UTF-8">
    <title></title>
  </head>
  <body>
    <?php
     $n = $POST['n'];
      if (!isset($n)) {
      ?>
        Introduzca un número para saber si es primo o no.<br>
        <form action=numeroPrimo.php method="post">
          <input type="number" name="n" min="0" autofocus><br>
          <input type="submit" value="Aceptar">
        </form>
      <?php
      } else {
        $esPrimo = true;
        for (\$i = 2; \$i < \$n; \$i++) {
         if ($n % $i == 0) {
            $esPrimo = false;
          }
        }
```

```
// El 0 y el 1 no se consideran primos
        if ((\$n == 0) || (\$n == 1))$esPrimo = false;
        }
        if ($esPrimo) {
            echo "El $n es primo.";
        } else {
            echo "El $n no es primo.";
        }
      }
    ?>
  </body>
</html>
```
Podemos intuir que la tarea de averiguar si un número es o no primo será algo que utilizaremos con frecuencia más adelante así que podemos aislar el trozo de código que realiza ese cometido para usarlo con comodidad en otros programas.

```
<!DOCTYPE html>
<html>
  <head>
    <meta charset="UTF-8">
    <title></title>
  </head>
  <body>
    <?php
     // Programa principal ////////////////////////////////////////////////////
      $numero = $_POST['numero'];
      if (!isset($numero)) {
      ?>
        Introduzca un número para saber si es primo o no.<br>
        <form action=numeroPrimoConFuncion.php method="post">
          <input type="number" name="numero" min="0" autofocus><br>
          <input type="submit" value="Aceptar">
        </form>
      <?php
      } else {
        if (esPrimo($numero)) {
            echo "El $numero es primo.";
        } else {
            echo "El $numero no es primo.";
```

```
}
}
// Funciones /////////////////////////////////////////////////////////////
function esPrimo($n) {
  $esPrimo = true;
  for (\$i = 2; \$i < \$n; \$i++) {
    if (\$n \% \$i == 0) {
      $esPrimo = false;
    }
  }
  // El 0 y el 1 no se consideran primos
  if ((\$n == 0) || (\$n == 1))$esPrimo = false;
```

```
}
        return $esPrimo;
      }
    ?>
  </body>
</html>
```
Cada función tiene una cabecera y un cuerpo. En el ejemplo anterior la cabecera es

function esPrimo(\$n)

La función esPrimo() toma como parámetro un número entero y devuelve un valor lógico (true o false). Observa que, a diferencia de otros lenguajes de programación fuertemente tipados como Java, en PHP no hace falta indicar el tipo de dato que devuelve la función ni el/los tipo/s de datos de los parámetros que se pasan.

# **6.2 Creación de bibliotecas de funciones**

Por lo general y salvo casos puntuales, las funciones se suelen agrupar en ficheros. Estos ficheros de funciones se incluyen posteriormente en el programa principal mediante include o include\_once seguido del nombre completo del fichero.

Veamos cómo utilizar la función esPrimo() desde un fichero independiente.

El siguiente código corresponde al fichero matematicas.php.

#### *<?php*

```
function esPrimo($n) {
  $esPrimo = true;
  for (\$i = 2; \$i < \$n; \$i++) {
   if ($n % $i == 0) {
      $esPrimo = false;
    }
  }
 // El 0 y el 1 no se consideran primos
  if ((\$n == 0) || (\$n == 1))$esPrimo = false;
  }
 return $esPrimo;
}
```
El programa principal es el siguiente.

```
<!DOCTYPE html>
<html>
  <head>
    <meta charset="UTF-8">
   <title></title>
 </head>
  <body>
    <?php
     // Carga las funciones matemáticas
     include 'matematicas.php';
     $numero = $_POST['numero'];
      if (!isset($numero)) {
      ?>
        Introduzca un número para saber si es primo o no.<br>
        <form action=numeroPrimo2.php method="post">
          <input type="number" name="numero" min="0" autofocus><br>
          <input type="submit" value="Aceptar">
        </form>
      <?php
      } else {
        if (esPrimo($numero)) {
            echo "El $numero es primo.";
```

```
} else {
            echo "El $numero no es primo.";
        }
      }
    ?>
  </body>
</html>
```
# **6.3 ¿Se pueden sobrecargar las funciones en PHP?**

En la mayoría de lenguajes de programación, las funciones se pueden sobrecargar. Esto significa que se pueden definir varias funciones con el mismo nombre pero con distinto número de parámetros, o bien con el mismo número de parámetros pero de distinto tipo.

**En PHP no se pueden sobrecargar funciones**, es decir, no podemos definir dos funciones con el mismo nombre aunque tengan distinto número de parámetros; pero sí se puede hacer "un apaño" para simular el comportamiento de la sobrecarga.

Fíjate en el siguiente código.

```
<?php
 // Ejemplo de sobrecarga de un método según el
 // número de parámetros que se pasan.
 //
 // Si se pasa un número, se devuelve el cuadrado;
 // si se pasan dos, se devuelve la multiplicación
 // y si se pasan tres, se devuelve la suma.
 function opera($x, $y, $z) {
   if (!isset($y)) {
     return $x * $x;
   } else if (!isset($z)) {
     return $x * $y;
   } else {
     return $x + $y + $z;
   }
 }
 // Ejemplo de sobrecarga de un método según el
 // tipo de los parámetros que se pasan.
 //
 // Si se pasan dos números enteros se devuelve
 // la suma; en caso contrario se muestran los
 // parametros separados por coma.
 function opera2($a, $b) {
   if (is_int($a) && is_int($b)) {
     return $a + $b;
```

```
} else {
    return $a . ", " . $b;
  }
}
```
La función opera() se comporta como tres funciones en una sola. Si se le pasa un único número, la función devuelve el cuadrado de ese número; si se pasan dos parámetros, devuelve la multiplicación y si se pasan tres, devuelve la suma de todos ellos. Para comprobar si se pasa o no un determinado parámetro se utiliza la función isset().

La función opera2() se comporta como dos funciones en una. Esta vez la simulación de la sobrecarga no se realiza en función del número de parámetros sino del tipo. Mediante is\_int() podemos comprobar si un determinado parámetro es un número entero. En el caso que nos ocupa, si la función opera2() recibe como parámetros dos números enteros, se devuelve la suma; en caso contrario, lo que se devuelve es una cadena de caracteres con los parámetros que se han pasado separados por coma.

El programa principal que llama a las funciones es el siguiente.

Observa que en ambos ficheros se especifica que las clases declaradas (y por tanto las funciones que se definen dentro) pertenecen al paquete matematicas mediante la línea package matematicas. Ahora ya podemos probar las funciones desde un programa externo. El programa PruebaFunciones.java está fuera de la carpeta matematicas, justo en un nivel superior en la estructura de directorios.

```
<!DOCTYPE html>
<html>
  <head>
    <meta charset="UTF-8">
    <title></title>
  </head>
  <body>
    <?php
      include_once 'funciones.php';
     // Mismo nombre de función con diferente
     // número de parámetros.
      echo opera(2)." \langlebr>";
      echo opera(2, 3)."<br>";
      echo opera(2, 3, 10)." < br>";
     // Mismo nombre de función con distintos
     // tipos de parámetros.
     echo opera2(10, 20)."<br>";
      echo opera2("melón", "sandía")."<br>";
    ?>
```
#### Funciones  $\frac{46}{3}$

</**body**> </**html**>

La salida del programa anterior es la siguiente:

4 6 15 30 melón, sandía

# **6.4 Ejercicios**

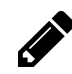

### **Ejercicios 1-14**

Crea una biblioteca de funciones matemáticas que contenga las siguientes funciones. Recuerda que puedes usar unas dentro de otras si es necesario.

- 1. **esCapicua**: Devuelve verdadero si el número que se pasa como parámetro es capicúa y falso en caso contrario.
- 2. **esPrimo**: Devuelve verdadero si el número que se pasa como parámetro es primo y falso en caso contrario.
- 3. **siguientePrimo**: Devuelve el menor primo que es mayor al número que se pasa como parámetro.
- 4. **potencia**: Dada una base y un exponente devuelve la potencia.
- 5. **digitos**: Cuenta el número de dígitos de un número entero.
- 6. **voltea**: Le da la vuelta a un número.
- 7. **digitoN**: Devuelve el dígito que está en la posición n de un número entero. Se empieza contando por el 0 y de izquierda a derecha.
- 8. **posicionDeDigito**: Da la posición de la primera ocurrencia de un dígito dentro de un número entero. Si no se encuentra, devuelve -1.
- 9. **quitaPorDetras**: Le quita a un número n dígitos por detrás (por la derecha).
- 10. **quitaPorDelante**: Le quita a un número n dígitos por delante (por la izquierda).
- 11. **pegaPorDetras**: Añade un dígito a un número por detrás.
- 12. **pegaPorDelante**: Añade un dígito a un número por delante.
- 13. **trozoDeNumero**: Toma como parámetros las posiciones inicial y final dentro de un número y devuelve el trozo correspondiente.
- 14. **juntaNumeros**: Pega dos números para formar uno.

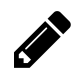

## **Ejercicio 15**

Muestra los números primos que hay entre 1 y 1000.

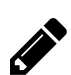

### **Ejercicio 16**

Muestra los números capicúa que hay entre 1 y 99999.

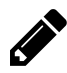

### **Ejercicio 17**

Escribe un programa que pase de binario a decimal.

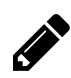

### **Ejercicio 18**

Escribe un programa que pase de decimal a binario.

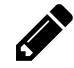

## **Ejercicio 19**

Une y amplía los dos programas anteriores de tal forma que se permita convertir un número entre cualquiera de las siguientes bases: decimal, binario, hexadecimal y octal.

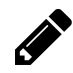

### **Ejercicios 20-28**

Crea una biblioteca de funciones para arrays (de una dimensión) de números enteros que contenga las siguientes funciones:

- 1. **generaArrayInt**: Genera un array de tamaño n con números aleatorios cuyo intervalo (mínimo y máximo) se indica como parámetro.
- 2. **minimoArrayInt**: Devuelve el mínimo del array que se pasa como parámetro.
- 3. **maximoArrayInt**: Devuelve el máximo del array que se pasa como parámetro.
- 4. **mediaArrayInt**: Devuelve la media del array que se pasa como parámetro.
- 5. **estaEnArrayInt**: Dice si un número está o no dentro de un array.
- 6. **posicionEnArray**: Busca un número en un array y devuelve la posición (el índice) en la que se encuentra.
- 7. **volteaArrayInt**: Le da la vuelta a un array.
- 8. **rotaDerechaArrayInt**: Rota n posiciones a la derecha los números de un array.
- 9. **rotaIzquierdaArrayInt**: Rota n posiciones a la izquierda los números de un array.

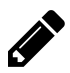

### **Ejercicio 29-34**

Crea una biblioteca de funciones para arrays bidimensionales (de dos dimensiones) de números enteros que contenga las siguientes funciones:

- 1. **generaArrayBiInt**: Genera un array de tamaño n x m con números aleatorios cuyo intervalo (mínimo y máximo) se indica como parámetro.
- 2. **filaDeArrayBiInt**: Devuelve la fila i-ésima del array que se pasa como parámetro.
- 3. **columnaDeArrayBiInt**: Devuelve la columna j-ésima del array que se pasa como parámetro.
- 4. **coordenadasEnArrayBiInt**: Devuelve la fila y la columna (en un array con dos elementos) de la primera ocurrencia de un número dentro de un array bidimensional. Si el número no se encuentra en el array, la función devuelve el array {-1, -1}.
- 5. **esPuntoDeSilla**: Dice si un número es o no punto de silla, es decir, mínimo en su fila y máximo en su columna.
- 6. **diagonal**: Devuelve un array que contiene una de las diagonales del array bidimensional que se pasa como parámetro. Se pasan como parámetros fila, columna y dirección. La fila y la columna determinan el número que marcará las dos posibles diagonales dentro del array. La dirección es una cadena de caracteres que puede ser "nose" o "neso". La cadena "nose" indica que se elige la diagonal que va del noroeste hacia el sureste, mientras que la cadena "neso" indica que se elige la diagonal que va del noreste hacia el suroeste.

# **7. Sesiones y cookies**

# **7.1 Sesiones**

Las sesiones se utilizan en PHP para guardar información en la memoria RAM. Esta información no se pierde si el usuario salta de una página a otra.

Hemos visto anteriormente cómo enviar datos entre dos páginas mediante un formulario, ahora imagina que visitas varias veces la misma página, que saltas a otra, que vuelves de nuevo a la primera; sería muy engorroso estar mandando datos constantemente mediante formularios entre unas páginas y otras. Mediante las sesiones se puede conservar o modificar la información que nos interese independientemente de la/s página/s que se vayan visitando. El valor que se almacena en la memoria está disponible mientras no se cierre la sesión.

Un uso típico de una sesión es el carrito de la compra de una tienda on-line. Podemos visitar todas las páginas que queramos de la tienda e ir añadiendo o quitando productos del carrito gracias a que esta información se graba en una sesión.

La sesión comienza con la función session\_start() y debe colocarse siempre al principio, antes de mostrar cualquier cosa en el documento HTML.

El ejemplo más sencillo del uso de sesiones es un contador de visitas a una página.

```
<?php
 session_start(); // Inicio de sesión
 if(isset($_SESSION['visitas'])) {
    $_SESSION['visitas']++;
 } else {
    $_SESSION['visitas'] = 1;
 }
?>
<!DOCTYPE html>
<html>
  <head>
    <meta charset="UTF-8">
  </head>
  <body>
    <?php
     echo "Visitas: ".$_SESSION['visitas'];
    ?>
  </body>
</html>
```
Observa que si \$\_SESSION['visitas'] no tiene ningún valor asignado, se crea a la vez que se le asigna el 1, ya que es la primera vez que se visita la página; en caso contrario, se incrementa en 1 su valor de modo que va contando las veces que se carga la página. Incluso si se cierra la pestaña del navegador y se vuelve a abrir otra, el número de visitas continúa donde se quedó.

Para volver a reiniciar el contador de visitas y, por tanto cerrar la sesión, es necesario cerrar el navegador y abrirlo de nuevo.

Dentro del código PHP podemos indicar que queremos cerrar una sesión mediante session\_destroy().

En el siguiente ejemplo tenemos dos variables que podemos incrementar, decrementar o poner a cero. El valor de esas variable se guarda en una sesión.

```
<?php
  session_start(); // Inicia la sesión
 // La primera vez que se carga la página, se inicializan
 // las variables de sesión a y b a cero.
  if(!isset($_SESSION['a'])) {
    \S_SESSION['a'] = 0;
  }
  if(!isset($_SESSION['b'])) {
    \S_SESSION['b'] = 0;
  }
?>
<!DOCTYPE html>
<html>
  <head>
    <meta charset="UTF-8">
    <title></title>
  </head>
  <body>
    <?php
      switch($_POST['accion']) {
        case "incA" :
          $_SESSION['a']++;
          break;
        case "decA" :
          $_SESSION['a']--;
          break;
        case "incB" :
          $_SESSION['b']++;
          break;
        case "decB" :
          $_SESSION['b']--;
          break;
```

```
case "cierra":
         session_destroy();
         header("refresh: 0;"); // refresca la página
     }
   ?>
   <h1>
   a = <?php echo $_SESSION['a'] ?><br>
   b = <?php echo $_SESSION['b'];?>
   </h1>
    <form action="#" method="POST">
      <select name="accion">
        <option value="incA">Incrementa a</option>
        <option value="decA">Decrementa a</option>
        <option value="incB">Incrementa b</option>
        <option value="decB">Decrementa b</option>
        <option value="cierra">Cierra sesión</option>
      </select>
      <input type="submit" value="OK">
    </form>
 </body>
</html>
```
# **7.2 Cookies**

Una cookie (galleta en inglés) es un fichero que se graba en el ordenador del propio usuario, no en el servidor. Permite guardar información de tal forma que no es necesario enviarla mediante formularios al pasar de una página a otra. Una cookie es algo parecido a una sesión aunque, a diferencia de esta última, la cookie se graba en el disco duro del ordenador.

Las cookies se crean con la función setcookie() que debe estar situada al comienzo de la página, antes que cualquier etiqueta HTML. El formato de esta función es el siguiente:

setcookie(nombre, valor, momento de expiración)

El momento de expiración es aquel en el que la cookie se elimina y se expresa en segundos. Normalmente se utiliza la función time() junto con el número de segundos que queremos que dure la cookie. Por ejemplo, si queremos crear una cookie de nombre usuario, inicializada a Luis y que dure una semana, escribiríamos lo siguiente:

```
setcookie("usuario", "Luis", time() + 7*24*60*60)
```
Si no se especifica el momento de expiración, la cookie durará hasta que se cierre el navegador.

Para recuperar el valor de cualquier cookie se utiliza el array \$\_COOKIE. Por ejemplo, para mostrar el valor de la cookie de nombre usuario, escribiríamos los siguiente:

Sesiones y cookies 52

```
echo $_COOKIE["usuario"];
```
A la hora de depurar un programa, es muy útil mostrar todas las cookies. Podemos hacer esto con print\_  $r$ (\$ COOKIE).

A continuación se muestra un ejemplo completo. Se trata de una aplicación que muestra nuestra actriz y nuestro actor favorito. Podemos cambiar nuestras preferencias de tal forma que la información permanece en el disco, así se conservan los datos aunque se reinicie el navegador, e incluso aunque se apague y se vuelva a encender el ordenador.

```
<?php
 // Si se envían datos desde el formulario de actores,
 // se actualizan las cookies
 if (isset($_POST["actriz"])) {
    $actriz = $_POST["actriz"];
    $actor = $POST["actor"];
    setcookie("actriz", $actriz, time() + 3*24*3600);
    setcookie("actor", $actor, time() + 3*24*3600);
  } else if (isset($_COOKIE["actriz"])) {
    $actriz = $_COOKIE["actriz"];
    $actor = $\_COOKIE['actor'];
  }
 // Borrado de cookies y variables
 if (isset($_POST["borraCookies"])) {
    setcookie("actriz", NULL, -1);
   setcookie("actor", NULL, -1);
   unset($actriz);
   unset($actor);
 }
?>
<!DOCTYPE html>
<html>
  <head>
    <meta charset="UTF-8">
    <title></title>
  </head>
  <body>
    <?php
     if (!isset($actriz)) {
        echo "No has elegido todavía a tus actores favoritos. <br>";
        echo "Utiliza el siguiente formulario para hacerlo.<br>";
      } else {
        echo "<h2>Actriz favorita: ".$actriz."</h2>";
```

```
echo "<h2>Actor favorito: ".$actor."</h2>";
        echo "Introduce nuevos nombres si quieres cambiar tus preferencias. \langle b\mathbf{r}\rangle";
      }
    ?>
    <form action="#" method="post">
      Actriz: <input type="text" name ="actriz"><br>
      Actor: <input type="text" name ="actor"><br>
      <input type="submit" value="Aceptar">
    </form>
    <hr>
    <form action="#" method="post">
      <input type="hidden" name="borraCookies" value="si">
      <input type="submit" value="Borrar cookies">
    </form>
  </body>
</html>
```
Hay que tener en cuenta algo muy importante en cuanto al comportamiento de las cookies que puede dar muchos quebraderos de cabeza: el valor de una cookie se actualiza en la siguiente carga de la página, no tiene el último valor que se le da sino el anterior.

Fíjate cómo se borra una cookie, se utiliza el mismo setcookie que se usa para darle un valor, pero esta vez dándole el valor NULL.

```
setcookie("actriz", NULL, -1);
```
Puedes ver las todas las cookies almacenadas en el equipo. Para el navegador **Firefox**, selecciona **Editar → Preferencias → Privacidad → eliminar cookies de forma individual**. Puedes buscar las cookies por dominio, así que filtrando por **localhost**, podrás ver las que hemos creado con el programa de ejemplo.

# **7.3 Ejercicios**

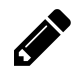

### **Ejercicio 1**

Escribe un programa que calcule la media de un conjunto de números positivos introducidos por teclado. A priori, el programa no sabe cuántos números se introducirán. El usuario indicará que ha terminado de introducir los datos cuando meta un número negativo. Utiliza sesiones.

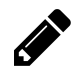

### **Ejercicio 2**

Realiza un programa que vaya pidiendo números hasta que se introduzca un numero negativo y nos diga cuantos números se han introducido, la media de los impares y el mayor de los pares. El número negativo sólo se utiliza para indicar el final de la introducción de datos pero no se incluye en el cómputo. Utiliza sesiones.

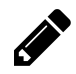

### **Ejercicio 3**

Escribe un programa que permita ir introduciendo una serie indeterminada de números mientras su suma no supere el valor 10000. Cuando esto último ocurra, se debe mostrar el total acumulado, el contador de los números introducidos y la media. Utiliza sesiones.

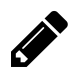

### **Ejercicio 4**

Establece un control de acceso mediante nombre de usuario y contraseña para cualquiera de los programas de la relación anterior. La aplicación no nos dejará continuar hasta que iniciemos sesión con un nombre de usuario y contraseña correctos.

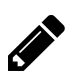

## **Ejercicio 5**

Crea una tienda *on-line* sencilla con un catálogo de productos y un carrito de la compra. Un catálogo de cuatro o cinco productos será suficiente. De cada producto se debe conocer al menos la descripción y el precio. Todos los productos deben tener una imagen que los identifique. Al lado de cada producto del catálogo deberá aparecer un botón **Comprar** que permita añadirlo al carrito. Si el usuario hace clic en el botón **Comprar** de un producto que ya estaba en el carrito, se deberá incrementar el número de unidades de dicho producto. Para cada producto que aparece en el carrito, habrá un botón **Eliminar** por si el usuario se arrepiente y quiere quitar un producto concreto del carrito de la compra. A continuación se muestra una captura de pantalla de una posible solución.

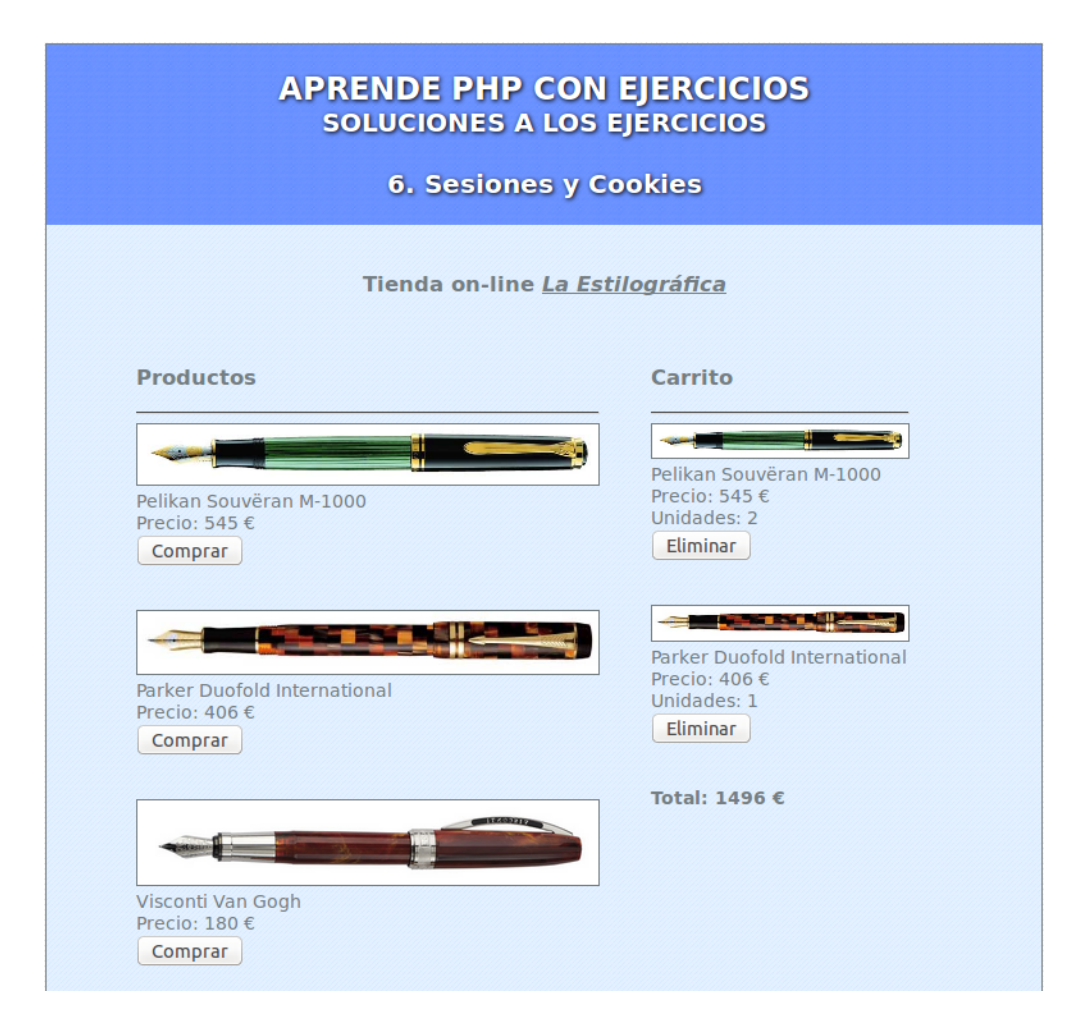

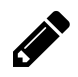

# **Ejercicio 6**

Amplía el programa anterior de tal forma que se pueda ver el detalle de un producto. Para ello, cada uno de los productos del catálogo deberá tener un botón **Detalle** que, al ser accionado, debe llevar al usuario a la vista de detalle que contendrá una descripción exhaustiva del producto en cuestión. Se podrán añadir productos al carrito tanto desde la vista de listado como desde la vista de detalle.

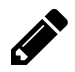

# **Ejercicio 7**

Escribe un programa que guarde en una cookie el color de fondo (propiedad background-color) de una página. Esta página debe tener únicamente algo de texto y un formulario para cambiar el color.

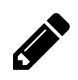

# **Ejercicio 8**

Realiza un programa que escoja al azar 5 palabras en inglés de un mini-diccionario. El programa pedirá que el usuario teclee la traducción al español de cada una de las palabras y comprobará si son correctas. Al final, el programa deberá mostrar cuántas respuestas son válidas y cuántas erróneas. La aplicación debe tener una opción para introducir los pares de palabras (inglés - español) que se deben guardar en cookies; de esta forma, si de vez en cuando se dan de alta nuevas palabras, la aplicación puede llegar a contar con un número considerable de entradas en el mini-diccionario.

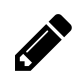

# **Ejercicio 9**

Amplía el ejercicio 6 de tal forma que los productos que se pueden elegir para comprar se almacenen en cookies. La aplicación debe ofrecer, por tanto, las opciones de alta, baja y modificación de productos.

# **8. Acceso a bases de datos**

# **8.1 Acceso a BBDD desde PHP**

Desde una página con código escrito en PHP nos podemos conectar a una base de datos y ejecutar comandos en lenguaje SQL - para hacer consultas, insertar o modificar registros, crear tablas, dar permisos, etc.

PHP puede trabajar con la práctica totalidad de gestores de bases de datos que hay disponibles, tanto comerciales como de código abierto.

En este libro veremos tres maneras diferentes de acceder a una base de datos desde PHP:

**mysql**

La interfaz mysql permite acceder a bases de dados MySQL. Esta interfaz se considera obsoleta y se desaconseja su uso en aplicaciones nuevas. No obstante, se ha venido utilizando en multitud de aplicaciones y es muy recomendable conocerla.

**mysqli**

Se trata de una mejora de la interfaz mysql (la "i" viene de *"improved"*). Por ejemplo, la extensión mysqli añade ciertas funcionalidades que no tiene mysql como las transacciones, los procedimientos almacenados y las sentencias múltiples. En aplicaciones nuevas se recomienda usar esta API, o bien PDO.

#### **PDO**

PDO son las siglas de *PHP Data Objects* (Objetos de Datos de PHP). Proporciona una capa de abstracción de tal forma que los métodos utilizados para acceder a los datos son independientes del sistema gestor de bases de datos utilizado. En la práctica, permite cambiar de SGBD sin cambiar el código PHP.

# **8.2 Extensión mysql**

### **Establecimiento de una conexión**

La función mysql\_connect(máquina, usuario, contraseña) intenta abrir una conexión con el servidor MySQL en el host especificado - en nuestro caso haremos pruebas en localhost, o sea, en nuestra propia máquina - y devuelve un identificador de dicha conexión (un número) si ha tenido éxito o 0 (false) en caso de que no se haya podido establecer la conexión.

Acceso a bases de datos 58

```
<!DOCTYPE html>
<html>
  <head>
    <meta charset="UTF-8">
  </head>
  <body>
    <?php
     $conexion = mysql_connect("localhost", "root", "root");
      if ($conexion) {
        echo "Se ha establecido una conexión con el servidor de bases de datos.";
      } else {
        echo "No se ha podido establecer conexión con el servidor de bases de datos.";
      }
    ?>
  </body>
</html>
```
Con mysql\_select\_db() podemos seleccionar una base de datos sobre la que trabajar.

Mediante el siguiente código nos conectamos a la base de datos que tiene por nombre banco y hacemos una consulta a la tabla empleado para mostrar los datos de uno de los empleados, concretamente del que tiene el DNI 13579.

```
<!DOCTYPE html>
<html>
  <head>
    <meta charset="UTF-8">
  </head>
  <body>
    <?php
      $conexion = mysql_connect("localhost", "root", root);
     mysql select db("banco", $conexion);
     mysql_set_charset('utf8');
      $consulta = mysql_query('SELECT * FROM empleado WHERE dni="13579"', $conexion);
      echo "Nombre: " . mysql_result($consulta, 0, "nombre") . "<br>";
      echo "Cargo: " . mysql_result($consulta, 0, "cargo") . "<br>";
      echo "Sueldo: " . mysql_result($consulta, 0, "sueldo") . "€<br>";
    ?>
  </body>
</html>
```
Observa que mysql\_result() accede en cada una de las líneas del programa a un campo concreto - nombre, cargo o sueldo - de la primera y única tupla que se obtiene (la tupla 0) al hacer la consulta a la tabla empleado.

### **Listado completo de una tabla**

Ahora mostraremos un listado completo, es decir, una consulta que muestra todas las filas que componen una tabla. Para ello, debemos recorrer con un bucle todos los valores de la variable \$consulta - donde están almacenados todos los valores en bruto - con mysql\_fetch\_array().

```
<!DOCTYPE html>
<html>
  <head>
    <meta charset="UTF-8">
  </head>
  <body>
    <h2>
      Base de datos <u>banco</u><br/>>br>
      Tabla <u>cliente</u><br>
    </h2>
    <?php
      $conexion = mysql_connect("localhost", "root", "root");
      mysql_select_db("banco", $conexion);
      mysql_set_charset('utf8');
      $consulta = mysql_query("SELECT dni, nombre, direccion, telefono FROM cliente", $con\
exion);
    ?>
    <table border="1">
    <tr>
    <td><b>DNI</b></td>
    <td><b>Nombre</b></td>
    <td><b>Dirección</b></td>
    <td><b>Teléfono</b></td>
    </tr>
    <?php
      while ($registro = mysql_fetch_array($consulta)){
        echo "<tr>";
        echo "<td>".$registro[dni]."</td>";
        echo "<td>".$registro[nombre]."</td>";
        echo "<td>".$registro[direccion]."</td>";
        echo "<td>".$registro[telefono]."</td>";
        echo "\langle \text{tr} \rangle";
      }
    ?>
    </table>
    <br>
    Número de clientes: <?= mysql_num_rows($consulta) ?>
```

```
</body>
</html>
```
En esta ocasión el bucle while va evaluando la función mysql\_fetch\_array(), que devuelve un array con el contenido del registro actual (que se almacena en \$registro) y avanza una posición en la lista de registros devueltos en la consulta SQL.

### **Búsqueda de un valor en una tabla**

A continuación tenemos un programa que busca la coincidencia de un valor determinado con un campo de una tabla de la base de datos. En concreto, se buscan todos los clientes cuyo nombre contenga una cadena de caracteres previamente introducida en un formulario.

```
<!DOCTYPE html>
<html>
 <head>
   <meta charset="UTF-8">
 </head>
 <body>
   <form method="post" action="#">
     Buscar en el campo nombre de la tabla de clientes:
      <input type="text" name="buscar">
      <input type="submit" value="Buscar">
    </form>
    <?php
     if (isset($_POST['buscar'])) {
        $buscar = $POST['buscar'];
        $conexion = mysql_connect("localhost", "root", "root");
        mysql_select_db("banco", $conexion);
        mysql_set_charset('utf8');
        $sql = "SELECT * FROM cliente WHERE nombre LIKE '%$buscar%' ORDER BY nombre";
        $resultado = mysql_query($sql, $conexion);
        ?>
        <table border = '1'>
        <tr>
        <td><b>DNI</b></td>
        <td><b>Nombre</b></td>
        <td><b>Dirección</b></td>
        <td><b>Teléfono</b></td>
        </tr>
        <?php
        do {
```
Acceso a bases de datos 61

```
?>
        <tr>
          <td><?= $registro[dni] ?></td>
          <td><?= $registro[nombre] ?></td>
          <td><?= $registro[direccion] ?></td>
          <td><?= $registro[telefono] ?></td>
        </tr>
        <?php
        } while ($registro = mysql_fetch_array($resultado));
      }
    ?>
    </table>
  </body>
</html>
```
El corazón del programa es la sentencia SQL que se envía al servidor MySQL, y más concretamente la cláusula WHERE:

WHERE nombre LIKE '%\$buscar%'

Con la sentencia LIKE buscamos cualquier ocurrencia de la cadena contenida en \$buscar, mientras que con los signos de porcentaje (%) indicamos el lugar de la coincidencia, por ejemplo, si hubiesemos escrito nombre LIKE '%\$buscar', buscaríamos cualquier ocurrencia al final del campo nombre, mientras que si hubiesemos puesto nombre LIKE '\$buscar%', buscaríamos cualquier ocurrencia al principio del campo nombre.

### **Tratamiento de errores**

Imagina que un programa PHP que hace uso de bases de datos no funciona. ¿Dónde puede estar el error? ¿en la conexión con el servidor? ¿en la selección de la base de datos? ¿en la consulta SQL? Para depurar correctamente este tipo de programas debemos tener en cuenta que cuando una operación MySQL se realiza de forma satisfactoria se devuelve true y en caso contrario se devuelve false.

Es recomendable por tanto ir comprobando que todas las operaciones se van realizando correctamente y, en caso contrario, mostar un mensaje de error. El formato sería el siguiente:

```
if (!operacionMySQL) {
 echo "Se ha producido un error de MySQL";
}
```
Por ejemplo, para seleccionar una base de datos escribiríamos lo siguiente:

Acceso a bases de datos 62

```
if (!mysql_select_db("banco", $conexion)) {
 echo "Se ha producido un error al seleccionar la base de datos.";
}
```
Cuando se produce un error que impide acceder correctamente a una base de datos, no tiene mucho sentido continuar con la ejecución del programa. Para detener el programa se puede utilizar die("mensaje"). Además, podemos acceder al último error que ha generado PHP mediante mysql\_error(). A continuación se muestra un ejemplo:

```
if (!mysql_select_db("banco", $conexion)) {
 die ("Error al seleccionar la base de datos: ".mysql_error());
}
```
# **8.3 Extensión mysqli**

La extensión mysqli se puede utilizar con el formato prodecimental igual que mysql o bien con el formato de Programación Orientada a Objetos. En este libro utilizaremos la segunda opción.

### **Establecimiento de una conexión**

Mediante new mysqli(máquina, usuario, contraseña) se crea una nueva conexión con el servidor MySQL en el host que se indica y con el nombre de usuario y contraseña especificados. Si la conexión es satisfactoria, \$conexion->connect\_errno tiene el valor 0; en caso contrario, \$conexion->connect\_errno tendrá un valor mayor que 0 (un código de error).

```
<!DOCTYPE html>
<html>
 <head>
   <meta charset="UTF-8">
 </head>
 <body>
   <?php
     $conexion = new mysqli("localhost", "root", "root");
     if ($conexion->connect_errno > 0) {
        echo "No se ha podido establecer conexión con el servidor de bases de datos.<br>";
        die ("Error: " . $conexion->connect_error);
     } else {
        echo "Se ha establecido una conexión con el servidor de bases de datos.";
     }
   ?>
 </body>
</html>
```
Una vez establecida la conexión con el servidor, veamos cómo se realiza una consulta a la base de datos.

El programa que se muestra a continuación se conecta a la base de datos banco y hace una consulta a la tabla empleado para mostrar los datos del empleado que tiene el DNI 13579. Por tanto hace lo mismo que el ejemplo visto en la sección anterior, pero en esta ocasión utilizando la extensión mysqli.

```
<!DOCTYPE html>
<html>
  <head>
    <meta charset="UTF-8">
  </head>
  <body>
    <?php
     $conexion = new mysqli("localhost", "root", "root");
      if ($conexion->connect_errno > 0) {
        echo "No se ha podido establecer conexión con el servidor de bases de datos. \langlebr>";
        die ("Error: " . $conexion->connect_error);
      } else {
        $conexion->select_db("banco");
        $conexion->set_charset("utf8");
        $consulta = $conexion->query('SELECT * FROM empleado WHERE dni="13579"');
        $empleado = $consulta->fetch_object();
        echo "Nombre: " . $empleado->nombre . "<br>";
        echo "Cargo: " . $empleado->cargo . "<br>";
        echo "Sueldo: " . $empleado->sueldo . "€<br>";
      }
    ?>
  </body>
</html>
```
Mediante \$conexion->select\_db("banco") se selecciona la base de datos banco.

La siguiente línea se encarga de realizar una consulta a la base de datos, dejando el resultado en la variable \$consulta.

\$consulta = \$conexion->query('SELECT \* FROM empleado WHERE dni="13579"');

Para extraer los datos de \$consulta en forma de objeto se utiliza fetch\_object().

#### **Listado completo de una tabla**

Igual que en la sección anterior, ahora mostraremos un listado completo con todas las filas que componen una tabla. Para ello iremos sacando todos los datos con fetch\_object().

Acceso a bases de datos 64

```
<!DOCTYPE html>
<html>
  <head>
    <meta charset="UTF-8">
  </head>
  <body>
    <h2>
     Base de datos <u>banco</u><br/> <br/> >>
     Tabla <u>cliente</u><br>
    </h2>
    <?php
      $conexion = new mysqli("localhost", "root", "root");
      if ($conexion->connect_errno > 0) {
        echo "No se ha podido establecer conexión con el servidor de bases de datos.<br>";
        die ("Error: " . $conexion->connect_error);
      } else {
        $conexion->select_db("banco");
        $conexion->set_charset("utf8");
        $consulta = $conexion->query("SELECT dni, nombre, direccion, telefono FROM cliente\
");
        ?>
        <table border="1">
        <tr>
          <td><b>DNI</b></td>
          <td><b>Nombre</b></td>
          <td><b>Dirección</b></td>
          <td><b>Teléfono</b></td>
        </tr>
        <?php
        while ($cliente = $consulta->fetch_object()){
          ?>
          <tr>
            <td><?= $cliente->dni ?></td>
            <td><?= $cliente->nombre ?></td>
            <td><?= $cliente->direccion ?></td>
            <td><?= $cliente->telefono ?></td>
          </tr>
          <?php
        }
      }
      $conexion->close();
    ?>
```
</**body**> </**html**>

En la condición del bucle while se evalúa la expresión \$cliente = \$consulta->fetch\_object(). Cuando no quedan más datos por extraer, esta expresión devuelve false y se termina la ejecución del bucle.

# **8.4 PDO (***PHP Data Objects***)**

#### **Establecimiento de una conexión**

Para crear una conexión nueva a un servidor, se utiliza el constructor PDO de la siguiente manera:

```
$conexion = new PDO("mysql:host=localhost", "root", "root");
```
Observa que, en primer lugar, hay que indicar el gestor de bases de datos que se utilizará. En este caso es mysql. Una vez establecida la conexión, cualquier operación que se realice sobre una base de datos se efectuará con métodos que son independientes del SGBD; es decir, no cambiará el código aunque se cambie el SGBD.

```
<!DOCTYPE html>
<html>
 <head>
   <meta charset="UTF-8">
 </head>
 <body>
   <?php
     try {
        $conexion = new PDO("mysql:host=localhost", "root", "root");
        echo "Se ha establecido una conexión con el servidor de bases de datos.";
     } catch (PDOException $e) {
        echo "No se ha podido establecer conexión con el servidor de bases de datos.<br>";
        die ("Error: " . $e->getMessage());
     }
   ?>
 </body>
</html>
```
Para efectuar una conexión a otro gestor de bases de datos, hay que cambiar mysql dentro de la sentencia

\$**conexion** = **new PDO**("mysql:host=localhost", "root", "root");

. Se utilizan las palabras reservadas pgsql, sqlite, firebird, informix y OCI para establecer conexión con PostgreSQL, SQLite, Firebird, Informix y Oracle respectivamente.

#### **Listado completo de una tabla**

La extracción de datos de una tabla mediante la interfaz PDO se realiza de forma casi idéntica a como se hace mediante mysqli. Los datos de cada fila se transforman en objetos mediante fetchObject().

Acceso a bases de datos 66

```
<!DOCTYPE html>
<html>
  <head>
    <meta charset="UTF-8">
  </head>
  <body>
    <h2>
     Base de datos <u>banco</u><br>
     Tabla <u>cliente</u><br>
    </h2>
    <?php
     // Conexión a la base de datos
      try {
        $conexion = new PDO("mysql:host=localhost;dbname=banco;charset=utf8", "root", "roo\
t");
      } catch (PDOException $e) {
        echo "No se ha podido establecer conexión con el servidor de bases de datos.<br>";
        die ("Error: " . $e->getMessage());
      }
      $consulta = $conexion->query("SELECT dni, nombre, direccion, telefono FROM cliente");
      ?>
      <table border="1">
      <tr>
        <td><b>DNI</b></td>
        <td><b>Nombre</b></td>
        <td><b>Dirección</b></td>
        <td><b>Teléfono</b></td>
      </tr>
      <?php
      while ($cliente = $consulta->fetchObject()) {
        ?>
        <tr>
         <td><?= $cliente->dni ?></td>
          <td><?= $cliente->nombre ?></td>
          <td><?= $cliente->direccion ?></td>
          <td><?= $cliente->telefono ?></td>
        </tr>
        <?php
      }
      ?>
      </table>
```

```
<br>
      Número de clientes: <?= $consulta->rowCount() ?>
      <?php $conexion->close(); ?>
 </body>
</html>
```
# **8.5 Operaciones sobre una tabla**

Las operaciones de inserción, borrado o actualización de datos sobre una tabla se realiza mediante exec().

Como ejemplo, vamos a realizar una inserción mediante el comando INSERT en la tabla cliente de la base de datos banco.

En primer lugar se piden los datos del cliente mediante un formulario como el que se muestra a continuación.

```
<!DOCTYPE html>
<html>
 <head>
   <meta charset="UTF-8">
   <title></title>
 </head>
 <body>
   <h1>Base de datos <u>banco</u></h1>
   <h2>Alta de cliente</h2>
   <form action="altaClienteAccion.php" method="post">
     DNI <input type="text" name="dni" required><br>
     Nombre <input type="text" name="nombre"><br>
     Dirección <input type="text" name="direccion"><br>
     Teléfono <input type="tel" name="telefono"><br>
     <input type="submit" value="Enviar">
   </form>
 </body>
</html>
```
Los datos recogidos en el formulario se envían a altaClienteAccion.php.

Antes de realizar la inserción del registro en la base de datos es necesario comprobar que no existe ningún cliente con el DNI del nuevo cliente que se quiere insertar. Una vez comprobado este supuesto, se procede a ejecutar el INSERT con los datos del nuevo cliente.

Acceso a bases de datos 68

```
<!DOCTYPE html>
<html>
  <head>
    <meta charset="UTF-8">
    <title></title>
  </head>
  <body>
    <?php
      // Conexión a la base de datos
     try {
        $conexion = new PDO("mysql:host=localhost;dbname=banco;charset=utf8", "root", "roo\
t");
      } catch (PDOException $e) {
        echo "No se ha podido establecer conexión con el servidor de bases de datos. \langlebr>";
        die ("Error: " . $e->getMessage());
      }
      // Comprueba si ya existe un cliente con el DNI introducido
      $consulta = $conexion->query("SELECT dni FROM cliente WHERE dni=".$_POST['dni']);
      if ($consulta->rowCount() > 0) {
      ?>
        Ya existe un cliente con DNI <?= $_POST['dni'] ?><br>
        Por favor, vuelva a la <a href="altaClienteFormulario.php">página de alta de clien\
te</a>.
      <?php
      } else {
        $insercion = "INSERT INTO cliente (dni, nombre, direccion, telefono) VALUES ('$_PO\
ST[dni]','$_POST[nombre]','$_POST[direccion]','$_POST[telefono]')";
        //echo $insercion;
        $conexion->exec($insercion);
        echo "Cliente dado de alta correctamente.";
        $conexion->close();
      }
      ?>
  </body>
</html>
```
# **8.6 Ejercicios**

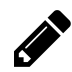

#### **Ejercicio 1**

Crea una aplicación web que permita hacer listado, alta, baja y modificación sobre la tabla cliente de la base de datos banco.

- Para realizar el listado bastará un SELECT, tal y como se ha visto en los ejemplos.
- El alta se realizará mediante un formulario donde se especificarán todos los campos del nuevo registro. Luego esos datos se enviarán a una página que ejecutará INSERT.
- Para realizar una baja, se mostrará un botón que ejecutará DELETE.
- La modificación se realiza mediante UPDATE.

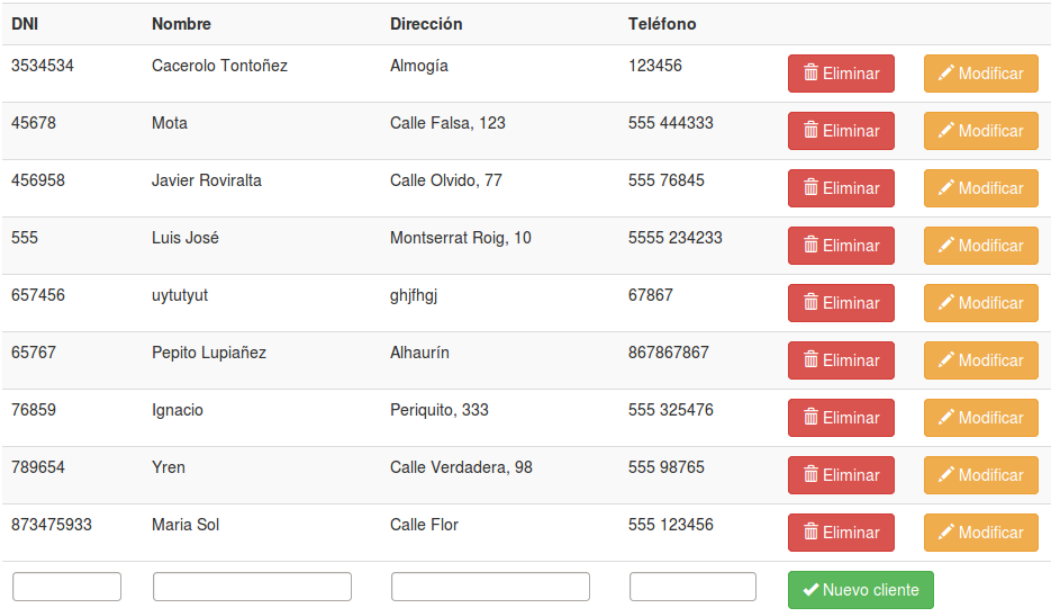

#### Mantemiento de clientes

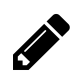

# **Ejercicio 2**

Modifica el programa anterior añadiendo las siguientes mejoras:

- El listado debe aparecer paginado en caso de que haya muchos clientes.
- Al hacer un alta, se debe comprobar que no exista ningún cliente con el DNI introducido en el formulario.
- La opción de borrado debe pedir confirmación.
- Cuando se realice la modificación de los datos de un cliente, los campos que no se han cambiado deberán permanecer inalterados en la base de datos.

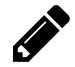

#### **Ejercicio 3**

Modifica la tienda virtual realizada anteriormente de tal forma que todos los datos de los artículos se guarden en una base de datos.

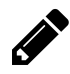

#### **Ejercicio 4**

Crea el programa GESTISIMAL (GESTIón SIMplifcada de Almacén) para llevar el control de los artículos de un almacén. De cada artículo se debe saber el código, la descripción, el precio de compra, el precio de venta y el stock (número de unidades). La entrada y salida de mercancía supone respectivamente el incremento y decremento de stock de un determinado artículo. Hay que controlar que no se pueda sacar más mercancía de la que hay en el almacén. El programa debe tener, al menos, las siguientes funcionalidades: listado, alta, baja, modificación, entrada de mercancía y salida de mercancía.

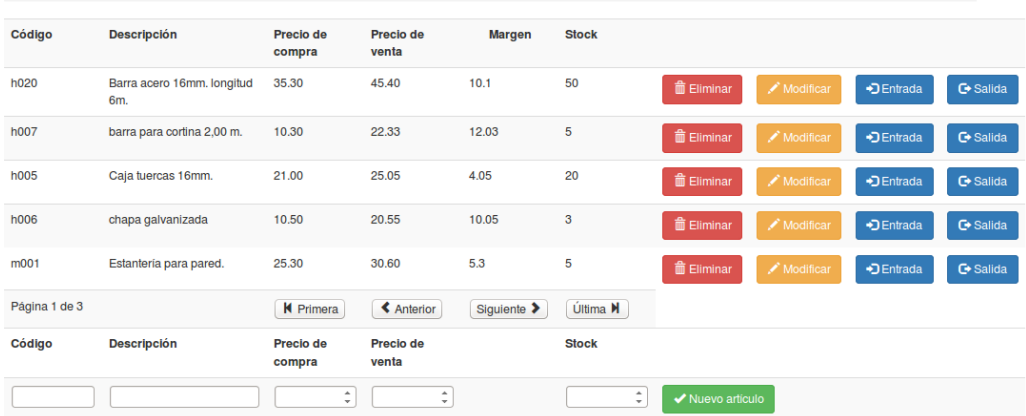

#### **GESTISIMAL**

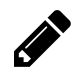

#### **Ejercicio 5**

Modifica el programa anterior añadiendo las siguientes mejoras:

- Comprueba la existencia del código en el alta, la baja y la modificación de artículos para evitar errores.
- Cambia la opción "Salida de stock" por "Venta". Esta nueva opción permitirá hacer una venta de varios artículos y emitir la factura correspondiente. Se debe preguntar por los códigos y las cantidades de cada artículo que se quiere comprar. Aplica un 21% de IVA.

# **9.1 El paradigma de la Programación Orientada a Objetos**

Mientras que la programación estructurada se basa en la utilización de estructuras de control como las sentencias if y los bucles for y while; y usa como almacenamiento de información las variables y los arrays; la programación orientada a objetos se basa, como su nombre indica, en la utilización de objetos.

La programación estructurada y la POO no son excluyentes, un programa basado en objetos seguirá teniendo variables, bucles y sentencias condicionales, no obstante éste último estará seguramente mejor organizado y será más legible y escalable.

Un **objeto** en términos de POO no se diferencia mucho de lo que conocemos como un objeto en la vida real. Pensemos por ejemplo en un coche. Nuestro coche sería un objeto concreto de la vida real, igual que el coche del vecino, o el coche de un compañero de trabajo, o un deportivo que vimos por la calle el fin de semana pasado… Todos esos coches serían objetos concretos que podemos ver y tocar. Usando la terminología de la POO diríamos que son instancias.

Tanto mi coche como el coche del vecino tienen algo en común, ambos son coches. En este caso mi coche y el coche del vecino serían **instancias** (objetos) y coche (a secas) sería una **clase**. La palabra coche define algo genérico, es una abstracción, no es un coche concreto sino que hace referencia a algo que tiene una serie de propiedades como matrícula, marca, modelo, color, etc. Este conjunto de propiedades se denominan **atributos** o **variables de instancia**.

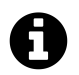

#### **Clase**

Concepto abstracto que denota una serie de cualidades, por ejemplo **coche**.

#### **Instancia**

Objeto palpable, que se deriva de la concreción de una clase, por ejemplo **mi coche**.

#### **Atributos**

Conjunto de características que comparten los objetos de una clase, por ejemplo para la clase **coche** tendríamos **matrícula**, **marca**, **modelo**, **color** y **número de plazas**.

# **9.2 Encapsulamiento y ocultación**

Uno de los pilares en los que se basa la Programación Orientada a Objetos es el **encapsulamiento**. Básicamente, el **encapsulamiento** consiste en definir todas las propiedades y el comportamiento de una clase dentro de esa clase; es decir, en la clase Coche estará definido todo lo concerniente a la clase Coche y en la clase Libro estará definido todo lo que tenga que ver con la clase Libro.

El **encapsulamiento** parece algo obvio, casi de perogrullo, pero hay que tenerlo siempre muy presente al programar utilizando clases y objetos. En alguna ocasión puede que estemos tentados a mezclar parte de una

clase con otra clase distinta para resolver un problema puntual. No hay que caer en esa trampa. Se deben escribir los programas de forma que cada cosa esté en su sitio. Sobre todo al principio, cuando definimos nuestras primeras clases, debemos estar pendientes de que todo está definido donde corresponde.

La **ocultación** es una técnica que incorporan algunos lenguajes (entre ellos Java) que permite esconder los elementos que definen una clase, de tal forma que desde otra clase distinta no se pueden "ver las tripas" de la primera. La **ocultación** facilita, como veremos más adelante, el **encapsulamiento**.

# **9.3 Implementación de clases en PHP**

Las clases en PHP comienzan con una letra mayúscula. Es muy recomendable separar la implementación de las clases del programa principal en ficheros diferentes. Desde el programa principal se puede cargar la clase mediante include o include\_once seguido del nombre del fichero de clase. El nombre de la clase debe coincidir con el nombre del fichero que la implementa (con la extensión .php).

A continuación tenemos un ejemplo muy sencillo. Se trata de la implementación de la clase Persona. Esta clase tendrá dos atributos: nombre y profesión.

Se define también el **constructor**. Este método es muy importante ya que se llamará siempre que se creen nuevos objetos de la clase y servirá generalmente para inicializar los valores de los atributos. En PHP, el constructor de una clase se define con el nombre \_\_construct()

Se crea además un método que, aplicado a una instancia de la clase Persona, muestra un mensaje por pantalla.

```
<?php
 class Persona {
   private $nombre;
   private $profesion;
   // Constructor
   public function __construct($nom, $pro) {
     $this ->nombre = $nom;$this->profesion = $pro;
   }
   public function presentarse() {
     echo "Hola, me llamo " . $this->nombre . " y soy " . $this->profesion . ".<br>";
   }
 }
```
Observa que los atributos se declaran privados y los métodos se declaran públicos. Eso quiere decir que los atributos serán accesibles únicamente desde la implementación de la clase y que los métodos se podran utilizar en cualquier lugar siempre que se apliquen a los objetos de la clase adecuada, en este caso a las instancias de Persona. Salvo que se indique lo contrario, seguiremos esta regla al realizar los ejercicios.

En el programa principal index.php se carga el fichero con la implementación de la clase, se crean dos instancias de la clase Persona y se les aplica el método presentarse. Mediante la función var\_dump() se puede visualizar el tipo y el valor de todos los atributos que tiene un objeto concreto.

```
<!DOCTYPE html>
<html>
  <head>
    <meta charset="UTF-8">
    <title></title>
  </head>
  <body>
  <?php
    include_once 'Persona.php';
    $unTipo = new Persona("Pepe Pérez", "albañil");
    $unNota = new Persona("Rigoberto Peláez", "programador");
    $unTipo->presentarse();
    $unNota->presentarse();
    var_dump($unNota);
   var_dump($unTipo);
  ?>
  </body>
</html>
```
Vamos a mejorar un poco nuestra clase Persona. Es poco elegante y sobre todo poco práctico hacer un echo desde un método. Es mejor devolver una cadena de caracteres para después procesarla en el programa principal aplicándole estilos, guardándola en una variable, etc.

```
<?php
 class Persona {
   private $nombre;
   private $profesion;
   // Constructor
   public function __construct($nom, $pro) {
     $this->nombre = $nom;
     $this->profesion = $pro;
   }
   public function presentarse() {
     return "Hola, me llamo " . $this->nombre . " y soy " . $this->profesion . ".<br>";
   }
 }
```
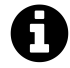

Recuerda que los ficheros que contienen únicamente código PHP comienzan con la etiqueta <?php pero no es necesario que terminen con ?>. Es más, se recomienda no usar la etiqueta de cierre.

Ahora, el programa que utiliza la clase Persona sería ligeramente diferente.

```
<!DOCTYPE html>
<html>
  <head>
    <meta charset="UTF-8">
    <title></title>
  </head>
  <body>
  <?php
    include_once 'Persona.php';
    include_once 'Perro.php';
    $unTipo = new Persona("Pepe Pérez", "albañil");
    $unNota = new Persona("Rigoberto Peláez", "programador");
    echo $unTipo->presentarse();
    echo $unNota->presentarse();
  ?>
  </body>
</html>
```
El constructor es un método especial y por ello comienza con doble carácter de subrayado. Hay otro método especial muy útil, se trata de \_\_toString. Si se define el método \_\_toString en una clase, cuando se realice un echo sobre un elemento de esa clase, se ejecutará dicho \_\_toString.

En la siguiente versión de la clase Persona se muestra la implementación del método \_\_toString.

```
<?php
 class Persona {
   private $nombre;
   private $profesion;
   private $edad;
   // Constructor
   public function __construct($nom, $pro, $edad) {
     $this->nombre = $nom;
     $this->profesion = $pro;
     $this ->edad = %edad;
   }
   public function presentarse() {
     return "Hola, me llamo " . $this->nombre . " y soy " . $this->profesion . ".<br>";
   }
   public function __toString() {
     return "<hr><b>$this->nombre</b><br>
         Profesión: $this->profesion<br>
         Edad: $this->edad<hr>";
```
} }

En el programa principal -index.php- se ejecuta el método \_\_toString haciendo echo sobre el objeto de la clase Persona.

```
<!DOCTYPE html>
<html>
  <head>
    <meta charset="UTF-8">
    <title></title>
  </head>
  <body>
  <?php
    include_once 'Persona.php';
    $unTipo = new Persona("Pepe Pérez", "albañil", 30);
    $unNota = new Persona("Rigoberto Peláez", "programador");
    echo $unTipo;
    echo $unNota;
  ?>
  </body>
</html>
```
Cuando se implementa una clase en PHP, igual que se hace con otros lenguajes - es habitual crear métodos *getter* y *setter*. Se trata de métodos muy simples. El cometido de un *getter* es proporcionar (devolver) el valor de un atributo mientras que la misión de un *setter* es darle un valor a un atributo; este valor que se quiere asignar se pasa como parámetro.

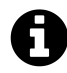

Un elemento public (público) es visible desde cualquier clase, un elemento protected (protegido) es visible desde la clase actual y desde todas sus subclases (en el siguiente apartado se estudia el concepto de subclase) y, finalmente, un elemento private (privado) únicamente es visible dentro de la clase actual. Por regla general, se suelen definir los atributos como privados y los métodos como públicos.

A continuación se muestra la implementación de la clase Gato. El método getSexo() es un *getter* que devuelve el valor del atributo \$sexo (macho o hembra).

```
<?php
 class Gato {
   // atributos
   private $color;
   private $raza;
   private $edad;
   private $peso;
   private $sexo;
   // métodos
   public function __construct($s) {
     $this->sexo = $s;}
   public function getSexo() {
     return $this->sexo;
    }
   public function maulla() {
     echo "Miauuuu<br>";
    }
   public function ronronea() {
     echo "mrrrrrr's br>";
    }
    public function come($comida) {
     if ($comida == "pescado") {
       echo "Hmmmm, gracias<br>";
     } else {
       echo "Lo siento, yo solo como pescado<br>";
     }
    }
    public function peleaCon($contrincante) {
     if (($this->getSexo()) == "hembra") {
       echo "no me gusta pelear<br>";
     } else if (($contrincante->getSexo()) == "hembra") {
        echo "no peleo contra gatitas<br>";
      } else {
```

```
echo "ven aquí que te vas a enterar<br>";
    }
 }
}
```
El programa que prueba la clase Gato es el siguiente.

```
<!DOCTYPE html>
<html>
 <head>
   <meta charset="UTF-8">
   <title></title>
 </head>
  <body>
  <?php
    include_once 'Gato.php';
    $garfield = new Gato("macho");
    echo "hola gatito<br>";
    $garfield->maulla();
    echo "toma tarta<br>";
    $garfield->come("tarta selva negra");
    echo "toma pescado, a ver si esto te gusta<br>";
    $garfield->come("pescado");
    $tom = new Gato("macho");
    echo "Tom, toma sopita de verduras <br >";
    $tom->come("sopa de verduras");
    $lisa = new Gato("hembra");
    echo "gatitos, a ver cómo maulláis<br>";
   $garfield->maulla();
    $tom->maulla();
    $lisa->maulla();
    $garfield->peleaCon($lisa);
   $lisa->peleaCon($tom);
    $tom->peleaCon($garfield);
  ?>
  </body>
</html>
```
## **9.4 Herencia**

La herencia es una de las características más importantes de la POO. Si definimos una serie de atributos y métodos para una clase, al crear una subclase, todos estos atributos y métodos siguen siendo válidos.

A continuación se muestra la implementación de la clase Animal. Uno de los métodos de esta clase es duerme. Luego crearemos las clases Gato y Ave como subclases de Animal. De forma automática, se podrá utilizar el método duerme con las instancias de las clases Gato y Ave ¿no es fantástico?

*<?php*

```
abstract class Animal {
  private $sexo;
  public function __construct($s = "macho") {
    $this->sexo = $s;}
  public function __toString() {
    return "Sexo: $this->sexo";
  }
  public function getSexo() {
    return $this->sexo;
  }
  public function duerme() {
    return "Zzzzzzz";
  }
  public function aseate() {
    return "Me gusta asearme, soy un animal. <br >>";
  }
}
```
Observa que la definición de la clase Animal comienza con la siguiente línea.

abstract class Animal {

Por tanto, Animal será una clase abstracta.

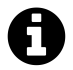

## **Clase abstracta (abstract)**

Una clase abstracta es aquella que no va a tener instancias de forma directa, aunque sí habrá instancias de las subclases (siempre que esas subclases no sean también abstractas). Por ejemplo, si se define la clase Animal como abstracta, no se podrán crear objetos de la clase Animal, es decir, no se podrá hacer \$mascota = new Animal(), pero sí se podrán crear instancias de la clase Gato, Ave o Pinguino que son subclases de Animal.

La clase Ave es subclase de Animal y la clase Pinguino, a su vez, sería subclase de Ave y por tanto hereda todos sus atributos y métodos.

Para crear en PHP una subclase de otra clase existente se utiliza la palabra reservada extends. A continuación se muestra el código de las clases Gato, Ave y Pinguino, así como el programa que prueba estas clases creando instancias y aplicándoles métodos.

#### *<?php*

```
include_once 'Animal.php';
class Gato extends Animal {
  private $raza;
  public function __construct($s, $r) {
    parent::__construct($s);
    if (isset($r)) {
      $this ->raza = $r;} else {
      $this->raza = "siamés";
    }
  }
  public function __toString() {
    return parent::__toString() . "<br>Raza: $this->raza";
  }
  public function maulla() {
    return "Miauuuu<br>";
  }
  public function ronronea() {
    return "mrrrrrr'sbr>";
  }
  public function come($comida) {
    if ($comida == "pescado") {
```

```
return "Hmmmm, gracias<br>";
    } else {
      return "Lo siento, yo solo como pescado<br>";
    }
  }
  public function peleaCon($contrincante) {
    if (($this->getSexo()) == "hembra") {
      echo "no me qusta pelear<br>";
    } else if (($contrincante->getSexo()) == "hembra") {
      echo "no peleo contra gatitas <br >";
    } else {
      echo "ven aquí que te vas a enterar <br >";
    }
  }
}
```
Observa cómo se indica que la clase Gato es subclase de Animal.

**class** Gato extends Animal

Para que el programa reconozca que existe la clase Animal es necesario incluirla en el archivo actual.

include\_once 'Animal.php';

Mediante parent se puede hacer una llamada al método de la clase padre. Por ejemplo parent::\_\_construct(\$s); dentro de la definición de la clase Gato invoca al constructor de la clase padre, es decir, la clase Animal.

A continuación tenemos la definición de la clase Ave que es una subclase de Animal.

#### *<?php*

```
include_once 'Animal.php';
class Ave extends Animal {
  public function __construct($s) {
    parent::__construct($s);
  }
  public function aseate() {
    return "Me estoy limpiando las plumas <br/>br>" . parent::aseate();
  }
```

```
public function vuela() {
    return "Estoy volando<br>";
  }
}
```
El siguiente código corresponde a la definición de la clase Pinguino que es subclase de Ave y, por lo tanto, también es subclase de Animal. Observa cómo se sobreescribe el método vuela(). Cuando se define un método en una subclase con el mismo nombre que tiene en la superclase, tiene preferencia en la ejecución el método de la subclase.

*<?php*

```
include_once 'Ave.php';
class Pinguino extends Ave {
  public function __construct($s) {
    parent::__construct($s);
  }
  public function aseate() {
    return parent::aseate() . "A los pingüinos nos gusta asearnos<br>";
  }
  public function vuela() {
    return "No puedo volar<br>";
  }
}
```
Observa que no es necesario incluir el fichero Animal.php en la definición de la clase Pinguino ya que está incluido en la definición de la clase Ave.

Por último mostramos el programa que prueba las clases definidas anteriormente.

```
<!DOCTYPE html>
<html>
 <head>
   <meta charset="UTF-8">
   <title></title>
 </head>
   <body>
   <?php
     include_once 'Animal.php'; // no es necesario incluirla
     include_once 'Ave.php'; // no es necesario incluirla
```

```
include_once 'Pinguino.php';
      include_once 'Gato.php';
     $garfield = new Gato("macho", "romano");
      $tom = new Gato("macho");
     $lisa = new Gato("hembra");
      $silvestre = new Gato();
     echo "$garfield<hr>";
     echo "$tom<hr>";
     echo "$lisa<hr>";
     echo "$silvestre<hr>";
     $miLoro = new Ave();
     echo $miLoro->aseate();
     echo $miLoro->vuela();
     $pingu = new Pinguino("hembra");
     echo $pingu->aseate();
     echo $pingu->vuela();
   ?>
   </body>
</html>
```
No es necesario incluir las siguientes líneas:

```
include_once 'Animal.php';
include_once 'Ave.php';
```
Ya que los ficheros Animal.php y Ave.php se cargan desde Gato.php y Pinguino.php respectivamente. No obstante, se pueden dejar por claridad, para indicar todas las clases que intervienen en el programa.

## **9.5 Atributos y métodos de clase (static)**

Hasta el momento hemos definido atributos de instancia como \$raza o \$sexo y métodos de instancia como maulla(), come() o vuela(). De tal modo que si en el programa se crean 20 gatos, cada uno de ellos tiene su propia raza y puede haber potencialmente 20 razas diferentes. También podría aplicar el método maulla() a todos y cada uno de esos 20 gatos.

No obstante, en determinadas ocasiones, nos puede interesar tener atributos de clase (variables de clase) y métodos de clase. Cuando se define una variable de clase solo existe una copia del atributo para toda la clase y no una para cada objeto. Esto es útil cuando se quiere llevar la cuenta global de algún parámetro. Los métodos de clase se aplican a la clase y no a instancias concretas.

A continuación se muestra un ejemplo que contiene la variable de clase \$kilometrajeTotal. Si bien cada coche tiene un atributo \$kilometraje donde se van acumulando los kilómetros que va recorriendo, en la PHP orientado a objetos antico e a series antico e a series antico e a series antico e a series antico e a series antico e a series antico e a series antico e a series antico e a series antico e a series antico e a series

variable de clase \$kilometrajeTotal se lleva la cuenta de los kilómetros que han recorrido todos los coches que se han creado.

También se crea un método de clase llamado getKilometrajeTotal() que simplemente es un *getter* para la variable de clase \$kilometrajeTotal.

```
<?php
 class Coche {
   // atributo de clase
    private static $kilometrajeTotal = 0;
   // método de clase
    public static function getKilometrajeTotal() {
     return Coche::$kilometrajeTotal;
    }
    private $marca;
    private $modelo;
    private $kilometraje;
    public function __construct($ma, $mo) {
     $this ->marca = $ma;$this ->modelo = $mo;$this->kilometraje = 0;
    }
    public function getKilometraje() {
     return $this->kilometraje;
    }
    public function recorre($km) {
     $this->kilometraje += $km;
     Coche::$kilometrajeTotal += $km;
    }
 }
```
El atributo \$kilometrajeTotal almacena el número total de kilómetros que recorren todos los objetos de la clase Coche, es un único valor, por eso se declara como static. Por el contrario, el atributo \$kilometraje almacena los kilómetros recorridos por un objeto concreto y tendrá un valor distinto para cada uno de ellos. Si en el programa principal se crean 20 objetos de la clase Coche, cada uno tendrá su propio \$kilometraje.

A continuación se muestra el programa que prueba la clase Coche.

PHP orientado a objetos antico e a series antico e a series antico e a series antico e a series antico e a series antico e a series antico e a series antico e a series antico e a series antico e a series antico e a series

```
<!DOCTYPE html>
<html>
  <head>
    <meta charset="UTF-8">
    <title></title>
  </head>
  <body>
    <?php
      include_once 'Coche.php';
      $cocheDeLuis = new Coche("Saab", "93");
      $cocheDeJuanK = new Coche("Toyota", "Avensis");
      $cocheDeLuis->recorre(30);
      $cocheDeLuis->recorre(40);
      $cocheDeLuis->recorre(220);
      $cocheDeJuanK->recorre(60);
      $cocheDeJuanK->recorre(150);
      $cocheDeJuanK->recorre(90);
      echo "El coche de Luis ha recorrido " . $cocheDeLuis->getKilometraje() . "Km<br/>shipset";
      echo "El coche de Juan Carlos ha recorrido " . $cocheDeJuanK->getKilometraje() . "Km\
\langle br \rangle";
      echo "El kilometraje total ha sido de " . Coche::getKilometrajeTotal() . "Km";
    ?>
  </body>
</html>
```
El método getKilometrajeTotal() se aplica a la clase Coche por tratarse de un método de clase (método static). Este método no se podría aplicar a una instancia, de la misma manera que un método que no sea static no se puede aplicar a la clase sino a los objetos.

# **9.6 Serialización de objetos**

Como hemos visto en capítulos anteriores, cuando se recarga una página se pierden todos los datos que no se hayan guardado en una sesión. Lo mismo sucede con los objetos, si se crean instancias de una clase, se perderán en el momento en que se recargue la página o cuando el flujo de la aplicación nos lleve a una página diferente a la actual.

Los objetos creados a partir de una clase se pueden guardar en variables de sesión pero es necesario tratarlos convenientemente; hay que serializarlos antes de asignarlos. En el proceso de serialización, una estructura - en este caso un objeto - queda transformada en una cadena de caracteres. Cuando se quiera recuperar el objeto a partir de la sesión, habrá que hacer el proceso inverso, es decir des-serializar la variable de sesión para obtener la instancia.

Aunque parece algo complicado, este proceso se verá claramente con un ejemplo.

En primer lugar definimos la clase MonstruoDeLasGalletas.

#### *<?php*

```
class MonstruoDeLasGalletas {
  private $galletas; // galletas comidas
  public function __construct($s) {
    $this->galletas = 0;
  }
  public function getGalletas() {
    return $this->galletas;
  }
  public function come($g) {
    $this ->galletas = $this->galletas + $g;}
}
```
El programa principal es el siguiente.

```
<?php
 session_start();
 include_once 'MonstruoDeLasGalletas.php';
 if (!isset($_SESSION['coco'])) {
   $_SESSION['coco'] = serialize(new MonstruoDeLasGalletas());
 }
 $coco = unserialize($_SESSION['coco']);
?>
<!DOCTYPE html>
<html>
 <head>
   <meta charset="UTF-8">
   <title></title>
 </head>
  <body>
 <?php
    $numeroDeGalletas = $_POST['numeroDeGalletas'];
    if (isset($numeroDeGalletas)) {
      $coco->come($numeroDeGalletas);
```

```
}
    ?>
    <h2>Soy Coco y he comido <?=$coco->getGalletas(); ?> galletas.</h2>
    <form action="index.php" method="POST">
     Nº de galletas:
     <input type="number" name="numeroDeGalletas" min="1">
      <input type="submit" value="Comer">
    </form>
    <?php
     $_SESSION['coco'] = serialize($coco);
    ?>
  </body>
</html>
```
En la primera carga de página se crea un objeto de la clase MonstruoDeLasGalletas, se serializa ese objeto y se guarda en una variable de sesión con nombre \$\_SESSION['coco'].

```
if (!isset($_SESSION['coco'])) {
  $_SESSION['coco'] = serialize(new MonstruoDeLasGalletas());
}
```
Antes de operar con el objeto, debe extraerse de la sesión.

```
$coco = unserialize($_SESSION['coco']);
```
A partir de ahora, \$coco es un objeto de la clase MonstruoDeLasGalletas al que le podemos aplicar cualquiera de los métodos definidos.

Con el fin de conservar el objeto en memoria, lo serializamos y lo guardamos en la sesión.

```
S<sub>ES</sub>SESSION['coco'] = serialize(<math>6coco</math>);
```
# **9.7 Ejercicios**

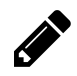

## **Ejercicio 1**

Crea las clases Animal, Mamifero, Ave, Gato, Perro, Canario, Pinguino y Lagarto. Crea, al menos, tres métodos específicos de cada clase y redefine el/los método/s cuando sea necesario. Prueba las clases en un programa en el que se instancien objetos y se les apliquen métodos. Puedes aprovechar las capacidades que proporciona HTML y CSS para incluir imágenes, sonidos, animaciones, etc. para representar acciones de objetos; por ejemplo, si el canario canta, el perro ladra, o el ave vuela.

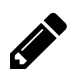

#### **Ejercicio 2**

Crea la clase Vehiculo, así como las clases Bicicleta y Coche como subclases de la primera. Para la clase Vehiculo, crea los métodos de clase getVehiculosCreados() y getKmTotales(); así como el método de instancia getKmRecorridos(). Crea también algún método específico para cada una de las subclases. Prueba las clases creadas mediante una aplicación que realice, al menos, las siguientes acciones:

- Anda con la bicicleta
- Haz el caballito con la bicicleta
- Anda con el coche
- Quema rueda con el coche
- Ver kilometraje de la bicicleta
- Ver kilometraje del coche
- Ver kilometraje total

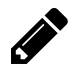

## **Ejercicio 3**

Crea la clase DadoPoker. Las caras de un dado de poker tienen las siguientes figuras: As, K, Q, J, 7 y 8 . Crea el método tira() que no hace otra cosa que tirar el dado, es decir, genera un valor aleatorio para el objeto al que se le aplica el método. Crea también el método nombreFigura(), que diga cuál es la figura que ha salido en la última tirada del dado en cuestión. Crea, por último, el método getTiradasTotales() que debe mostrar el número total de tiradas entre todos los dados. Realiza una aplicación que permita tirar un cubilete con cinco dados de poker.

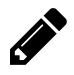

#### **Ejercicio 4**

Queremos gestionar la venta de entradas (no numeradas) de **Expocoches Campanillas** que tiene 3 zonas, la sala principal con 1000 entradas disponibles, la zona de compra-venta con 200 entradas disponibles y la zona vip con 25 entradas disponibles. Hay que controlar que existen entradas antes de venderlas. Define las clase Zona con sus atributos y métodos correspondientes y crea un programa que permita vender las entradas. En la pantalla principal debe aparecer información sobre las entradas disponibles y un formulario para vender entradas. Debemos indicar para qué zona queremos las entradas y la cantidad de ellas. Lógicamente, el programa debe controlar que no se puedan vender más entradas de la cuenta.

# <span id="page-97-1"></span>**10. Modelo Vista Controlador**

El Modelo Vista Controlador (Model View Controller) - también conocido por sus siglas MVC - es un patrón de diseño de software que separa una aplicación en tres grandes bloques: el acceso a datos, la interfaz de usuario y la lógica de negocio.

La manera de implementar este patrón no es única. En este libro mostramos una de las muchas aproximaciones posibles, pero el lector podrá encontrar implementaciones diferentes en otros manuales.

Para ilustrar los conceptos del patrón MVC vamos a trabajar con un ejemplo muy simple: un gestor de ofertas de una pizzería. Los datos sobre las ofertas se guardan en una tabla llamada oferta dentro de la base de datos pizzeria. El fichero pizzeria. sql se encuentra disponible en [GitHub](https://github.com/LuisJoseSanchez/aprende-php-con-ejercicios)<sup>1</sup>. Cada oferta tiene un identificador único que es un número entero. El campo correspondiente en la base de datos es un entero "autoincrementable", por tanto, el propio **MySQL** se encarga de asignar un valor cuando se crea una nueva oferta. Para cada oferta hay también un título, una imagen (el nombre del fichero de imagen) y una descripción.

La estructura de la aplicación quedaría de la siguiente manera:

├── Controller │ ├── borraOferta.php │ ├── grabaOferta.php │ ├── index.php │ └── nuevaOferta.php ├── index.php ├── Model │ ├── Oferta.php │ └── PizzeriaDB.php └── View ├── formularioOferta.php ├── images │ ├── pizza1.jpg │ ├── pizza2.jpg  $\Box$  pizza3.jpg └── listado.php

.

# **10.1 El modelo**

En una aplicación web, los datos se guardan normalmente en una base de datos. La parte del modelo dentro del MVC será, por tanto, una capa que da acceso a los datos y que abstrae mediante una clase todas las consultas, inserciones, borrados, etc. que se realizan en las tablas mediante SQL.

<span id="page-97-0"></span><sup>&</sup>lt;sup>1</sup><https://github.com/LuisJoseSanchez/aprende-php-con-ejercicios>

Por ejemplo, si una aplicación gestiona artículos de un almacén, deberá tener una tabla - con nombre articulo - en la base de datos que almacene los datos de los artículos: código, descripción, tipo, precio, etc. En este caso, como parte del modelo habrá una clase con nombre Articulo.php donde estará implementado el acceso a los datos de los artículos para sacar listados, dar de alta nuevos artículos, modificar artículos existentes, etc.

Un ejemplo de oferta podría ser la que tiene como identificador el *3*, como título *"Bebida gratis pidiendo dos pizzas"*, como imagen *"pizza3.jpg"* y como descripción algún texto más largo como *"Pidiendo dos pizzas de cualquier tipo te regalamos dos bebidas (no incluye bebidas alcohólicas de alta graduación)"*.

El modelo estará implementado dentro de la carpeta Model. Esta carpeta contendrá todo el código que tenga que ver con el acceso a los datos.

El fichero que se encarga del establecimiento de la conexión con la base de datos es PizzeriaDB.php y se muestra a continuación.

#### *<?php*

```
abstract class PizzeriaDB {
 private static $server = 'localhost';
 private static $db = 'pizzeria';
 private static $user = 'root';
 private static $password = 'root';
 public static function connectDB() {
    try {
     $connection = new PDO("mysql:host=".self::$server.";dbname=".self::$db.";charset=utf\
8", self::$user, self::$password);
    } catch (PDOException $e) {
      echo "No se ha podido establecer conexión con el servidor de bases de datos.<br>";
      die ("Error: " . $e->getMessage());
    }
   return $connection;
 }
}
```
A partir de este momento, cada vez que queramos establecer una conexión con la base de datos bastará con escribir \$miConexion = PizzeriaDB::connectDB().

Si en el futuro se cambia el nombre de usuario de la base de datos, la contraseña o algún otro dato de la conexión, únicamente habría que actualizar el fichero PizzeriaDB.php; el resto de la aplicación permanecería intacta.

A continuación, definiremos la clase Oferta en base a la tabla oferta de la base de datos. Los atributos de instancia deben tener los mismos nombres que los campos de la tabla.

En la clase Oferta se define el constructor y los *setter*.

El método insert() graba los datos de un objeto de la clase Oferta en la base de datos. El método delete() aplicado a un objeto, mira el identificador de la oferta que tiene ese objeto y borra en la base de datos el registro que tiene ese identificador.

El método getOfertas() devuelve un array de objetos con toda la información de las ofertas disponibles.

Por último, el método getOfertaById() devuelve un objeto con la información de la oferta que tiene un determinado identificador. Obviamente, los datos de esa oferta se han tenido que buscar en la base de datos.

El código de Oferta.php se muestra a continuación.

```
<?php
```

```
require_once 'PizzeriaDB.php';
class Oferta {
  private $id;
  private $titulo;
  private $imagen;
  private $descripcion;
  function __construct($id, $titulo, $imagen, $descripcion) {
    $this \rightarrow id = $id;$this->titulo = $titulo;
    $this ->imagen = $imagen;$this->descripcion = $descripcion;
  }
  public function getId() {
    return $this->id;
  }
  public function getTitulo() {
    return $this->titulo;
  }
  public function getImagen() {
    return $this->imagen;
  }
  public function getDescripcion() {
    return $this->descripcion;
  }
  public function insert() {
    $conexion = PizzeriaDB::connectDB();
    $insercion = "INSERT INTO oferta (titulo, imagen, descripcion) VALUES (\"".$this->titu\
```

```
lo."\", \"".$this->imagen."\", \"".$this->descripcion."\")";
    $conexion->exec($insercion);
  }
  public function delete() {
    $conexion = PizzeriaDB::connectDB();
    $borrado = "DELETE FROM oferta WHERE id=\"".$this->id."\"";
    $conexion->exec($borrado);
  }
  public static function getOfertas() {
    $conexion = PizzeriaDB::connectDB();
    $seleccion = "SELECT id, titulo, imagen, descripcion FROM oferta";
    $constulta = $conexion~\overline{query($selection)};
    $ofertas = [];
    while ($registro = $consulta->fetchObject()) {
      $ofertas[] = new Oferta($registro->id, $registro->titulo, $registro->imagen, $regist\
ro->descripcion);
    }
    return $ofertas;
  }
  public static function getOfertaById($id) {
    $conexion = PizzeriaDB::connectDB();
    $seleccion = "SELECT id, titulo, imagen, descripcion FROM oferta WHERE id=\"".$id."\"";
    $constulta = $conexion->query($selection);$registro = $consulta->fetchObject();
    $oferta = new Oferta($registro->id, $registro->titulo, $registro->imagen, $registro->d\
escripcion);
    return $oferta;
 }
}
```
El objetivo de crear Oferta.php no es otro que abstraer el acceso a la base de datos. A partir de este momento ya no tendremos que lidiar directamente con las conexiones, los SELECT, INSERT, etc. ya que eso lo hace ahora la clase Oferta.

# **10.2 La vista**

En una aplicación realizada mediante el patrón MVC, la vista corresponde a la interfaz de usuario. La vista tiene código HTML y unos "huecos" donde se colocará la información que pasará el controlador. Normalmente la vista - al ser la interfaz de usuario - contiene CSS, Javascript, JQuery, etc.

Todo lo que tenga que ver con la vista se coloca en la carpeta View. Normalmente las imágenes y otros ficheros que necesita la aplicación se colocan aparte, en una carpeta con nombre Assets (activos). Nosotros para simplificar colocaremos las imágenes dentro de la vista, dentro de la carpeta images.

Los datos que le pasa el controlador a la vista van en un array asociativo llamado \$data[]. Si el controlador y la vista lo hacen personas diferentes, se tendrán que poner de acuerdo en los nombres de los datos que se pasan de un sitio a otro. Por ejemplo, el programador que implementa el controlador le puede decir al diseñador que se encarga de la interfaz que el nombre del usuario logueado es \$data['usuario']; de esta forma, el diseñador podría colocar en la interfaz el nombre de usuario escribiendo por ejemplo:

```
<h3>Usuario: <?= $data['usuario'] ?></h3>
```
A continuación se muestra el código del fichero listado.php que es la vista encargada de mostrar todas las ofertas.

```
<!DOCTYPE html>
<html>
  <head>
    <meta charset="UTF-8">
    <title>Listado de ofertas</title>
  </head>
  <body>
  <h1>Pizzeria Peachepe</h1>
  <a href="../Controller/nuevaOferta.php">Nueva oferta</a>
  <hr>
  <?php
    foreach($data['ofertas'] as $oferta) {
    ?>
      <h3><?=$oferta->getTitulo()?></h3>
      <img src="../View/images/<?=$oferta->getImagen()?>" width="400"><br>
      <p><?=$oferta->getDescripcion()?></p><br>
      <a href="../Controller/borraOferta.php?id=<?=$oferta->getId()?>">Borrar</a>
    <?php
    }
  ?>
  </body>
</html>
```
El otro fichero de vista - formularioOferta.php - es el que muestra un formulario para introducir los datos de las nuevas ofertas. El código de este fichero se muestra a continuación.

Modelo Vista Controlador 93

```
<!DOCTYPE html>
<html>
  <head>
    <meta charset="UTF-8">
    <title></title>
  </head>
  <body>
    <form action="../Controller/grabaOferta.php" enctype="multipart/form-data" method="PO\
ST''<h3>Título</h3>
      <input type="text" size="40" name="titulo">
      <h3>Imagen</h3>
      <input type="file" id="imagen" name="imagen">
      <br><h3>Descripción</h3>
      <textarea name="descripcion" cols="60" rows="6">
      </textarea><hr>
      <input type="submit" value="Aceptar">
    </form>
  </body>
</html>
```
# **10.3 El controlador**

El controlador contiene lo que se da en llamar la lógica de negocio de la aplicación. Por ejemplo, en una aplicación de gestión de nóminas, el cálculo del sueldo bruto a partir de las horas trabajadas formaría parte de esa lógica de negocio. También es el controlador el encargado de juntar todas las piezas haciendo uso del modelo y dando la orden de cargar las vistas.

El fichero index.php del controlador obtiene todos los datos de las ofertas y se los envía a la vista listado.php.

```
<?php
 require_once '../Model/Oferta.php';
 // Obtiene todas las ofertas
 $data['ofertas'] = Oferta::getOfertas();
 // Carga la vista de listado
 include '../View/listado.php';
```
El fichero nuevaOferta.php simplemente da la orden de cargar la vista que contiene el formulario donde se introducirán los datos de la nueva oferta.

Modelo Vista Controlador 94

*<?php // Carga la vista del formulario de alta de oferta* **include** '../View/formularioOferta.php';

El fichero grabaOferta.php recoge los datos enviados por el formulario y hace uso del modelo para grabar la información en la base de datos.

```
<?php
 require_once '../Model/Oferta.php';
 // sube la imagen al servidor
 move_uploaded_file($_FILES["imagen"]["tmp_name"], "../View/images/" . $_FILES["imagen"][\
"name"]);
 // inserta la oferta en la base de datos
  $ofertaAux = new Oferta("", $_POST['titulo'], $_FILES["imagen"]["name"], $_POST['descrip\
cion']);
 $ofertaAux->insert();
 header("Location: index.php");
```
Por último, el fichero borraOferta.php elimina de la base de datos la oferta seleccionada.

```
<?php
 require_once '../Model/Oferta.php';
 $ofertaAux = new Oferta($_GET['id']);
 $ofertaAux->delete();
 header("Location: index.php");
```
# **10.4 Ejercicios**

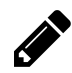

#### **Ejercicio 1**

Crea un blog siguiendo las pautas que se marcan a continuación:

a) En un blog hay como mínimo una cabecera, una serie de artículos y un pie de página.

b) Los artículos se almacenan en una base de datos. Sobre cada artículo se debe saber al menos el título, la fecha de publicación (o fecha y hora) y el contenido. Además cada artículo tendrá un identificador o código único (puede ser un código que se auto-incremente).

c) El identificador puede ser un número que se vaya incrementando él solo.

d) La fecha se puede coger del sistema cuando se graba un nuevo artículo.

e) Crea la clase BlogDB para aislar los datos de la conexión a la base de datos donde se guardan los artículos.

f) Crea la clase Articulo con los mismos atributos que campos hay en la tabla articulo de la base de datos. Esta clase debe tener implementado el constructor y opcionalmente los *getter* y *setter* (se pueden crear de forma automática con **Alt + Insert**).

g) La clase Articulo tendrá también los métodos insert y delete, que deben insertar y borrar respectivamente un artículo de la base de datos.

h) La clase Articulo debe tener también un método de clase getArticulos() que devuelva en un array todos los artículos de la base de datos.

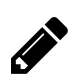

### **Ejercicio 2**

Mejora el blog de tal forma que se permita la modificación de un artículo.

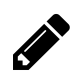

## **Ejercicio 3**

Añade estilos a la aplicación para hacerla más atractiva.

# **11. Twig - Motor de plantillas**

# **11.1 Introducción**

Twig es un motor de plantillas para programas escritos en PHP. En una aplicación que sigue el [Modelo Vista](#page-97-1) [Controlador,](#page-97-1) Twig sirve para implementar la vista, es decir, la interfaz de usuario.

La sintaxis de Twig es muy clara y concisa por lo que para un diseñador, por regla general, es más fácil utilizar Twig que introducir código PHP en su página.

Twig es el motor de plantillas que se utiliza por defecto en herramientas de desarrollo muy potentes como **Drupal 8** o **Symfony**. También es posible utilizarlo en otros frameworks como **Laravel**, **Codeigniter** o **Yii** y, en general, en casi cualquier framework PHP.

Este motor de plantillas está desarrollado por [SensioLabs](https://sensiolabs.com/)<sup>1</sup>, que es la misma empresa que desarrolla el framework [Symfony](http://symfony.com/)[².](#page-105-1)

Twig se puede descargar desde su [página oficial](http://twig.sensiolabs.org/)<sup>3</sup>. Este sitio web es también un buen lugar donde obtener información y resolver dudas sobre este motor de plantillas.

# **11.2 "Hola mundo" con Twig**

Crearemos un sencillo "Hola mundo" que nos servirá para conocer cómo se incluye Twig en un proyecto y cómo se usa.

En primer lugar, arranca Netbeans, crea un nuevo proyecto (Ctrl + Mayús + N) y dale el nombre SaludoTwig por ejemplo.

Descarga la [última versión de Twig desde GitHub](https://github.com/twigphp/Twig)<sup>4</sup>. Descomprime el fichero zip y renombra la carpeta a twig. Copia la carpeta al directorio raíz de tu proyecto.

La estructura de ficheros y directorios quedará como se indica a continuación:

```
.
├── index.php
├── templates
  │ └── hola.html.twig
└── twig
   (\ldots)
```
<span id="page-105-3"></span><span id="page-105-2"></span><span id="page-105-1"></span><span id="page-105-0"></span><sup>1</sup><https://sensiolabs.com/> <http://symfony.com/> <http://twig.sensiolabs.org/> <https://github.com/twigphp/Twig> No se muestra el contenido de la carpeta twig porque resulta irrelevante en este ejemplo.

Todas las plantillas Twig tienen la extensión html.twig y se guardan en la carpeta templates.

El fichero index.php tiene como único objetivo cargar la plantilla hola.html.twig. A continuación se muestra el código fuente.

```
<?php
 require_once 'twig/lib/Twig/Autoloader.php';
 Twig_Autoloader::register();
 $loader = new Twig_Loader_Filesystem(__DIR__.'/templates');
 $twig = new Twig_Environment($loader);
 echo $twig->render('hola.html.twig', []);
```
Fíjate en la siguiente línea:

```
echo $twig->render('hola.html.twig', []);
```
A la función render() hay que pasarle como parámetro el nombre de la plantilla que se quiere cargar. El array vacío que se pasa también como parámetro nos está indicando que no se pasa ningún dato a la plantilla.

El fichero hola.html.twig contiene únicamente código HTML. Se muestra a continuación.

```
<!DOCTYPE html>
<html>
  <head>
    <meta charset="UTF-8">
    <title></title>
  </head>
  <body>
    <h1>¡Hola mundo!</h1>
  </body>
</html>
```
# **11.3 Paso de información a las plantillas**

Como vimos en el [Capítulo 10: Modelo Vista Controlador,](#page-97-1) la vista consta de código HTML y normalmente contiene una serie de "huecos" donde va la información que le envía el controlador. En Twig, esos huecos se indican con los delimitadores {{ y }}.

Veamos el ejemplo incluido en la carpeta SaludaTwig. Desde el fichero index.php

Twig - Motor de plantillas 98

```
<?php
 require_once 'twig/lib/Twig/Autoloader.php';
 Twig_Autoloader::register();
 $loader = new Twig_Loader_Filesystem(__DIR__.'/templates');
 $twig = new Twig_Environment($loader);
 echo $twig->render('saluda.html.twig', ['saludo' => 'hola', 'x' => 24]);
```
Observa la siguiente línea:

```
echo $twig->render('saluda.html.twig', ['saludo' => 'hola', 'x' => 24]);
```
Al llamar a la función render, se pasan dos parámetros, igual que en el ejemplo anterior. El primer parámetro es el nombre de la plantilla que se quiere cargar y el segundo parámetro es un array asociativo con todos los datos. En este caso, pasamos saludo que vale hola y x que vale 24.

El código de la plantilla saluda.html.twig se muestra a continuación.

```
<!DOCTYPE html>
<html>
  <head>
    <meta charset="UTF-8">
    <title></title>
  </head>
  <body>
   Probando Twig...<br>
    {{ saludo }}, la variable x vale {{ x }}, por si no lo sabías.
  </body>
</html>
```
Normalmente la información que hay que pasar a la vista es algo más que dos valores. El array que hay que incluir como parámetro en la función render se suele preparar de antemano con todos los datos necesarios.

Veamos el ejemplo contenido en la carpeta DatosDeUsuarioTwig01. En un array llamado \$datos se prepara toda la información de un determinado usuario: DNI, nombre, etc. Posteriormente esta información será recuperada en la vista.

A continuación se muestra el código del fichero index.php.
Twig - Motor de plantillas 99

```
<?php
 require_once 'twig/lib/Twig/Autoloader.php';
 Twig_Autoloader::register();
 $loader = new Twig_Loader_Filesystem(__DIR__.'/templates');
 $twig = new Twig_Environment($loader);
 \deltadatos = \lceil'nombre' => 'Elena',
    'apellido1' \Rightarrow 'Nito','apellido2' => 'Del Bosque',
    'dni' => '1234567X',
 ];
 echo $twig->render('infoUsuario.html.twig', $datos);
```
El fichero de la vista, es decir infoUsuario.html.twig, se muestra a continuación.

```
{# Plantilla para mostrar información del usuario #}
<!DOCTYPE html>
<html>
  <head>
    <meta charset="UTF-8">
    <title></title>
  </head>
  <body>
    <h2>Información de usuario</h2>
    <b>Nombre:</b> {{ nombre }}<br>
    <b>Primer apellido:</b> {{ apellido1 }}<br>
    <b>Segundo apellido:</b> {{ apellido2 }}<br>
    <b>DNI:</b> {{ dni }}<br>
  </body>
</html>
```
Observa que se pueden incluir comentarios en las plantillas Twig mediante los delimitadores  $\{\pm \mathbf{y} \pm \}$ .

La información contenida en el array que se pasa a la plantilla puede ser aún más compleja. Fíjate en el siguiente array (el código está incluido en la carpeta DatosDeUsuarioTwig02.

Twig - Motor de plantillas 100

```
\deltadatos = \lceiltitulo => 'Información de usuario',
  usuario \Rightarrow array(
    'nombre' => 'Elena',
    'apellido1' => 'Nito','apellido2' => 'Del Bosque',
    'dni' => '1234567X')
];
```
Ahora el array \$datos contiene un título que se mostrará en la página así como la información de un usuario. A su vez, la información del usuario está dividida en varios componentes. A continuación se muestra la plantilla que permite extraer toda esa información.

```
{# Plantilla para mostrar información del usuario #}
<!DOCTYPE html>
<html>
  <head>
    <meta charset="UTF-8">
    <title></title>
  </head>
  <body>
    <h2>{{titulo}}</h2>
    <b>Nombre:</b> {{ usuario.nombre }}<br>
    <b>Primer apellido:</b> {{ usuario.apellido1 }}<br>
    <b>Segundo apellido:</b> {{ usuario.apellido2 }}<br>
    <b>DNI:</b> {{ usuario.dni }}<br>
  </body>
</html>
```
Observa que se utiliza el punto (.) para acceder a un dato que a su vez está dentro de otro; por ejemplo para acceder al DNI del usuario se utiliza {{ usuario.dni }}.

Ahora imagina que en lugar de los datos sobre un único usuario tenemos los datos de varios usuarios. Incluso se puede dar la situación de que no se sepa a priori el número de usuarios totales.

A continuación se muestra el código correspondiente al index.php incluido en la carpeta DatosDeUsuarioTwig03.

```
<?php
 require_once 'twig/lib/Twig/Autoloader.php';
 Twig_Autoloader::register();
 $loader = new Twig_Loader_Filesystem(__DIR__.'/templates');
 $twig = new Twig_Environment($loader);
 $infoUsuario = $twig->loadTemplate('infoUsuario.html.twig');
  \deltadatos = \inttitulo => 'Información de usuarios',
   usuarios \Rightarrow [
      [ 'nonbre' \Rightarrow 'Elena', ]'apellido1' => 'Nito',
        'apellido2' => 'Del Bosque',
        'dni' => '1234567X' ],
      \lceil 'nombre' => 'Leandro',
        'apellido1' => 'Gado','dni' => '3546732Q' ],
    ]
 ];
 echo $twig->render('infoUsuario.html.twig', $datos);
```
Observa que ahora, en el array \$datos hay dos elementos, por un lado está el título y por otro lado está la información de los usuarios; esta vez hay dos usuarios y, al igual que en los ejemplos anteriores, cada usuario tiene una serie de datos.

En la plantilla utilizaremos un bucle for para recorrer todos los usuarios. Veamos la plantilla completa.

```
{# Plantilla para mostrar información del usuario #}
<!DOCTYPE html>
<html>
  <head>
    <meta charset="UTF-8">
    <title></title>
  </head>
  <body>
    <h2>{{titulo}}</h2>
    {% for usuario in usuarios %}
      <b>Nombre:</b> {{ usuario.nombre }}<br>
      <b>Primer apellido:</b> {{ usuario.apellido1 }}<br>
      {% if usuario.apellido2 is defined %}
        <b>Segundo apellido:</b> {{ usuario.apellido2 }}<br>
      {% endif %}
```

```
<b>DNI:</b> {{ usuario.dni }}<br>
      <hr>
    {% endfor %}
  </body>
</html>
```
El bucle comienza con la siguiente línea:

```
{% for usuario in usuarios %}
```
Se trata de un bucle del tipo foreach en el que se recorre el dato usuarios elemento a elemento desde el principio hasta el fin y cada uno de esos elementos contiene, a su vez, el DNI, los apellidos, etc.

Observa que para extraer el nombre de un usuario, escribimos la siguiente línea (exactamente igual que en el ejemplo anterior):

```
<b>Nombre:</b> {{ usuario.nombre }}<br>
```
## **11.4 Uso de Twig en el Modelo Vista Controlador**

El motor de plantillas Twig encaja como un guante en el patrón Modelo Vista Controlador. La carpeta correspondiente a la librería Twig se suele colocar dentro de la carpeta Controller junto con otras librerías que se utilicen en el proyecto. Como habrás podido imaginar, las plantillas se guardan en la carpeta View.

El ejemplo SumaTwig01 es una aplicación que simplemente suma dos números. La estructura de ficheros y directorios es la siguiente:

```
├── Controller
│ ├── index.php
  │ └── twig
       ( \ldots )├── index.php
├── Model
└── View
    ├── formulario.html.twig
    └── resultado.html.twig
```
.

El controlador contiene la lógica de negocio de la aplicación, por tanto será el encargado de sumar los números, así como de cargar las vistas necesarias en cada momento. Primero deberá cargar la vista que recoge los datos (un formulario) y luego tendrá que cargar la vista que muestra el resultado de la suma.

A continuación se muestra el código del fichero index.php del controlador.

Twig - Motor de plantillas 103

```
<?php
 require_once 'twig/lib/Twig/Autoloader.php';
 Twig_Autoloader::register();
 $loader = new Twig_Loader_Filesystem(__DIR__.'/../View');
 $twig = new Twig_Environment($loader);
 if (!isset($_GET['x'])) {
   echo $twig->render('formulario.html.twig', []);
 } else {
   $suma = $CET['x'] + $CET['y'];echo $twig->render('resultado.html.twig', ['suma' => $suma]);
 }
```
En la primera carga del fichero index.php del controlador no se tienen los números que hay que sumar, por tanto hay que cargar la vista correspondiente al formulario que recoge los datos. Esta vista es formulario.html.twig y se muestra a continuación.

```
<!DOCTYPE html>
<html>
  <head>
    <meta charset="UTF-8">
    <title></title>
  </head>
  <body>
    <form method="get">
      <input type="number" name="x" required="">+
      <input type="number" name="y" required="">
      <input type="submit" value="Sumar">
    </form>
  </body>
</html>
```
Una vez recogidos los datos desde el controlador, éste realiza la suma y se la envía a otra vista para que muestre el resultado. Esta vista es resultado.html.twig y se muestra a continuación.

```
<!DOCTYPE html>
<html>
  <head>
    <meta charset="UTF-8">
    <title></title>
  </head>
  <body>
    {{ suma }}
```

```
</body>
</html>
```
Esta aplicación se puede simplificar aún más si cabe. Se pueden leer los datos y mostrar el resultado en una única vista. El código de esta segunda versión de la aplicación que suma dos números está en la carpeta SumaTwig02. El fichero index.php del controlador se quedaría como se muestra a continuación.

```
<?php
 require_once 'twig/lib/Twig/Autoloader.php';
 Twig_Autoloader::register();
 $loader = new Twig_Loader_Filesystem(__DIR__.'/../View');
 $twig = new Twig_Environment($loader);
 $x = $CET['x'];y = $CET['y'];
 echo $twig->render('formulario.html.twig', ['x' => $x, 'y' => $y, 'suma' => $x + $y]);
```
Ahora tenemos un sola vista, el fichero formulario.html.twig, que tiene la doble función de recoger los datos y de mostrar el resultado de la suma.

```
<!DOCTYPE html>
<html>
  <head>
    <meta charset="UTF-8">
    <title></title>
  </head>
  <body>
    <form method="get">
      \langleinput type="number" name="x" value="\{ \{ x \} \}"> +
      \langleinput type="number" name="y" value="{{ y }}"> = {{ suma }}\langlebr>
      <input type="submit" value="Sumar">
    </form>
    </body>
</html>
```
# **11.5 Herencia de plantillas**

La herencia es una de las características más importantes de Twig y facilita dos aspectos fundamentales en el desarrollo de un sitio web. Por un lado ahorra repetir código HTML de tal forma que todas las líneas que tienen una determinada función está solo en un sitio (no hay que copiar y pegar). Por otro lado, dota de una estructura coherente a las plantillas correspondientes a la interfaz del sitio web.

Ilustraremos la herencia con Twig con el ejemplo contenido en la carpeta HerenciaTwig. Vamos a centrarnos en los ficheros de plantillas - están dentro de la carpeta View - que son los que se listan a continuación.

```
asignaturas.html.twig
base.html.twig
contacto.html.twig
principal.html.twig
sobre.html.twig
```
La plantilla padre de todas las demás es base.html.twig. Cuando desde el controlador se manda visualizar una **plantilla hija**, se visualiza automaticante la **plantilla padre** de ésta.

Veamos la estructura del archivo base.html.twig.

```
<!DOCTYPE html PUBLIC ...
(...)
  <body>
 (\ldots){% block contenidoIzquierda %}{% endblock %}
      (...)
        {% block menu %}
        <!-- menú por defecto -->
          <ul>
              <li><a href="index.php">Principal</a></li>
              <li><a href="asignaturas.php">Asignaturas</a></li>
              <li><a href="sobre.php">Sobre nosotros</a></li>
              <li><a href="contacto.php">Contacto</a></li>
          </ul>
        {% endblock %}
        <h2>Patrocinadores</h2>
        <ul class="sponsors">
         {% block patrocinadores %}{% endblock %}
        </ul>
        (\ldots)</body>
</html>
```
Observa que hay varios bloques delimitados por las etiquetas {% block nombreDeBloque %} y {% endblock

%}. Todo el código HTML común está en este fichero base.html.twig y los bloques indican que se dejan huecos para que sean las **plantillas hijas** las que los rellenen: asignaturas.html.twig, contacto.html.twig, principal.html.twig y sobre.html.twig.

Por ejemplo, la siguiente línea define el bloque contenidoIzquierda que es el contenido que aparecerá en el lado izquierdo de la página.

```
{% block contenidoIzquierda %}{% endblock %}
```
Por tanto, en las **plantillas hijas** debe haber un bloque con este nombre que rellene este hueco.

Ahora observa este otro bloque dentro de base.html.twig:

```
{% block menu %}
<!-- menú por defecto -->
  <ul>
      <li><a href="index.php">Principal</a></li>
      <li><a href="asignaturas.php">Asignaturas</a></li>
      <li><a href="sobre.php">Sobre nosotros</a></li>
      <li><a href="contacto.php">Contacto</a></li>
  </ul>
{% endblock %}
```
Fíjate que esta vez, el bloque contiene código HTML. Esto quiere decir que si la **plantilla hija** define el bloque menu, el código que contenga rellenará - en este caso sustituirá - el bloque en el fichero base.html.twig. Pero si la **plantilla hija** no contiene el bloque menu, se quedará el código por defecto mostrado arriba.

Veamos ahora alguna de las **plantillas hija**, por ejemplo contacto.html.twig.

```
{% extends 'base.html.twig' %}
{% block contenidoIzquierda %}
  <h2>Contact information<br />
```
**<span>** March 16, 2010 | Posted by Owner | Filed under templates, internet**</span> </h2> <p>**Pellentesque elementum, felis nec vulputate facilisis, ligula mauris suscipit mi, id \ imperdiet metus quam sed erat. Mauris lectus ligula, scelerisque quis cursus eu, lacinia e\ u magna. Donec et orci justo. Donec id quam turpis. Curabitur sit amet fermentum turpis. E\ tiam blandit accumsan purus ut sodales. Maecenas ante risus, facilisis vel semper a, venen\ atis ut dui. **</p>**

```
<h2>Contact Form</h2>
<form action="#" method="post" id="contactform">
 <ol>
    <li>
      <label for="name">Your Name*</label>
      <input id="name" name="name" class="text" />
    </li>
```

```
<li>
        <label for="email">E-Mail*</label>
        <input id="email" name="email" class="text" />
      </li>
      <li>
        <label for="company">Website</label>
        <input id="company" name="company" class="text" />
      </li>
      <li>
        <label for="message">Your Message*</label>
        <textarea id="message" name="message" rows="6" cols="50"></textarea>
      </li>
      <li class="buttons">
        <input type="submit" name="imageField" id="imageField" value="Send message" class\
="send" />
        <div class="clr"></div>
      </li>
    </ol>
  </form>
{% endblock %}
{# No defino el menú, por tanto se muestra el menú definido por defecto en base.twig #} \
{% block patrocinadores %}
  <li class="sponsors"><a href="http://www.dreamtemplate.com">DreamTemplate</a><br />
    Over 6,000+ Premium Web Templates</li>
  <li class="sponsors"><a href="http://www.templatesold.com/">TemplateSOLD</a><br />
    Premium WordPress & Joomla Themes</li>
  <li class="sponsors"><a href="http://www.imhosted.com">ImHosted.com</a><br />
   Affordable Web Hosting Provider</li>
  <li class="sponsors"><a href="http://www.csshub.com/">CSS Hub</a><br />
    Premium CSS Templates</li>
  <li class="sponsors"><a href="http://www.evrsoft.com">Evrsoft</a><br />
   Website Builder Software & amp; Tools</li>
  <li class="sponsors"><a href="http://www.myvectorstore.com">MyVectorStore</a><br />
    Royalty Free Stock Icons</li>
{% endblock %}
```
La siguiente línea es la que indica que la plantilla actual, es decir contacto.html.twig es una **plantilla hija** de **base.html.twig**.

*{%* **extends** 'base.html.twig' *%}*

Observa que se han definido los bloques contenidoIzquierda y patrocinadores que eran huecos que había

dejado la **plantilla padre** sin rellenar. No se ha definido el bloque menu, por tanto se visualizará el que había por defecto en base.html.twig.

# **11.6 Ejercicios**

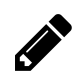

# **Ejercicio 1**

Actualiza el blog realizado anteriormente de tal forma que todas las vistas estén implementadas en Twig.

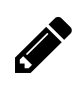

## **Ejercicio 2**

Mejora el ejercicio anterior incorporando la herencia en las plantillas para no repetir código de la cabecera, el pie de página, etc.

# **12. Servicios web (web services)**

# **12.1 ¿Qué son los servicios web?**

En la actualidad, desarrollar una aplicación no implica necesariamente implementear todas y cada una de las características y funcionalidades desde cero. Hay muchos servicios disponibles tanto gratuitos como de pago que proporcionan datos que se pueden reutilizar en una nueva aplicación.

Por ejemplo, imagina que estás desarrollando una aplicación en la que quieres incluir, entre otras cosas, los resultados de los partidos de la liga de fútbol. Una opción sería tener a alguien pendiente de las retransmisiones de los partidos por la radio o la televión. Esta persona tendría que ir actualizando manualmente la información en una base de datos creada al efecto.

Ya existen empresas que ofrecen servicios de resultados deportivos en tiempo real; por tanto, lo más sensato sería comprar estos servicios para incluir la información en nuestra aplicación.

El funcionamiento sería fácil. Nuestra aplicación pediría información a la aplicación que proporciona los servicios web de la forma "Dame el resultado del partido del equipo tal con el equipo cual" o "Dame un listado con los diez equipos que van primeros en la clasificación".

De una forma muy coloquial, podríamos decir que **un servicio web es un mecanismo mediante el cual dos aplicaciones web se pueden comunicar y se pueden transmitir datos**. Normalmente una de las aplicaciones es la proveedora de servicios y la otra aplicación es la consumidora de servicios. En este capítulo veremos cómo proveer y consumir servicios web con PHP.

Los servicios web se pueden implementar de diferentes maneras. Dos de las más usadas son SOAP (Simple Object Access Protocol) y REST (Representational State Transfer).

SOAP utiliza exclusivamente el formato XML para la transmisión de datos por lo que suele emplear mucho ancho de banda. En las comunicaciones se intercambian "objetos SOAP" que deben estar bien definidos previamente. Es típico que cuando se utiliza SOAP exista un contrato formal entre el cliente y el servidor (entre el consumidor y el proveedor).

La utilización de SOAP está muy extendida en servicios financieros, pasarelas de pago y servicios de telecomunicaciones (p. ej. plataformas de envío de SMS).

REST puede trabajar tanto con XML como con JSON. Las peticiones se pueden realizar mediante una simple URL. REST se utiliza mucho en redes sociales y para proveer servicios a móviles. Google, Facebook, Twitter, LinkedIn y Tripadvisor son ejemplos de empresas que proveen servicios REST.

# **12.2 Consumo de servicios REST**

La manera en que se consumen (se usan) los servicios web puede variar según el proveedor. Es recomendable leer bien la documentación del servicio y prestar atención a los ejemplos.

Existen servicios web tanto de pago como gratuitos. Para usar estos servicios, casi siempre es necesario registrarse y, en muchas ocasiones, obtener una clave para usar en cada consulta al servicio.

Como ejemplo, vamos a usar los servicios de **OpenWeatherMap**, una web que nos proporciona los datos meteorológicos de más de 200.000 ciudades.

La página principal de **OpenWeatherMap** ([figura 12.2.1\)](#page-120-0) es <http://openweathermap.org/>.

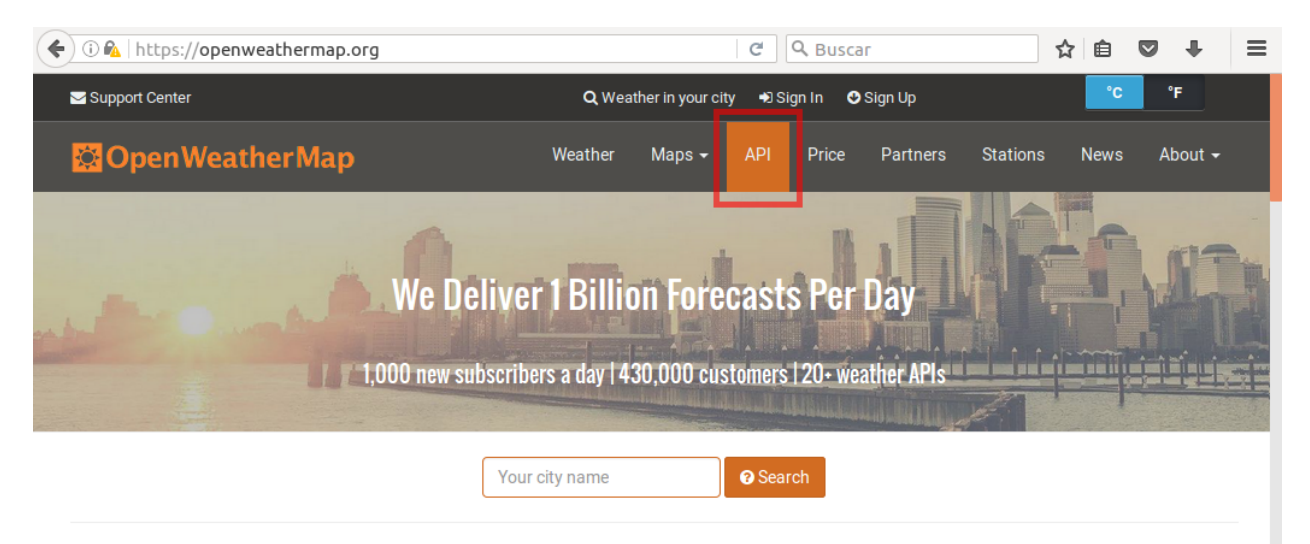

## **Current weather and forecasts in your city**

**Figura 12.2.1: Página principal de OpenWeatherMap**

<span id="page-120-0"></span>Desde la página principal se puede acceder a todo lo concerninente a la API REST haciendo click en **API** [\(figura 12.2.1\)](#page-120-0).

| <b>CO</b> Open Weather Map                                                                                                    | Weather                                                                                            | Maps $\sim$ | <b>API</b><br>Price | <b>Partners</b> | <b>Stations</b>                                                                                        | <b>News</b> | About $\sim$ |
|----------------------------------------------------------------------------------------------------|----------------------------------------------------------------------------------------------------|-------------|---------------------|-----------------|----------------------------------------------------------------------------------------------------|-------------|--------------|
| Our weather API is simple, clear and free. We also offer higher levels of support, please see our paid<br>plan options. To access the API you need to sign up for an API key if you are on a free or paid plan. |                                                                                                    |             |                     |                 |                                                                                                    |             |              |
| <b>Current weather data</b>                                                                                                    | 5 day / 3 hour forecast                                                                            |             |                     |                 | 16 day / daily forecast                                                                                |             |              |
| Subscribe<br>API doc                                                                                                    | API doc Subscribe                                                                                  |             |                     | API doc         | Subscribe                                                                                              |             |              |
| • Access current weather data for any<br>location including over 200,000 cities<br>• Current weather is frequently updated                                                                                      | • 5 day forecast is available at any<br>location or city<br>• 5 day forecast includes weather data |             |                     |                 | • 16 day forecast is available at any<br>location or city<br>• 16 day forecasts includes daily weather |             |              |

**Figura 12.2.2: Suscripción a los servicios de OpenWeatherMap**

<span id="page-120-1"></span>Para usar los servicios web de esta página es obligatorio registrarse y obtener una clave única. Mediante esta clave, **OpenWeatherMap** sabe quién accede y cuántas veces lo hace. Hay un número limitado de accesos por día de forma gratuita.

En este manual ilustraremos ejemplos que muestran el tiempo actual. Para probar estos ejemplos es necesario registrarte; para ello, haz click en el botón **Subscribe** del apartado **Current weather data** [\(figura 12.2.2\)](#page-120-1).

Haz click en **Get API key and Start** como se indica en la [figura 12.2.3.](#page-121-0)

# **Current weather and forecasts collection**

|                                                        | Free                  | <b>Startup</b> | <b>Developer</b> | <b>Professional</b> | <b>Enterprise</b> |
|--------------------------------------------------------|-----------------------|----------------|------------------|---------------------|-------------------|
| <b>Price</b><br>Price is fixed, no other hidden costs. | Free                  | 40 USD / month | 180 USD / month  | 470 USD / month     | 2,000 USD / month |
| <b>Subscribe</b>                                       | Get API key and Start | Subscribe      | Subscribe        | Subscribe           | Subscribe         |
| Calls per minute (no more than)                        | 60                    | 600            | 3.000            | 30,000              | 200,000           |

**Figura 12.2.3: Obtención de la clave API**

<span id="page-121-0"></span>A continuación, haz click en **Sign up** para registrarte [figura 12.2.4](#page-121-1).

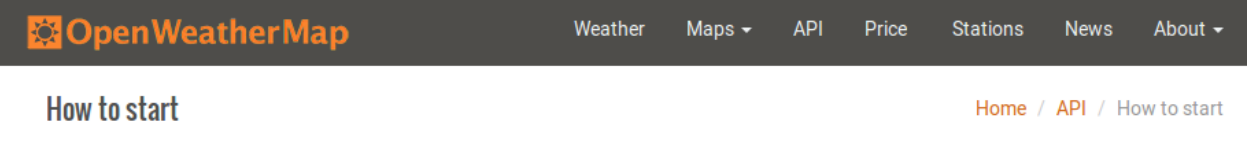

To get access to weather API you need an API key whatever account you choose from Free to Enterprise.

# How to get API key (APPID)

Sign up to get unique API key on your account page

**Figura 12.2.4: Registro para la obtención de la clave API**

<span id="page-121-1"></span>Rellena tus datos como muestra la [figura 12.2.5](#page-121-2). La información más relevante es la dirección de correo electrónico.

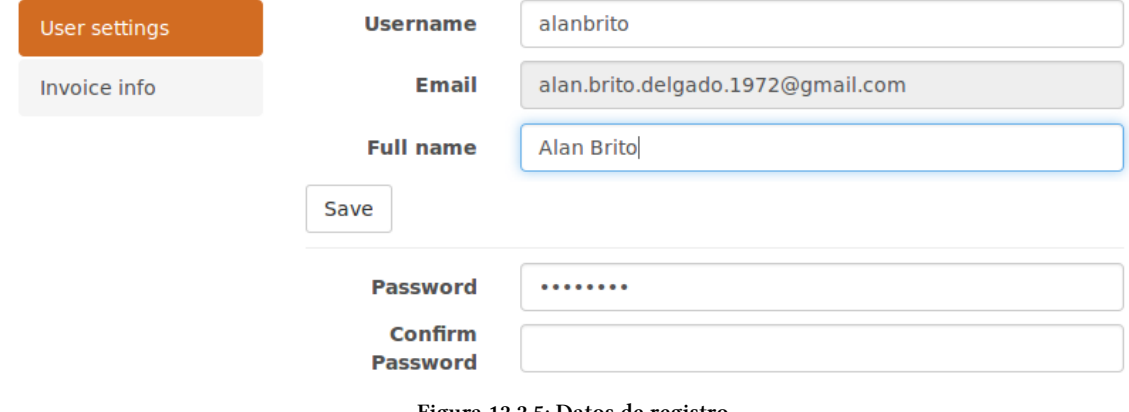

**Figura 12.2.5: Datos de registro**

<span id="page-121-2"></span>En la pestaña **API keys** ([figura 12.2.6\)](#page-122-0) se encuentra tu clave única por defecto. Guarda esta clave a buen

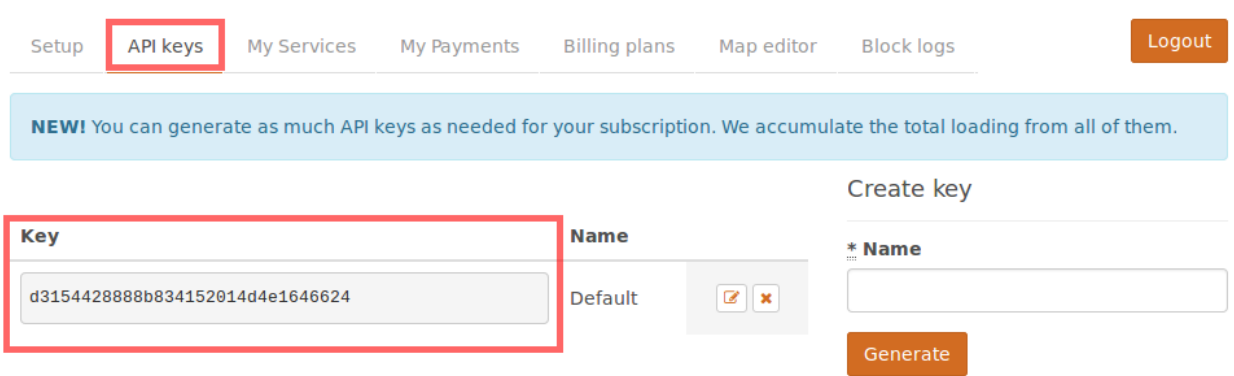

#### recaudo porque la necesitarás en todas las consultas al servicio web de **OpenWeatherMap**.

**Figura 12.2.6: Clave API**

<span id="page-122-0"></span>Una vez registrados y obtenida la clave, podemos obtener los datos meteorológicos actuales de casi cualquier ciudad. Veamos el código en PHP.

```
<html>
  <head>
    <meta charset="UTF-8">
    <title></title>
  </head>
  <body>
    <h2>El tiempo en Málaga</h2>
    <?php
      $datos = file_get_contents("http://api.openweathermap.org/data/2.5/weather?q=Málaga,\
Spain&units=metric&appid=<clave API>");
     echo "<h3>Datos en bruto (en formato JSON): </h3>$datos<hr>";
      $tiempo = json_decode($datos);
      echo "<h3>Datos en un objeto: </h3>";
      print_r($tiempo);
      echo "<hr>";
      echo "<h3>Datos sueltos: </h3>";
      echo "Temperatura: ".$tiempo->{"main"}->{"temp"}."ºC<br>";
      echo "Humedad: ".$tiempo->{"main"}->{"humidity"}."%<br>";
      echo "Presión: ".$tiempo->{"main"}->{"pressure"}."mb<br>";
    ?>
  </body>
</html>
```
Este programa genera la salida que se muestra en la [figura 12.2.7.](#page-123-0)

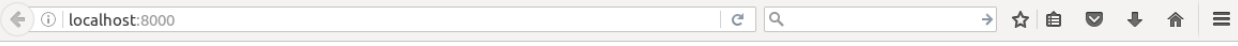

#### El tiempo en Málaga

#### Datos en bruto (en formato JSON):

{"coord":{"lon":-4.4,"lat":36.76},"weather":[{"id":500,"main":"Rain","description":"light rain","icon":"10d"}],"base":"stations","main":<br>{"temp":24.44,"pressure":1021,"humidity":64,"temp\_min":24.44,"temp\_max":24.44},"wind" {"3h":0.16},"clouds":{"all":88},"dt":1475076564,"sys":<br>{"3h":0.16},"clouds":{"all":88},"dt":1475076564,"sys":<br>{"type":3,"id":6359472,"name":"Málaga","cod':200}

#### Datos en un objeto:

stdClass Object ([coord] => stdClass Object ([lon] => -4.4 [lat] => 36.76 ) [weather] => Array ([0] => stdClass Object ([id] => 500 [main]  $\frac{1}{2}$  and  $\frac{1}{2}$  and  $\frac{1}{2}$  a 3 [id] => 48940 [message] => 0.0052 [country] => ES [sunrise] => 1475043070 [sunset] => 1475085842 ) [id] => 6359472 [name] => Málaga $[cod]$  => 200)

#### **Datos sueltos:**

Temperatura: 24.44ºC Humedad: 64% Presión: 1021mb

**Figura 12.2.7: Datos meteorológicos obtenidos mediante la API de OpenWeatherMap.**

<span id="page-123-0"></span>Analicemos el programa paso a paso.

La siguiente línea:

```
$datos = file get contents("http://api.openweathermap.org/data/2.5/weather?g=Málaga,Spain&\
units=metric&appid=<clave API>");
```
hace una llamada a la API pasando como parámetros la ciudad (Málaga), el país (España), tipo de unidad de medida (sistema métrico decimal) y la clave API. En la variable \$datos se almacena el resultado de la consulta.

Es muy importante sustituir <clave API> por el número correspondiente; de lo contrario el programa no funciona.

Mediante la línea:

```
$tiempo = json_decode($datos);
```
se decodifican los datos en bruto que están en formato JSON y se guardan en un objeto llamado \$tiempo.

Para acceder a un dato concreto hay que indicar el atributo dentro del objeto. Por ejemplo, para saber la temperatura, es necesario acceder al atributo temp que está dentro de main que, a su vez, está dentro del objeto \$temperatura, tal como se muestra en la siguiente línea.

```
echo "Temperatura: ".$tiempo->{"main"}->{"temp"}."ºC<br>";
```
Es fácil ¿verdad? Prueba ahora a mostrar los datos meteorológicos de tu ciudad.

# **12.3 Creación de servicios web**

Un programador debe saber tanto consumir servicios web como crear sus propios servicios para que sean consumidos por terceros.

Ilustraremos cómo se pueden proveer servicios mediante un ejemplo.

Supongamos que una empresa dispone de los datos de sus empleados en un archivo en formato CSV. A continuación se muestra un extracto del fichero:

"Noel, Julie G.",Proin.mi@dolor.co.uk,659-285422,2805 Ac Avenue,Santo Domingo,Greece,1328 "Cooper, Abraham P.",diam.at@Inmi.com,639-392747,4050 Sit Street,Houtave,Thailand,668 "Curry, Tana A.",at@necleoMorbi.net,689-337896,"689-888 Quis, Rd.",Dampremy,Latvia,2165 "Mathews, Victoria",lorem.sit.amet@amet.com,614-190267,37 Vitae St.,Codognè,Tuvalu,3898 "Peters, Hillary",nonrcu@non.org,630-869705,930-5406 Libero. St.,Bolzano,Greenland,998 "Spencer, Shaine G.",euismod@Vivamus.ca,660-961777,74 Duis Rd.,Burlington,Kazakhstan,2216 "Clark, Morgan R.",non@ipsum.org,628-244525,Ap #888-4243 Pharetra Avenue,Chiari,Guinea,3943 "Anthony, Quail H.",luctus@dolorel.ca,616-967674,Ap #489-4964 Nunc Avenue,Kent,Gabon,2935 "Hurst, Jael ",Duis.a.mi@enean.com,619-955251,5207 Non Rd.,Kamoke,Belarus,1706

Cada línea del fichero contiene los datos de un empleado separados por coma. Sobre cada empleado se sabe su nombre completo, dirección de correo electrónico, teléfono, dirección postal, ciudad, país y sueldo neto mensual en euros.

Un departamento de la empresa desea crear un servicio web para que la aplicación de otro departamento distinto pueda consumir información sobre los empleados.

El programa realizado para este cometido es listadoEmpleados.php. Este programa devuelve un JSON con los datos de los empleados cuyos nombres contienen la cadena que se pasa en la URL. Por ejemplo, listaEmpleados.php?nombre=me devuelve un JSON con todos los datos de los empleados cuyos nombres contienen la cadena "me" (sin distiguir mayúsculas de minúsculas. Se mostrarían los datos de "Jimenez, Noelle J.", "Cooley, Cameron A.", "Meyer, Mikayla L.", etc. Si no se pasa ninguna cadena en la URL, se devuelven los datos de todos los empleados.

El código fuente de listadoEmpleados.php se muestra a continuación:

<?php

```
/**
* Devuelve un JSON con los datos de los empleados cuyos nombres contienen la cadena que
* se pasa en la URL.
*
* Ejemplo 1:
*
* listaEmpleados.php?nombre=me
 *
```
*\* Devuelve un JSON con todos los datos de los empleados cuyos nombres contienen la*

Servicios web (web services) 116

```
* cadena "me" (sin distiguir mayúsculas de minúsculas. Se mostrarían los datos de
   * "Jimenez, Noelle J.", "Cooley, Cameron A.", "Meyer, Mikayla L.", etc.
   *
  * Ejemplo 2:
   *
   * listaEmpleados.php
   *
  * Si no se pasa ninguna cadena en la URL, se devuelven los datos de todos los emplea\
dos.
  */
 // Abre el fichero con los datos en modo lectura
 $f = fopen("datos_empleados.csv", "r");
 while (($datosEmpleado = fgetcsv($f, 1000, ","))) { // extrae los datos de un empleado
   // En $datosEmpleado[0] está el nombre
   // En $datosEmpleado[1] está el email
   // En $datosEmpleado[2] está el teléfono
   // En $datosEmpleado[3] está la dirección
   // En $datosEmpleado[4] está la ciudad
   // En $datosEmpleado[5] está el pais
   // En $datosEmpleado[6] está el sueldo mensual en euros
   // Comprueba si el nombre del empleado contiene la cadena buscada
    // o si no se ha pasado ningún nombre en la URL.
    if ((mb_stripos($datosEmpleado[0], $_GET['nombre']) !== FALSE) || !isset($_GET['nombre\
'])) {
      // Añade los datos del empleado al array
      $empleados[] = [
        'nombre' => $datosEmpleado[0],
        'email' => \daggerdatosEmpleado[1],
        'telefono' => \deltadatosEmpleado[2],
        'direccion' => $datosEmpleado[3],
        'ciudad' => $datosEmpleado[4],
        'pais' => $datosEmpleado[5],
        'sueldo' => $datosEmpleado[6]
     ];
    }
 } // while
  fclose($f);
 // Transforma el array con el resultado a formato JSON
```

```
echo json_encode($empleados);
```
En la [figura 12.3.1](#page-126-0) se puede ver el servicio funcionando, observa que la URL es listadoEmpleados.php?nombre=ca. Se muestran todos los datos de los empleados - en formato JSON - cuyos nombres contienen la cadena "ca".

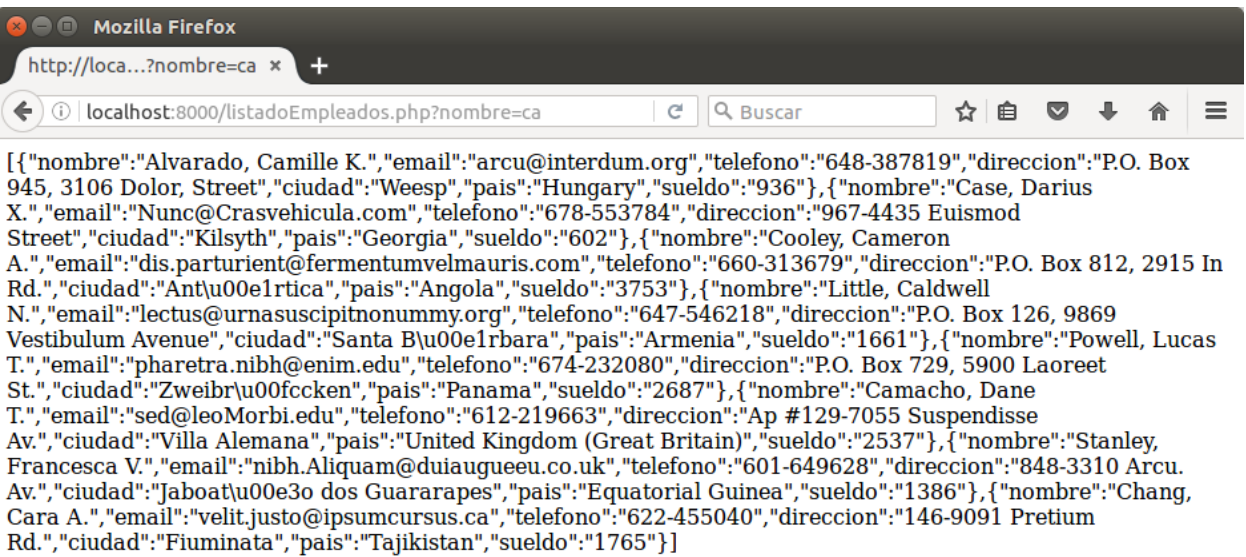

<span id="page-126-0"></span>**Figura 12.3.1: Datos de empleados en formato JSON.**

# **12.4 Ejercicios**

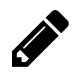

### **Ejercicio 1**

Utilizando la API de **OpenWeatherMap**, realiza una aplicación que muestre la información meteorológica de una determinada ciudad. Para la selección de la ciudad se puede utilizar un mapa, una o varias listas desplegables, un buscador o combinaciones de los métodos anteriores.

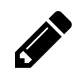

### **Ejercicio 2**

Realiza una aplicación que obtenga información de usuarios de alguna red social como LinkedIn, Facebook, Instagram o alguna otra.

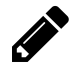

### **Ejercicio 3**

Crea un servicio web para pasar de euros a pesetas y de pesetas a euros. Si se pasa por la URL una cantidad en euros, el programa lo debe convertir en pesetas y viceversa.

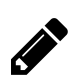

### **Ejercicio 4**

Crea un servicio web que proporcione de forma aleatoria un mazo de cartas de la baraja española. Por la URL se pasa el número de cartas que se quiere obtener y la aplicación provee el palo y la figura de cada una de las cartas. Se supone que el mazo se obtiene de una baraja, por tanto, las cartas no se pueden repetir. Si el número que se pasa en la URL es menor que 1 o mayor que 40, se debe devolver un error.